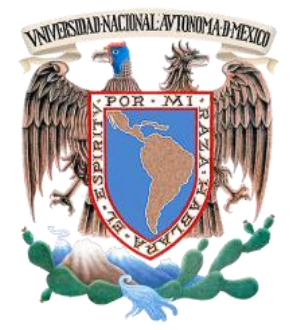

# *UNIVERSIDAD NACIONAL AUTÓNOMA DE MÉXICO*

*FACULTAD DE INGENIERÍA*

# **"MODERNIZACIÓN DE LA RED DE DATOS DE LA SECRETARÍA ADMINISTRATIVA DE LA FACULTAD DE INGENIERÍA"**

# INFORME QUE PARA OBTENER EL TÍTULO DE **INGENIERO EN COMPUTACIÓN**

# P R E S E N T A **SEBASTIÁN CAMILO MIRANDA RODRÍGUEZ**

DIRECTOR: Ing. Salvador Roberto Pérez Carcaño

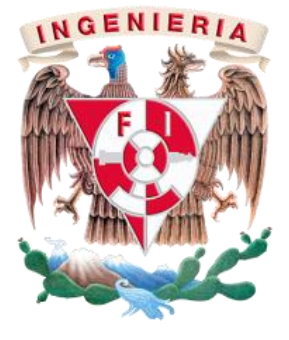

**México, 2013**

# **AGRADECIMIENTOS**

Quiero agradecer a mi familia por el apoyo que me ha brindado a través de todos estos años, en la realización de mis metas, por la forma en la que me han educado, ya que sin saberlo aún, formaban en mí una persona responsable, con metas fijas y con la determinación, apoyo y recursos para cumplirlas. Dicen que "detrás de cada gran hombre, siempre hay una gran mujer" pero en este caso, había dos grandes mujeres y dos grandes hombres quienes ya sea por motivación o comparación despertaron en mí la curiosidad de estudiar, de superarme, de alejarme de malos hábitos y juzgar mis propias acciones con la finalidad de ser una mejor persona día con día.

Incluso ahora que no necesito tanto el mismo "empujón" para seguir adelante, debo aprovechar la ocasión para hacer mención de todas aquellas personas que me han ayudado a formar la persona que ahora soy y que en estos momentos pasa por una importante etapa de su vida al convertirse en Ingeniero graduado de la Facultad de Ingeniería de la Universidad Nacional Autónoma de México.

A la Universidad Nacional Autónoma de México que desde la secundaria en la Preparatoria #2 Erasmo Castellanos Quinto me ha ayudado con mi formación como persona y como estudiante, en la que he conocido a muchos maestros y compañeros alumnos con los que he formado una estrecha relación que ha durado muchos años y que ha influido casi tanto en quien soy ahora como mi propia familia.

A otras instituciones educativas, como el Colegio de Ciencias y Humanidades Plantel Sur por proporcionarme tantas vivencias, enseñarme que la constancia en mis estudios es un bien necesario para mi desarrollo personal y profesional, donde viví mis primeros acercamientos a la vida laboral y donde despertaron mi curiosidad o interés por las Matemáticas, la Computación y en especial para las Tecnologías de Información.

En especial un reconocimiento a la Facultad de Ingeniería por dejarme tantos recuerdos, instruirme en mi vida profesional y permitirme tener mis más profundos acercamientos como profesional en tecnologías de información demostrando que solo necesitamos un poco de confianza para ser personas productivas y comenzar a desarrollarnos como Ingenieros. En donde tuve la oportunidad de realizar actividades tanto deportivas como de tipo académico que formaron mi carácter y permitieron fomentar las bases para desarrollar mi personalidad, sin miedo a salir al mundo laboral, como persona productiva tanto para una empresa como para la sociedad.

Este proyecto es una prueba de lo mucho que he aprendido durante mi estancia en la UNAM y especialmente en la Facultad de Ingeniería, además es una prueba de que podemos regresar un poco de lo que nos ha proporcionado para nuestra formación como Ingenieros.

A mis amigos tanto de la carrera como de otras disciplinas, primos, compañeros y tíos que fui conociendo a través de mis años en la carrera y en la vida, con los cuales crecí y compartí las dificultades de llegar a este punto tan importante en mi vida, a los que les tengo especial aprecio por orientarme académicamente y en la forma de ver la vida más optimista y sin miedo.

Aprovecho para agradecer de manera muy personal al Ing. Luis Jiménez Escobar, a la Lic. Claudia E. Cervantes Maldonado quienes me dieron la oportunidad de integrarme al equipo de trabajo independientemente de la experiencia o mi juventud, con la filosofía de que importan mucho las ganas que tengas de hacer las cosas, el interés y la confianza. Además de apoyar con la confianza, enseñanzas, experiencia y esfuerzo al Departamento de Sistemas y a las tareas que me corresponden.

Un especial agradecimiento a todo el equipo que conforma el Departamento de Sistemas Eduardo Manuel Álvarez Lara, Herminio Acevedo Valle, Hugo Enrique Nativitas Campuzano, Rafael Mesa Castillo Nájera, María Saraí Malvaez Montiel, Carlos Habana Guevara, Alfredo Daniel Rubio Díaz y Tania Rojas Herrera, con quienes convivo diariamente, me han apoyado, han hecho amena la carga de trabajo y de quienes he aprendido un sinfín de cosas, que estoy seguro, en algún punto de mi vida me serán muy útiles.

Al anterior administrador de red Adrián Martínez Munive, el cual me transmitió parte de sus conocimientos tanto en redes de forma general como en las redes en específico de la Facultad de Ingeniería.

Al último pero no por eso menos importante un especial agradecimiento al Ing. Salvador Roberto Pérez Carcaño quien me ha apoyado inmensamente durante mi estancia en el departamento, a quien admiro como persona y como ingeniero, quien es una persona a la que le tengo un gran respeto tanto por haberme enseñado a desempeñar mis actividades con esfuerzo, dedicación y perseverancia, como por enseñarme tantas cosas de la vida diaria, del ámbito laboral y relacionarme con los demás elementos que intervienen en el trabajo, por enseñarme que el desempeño que presentamos en el trabajo no viene completamente de la experiencia si no de la confianza y las ganas que la persona tenga de hacer las cosas y por desarrollar las aptitudes que necesité para aplicar mis conocimientos en la realización de mi trabajo.

*"Por mi raza hablará el espíritu."*

Sebastián Camilo Miranda Rodríguez.

# ÍNDICE

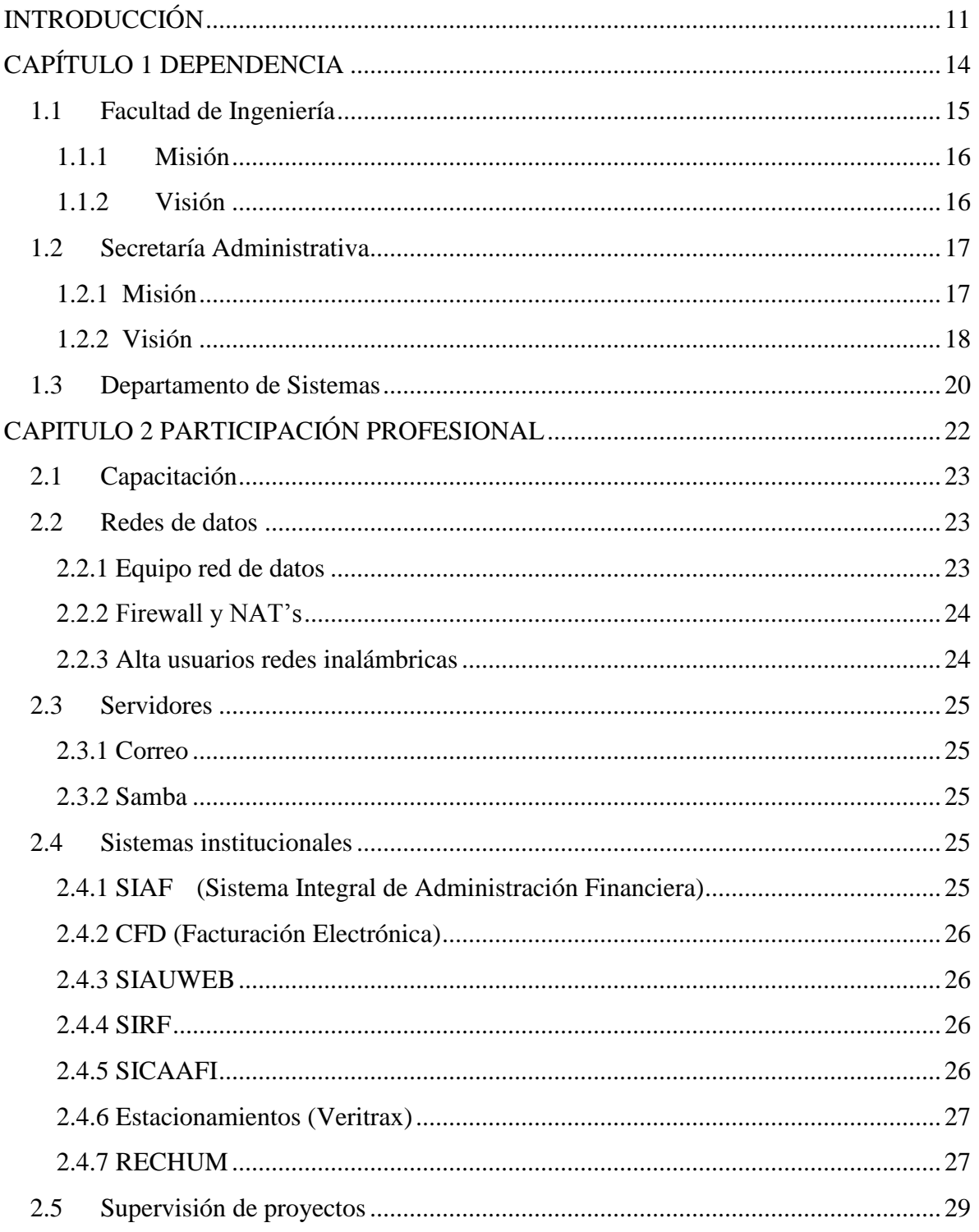

# ÍNDICE **2013**

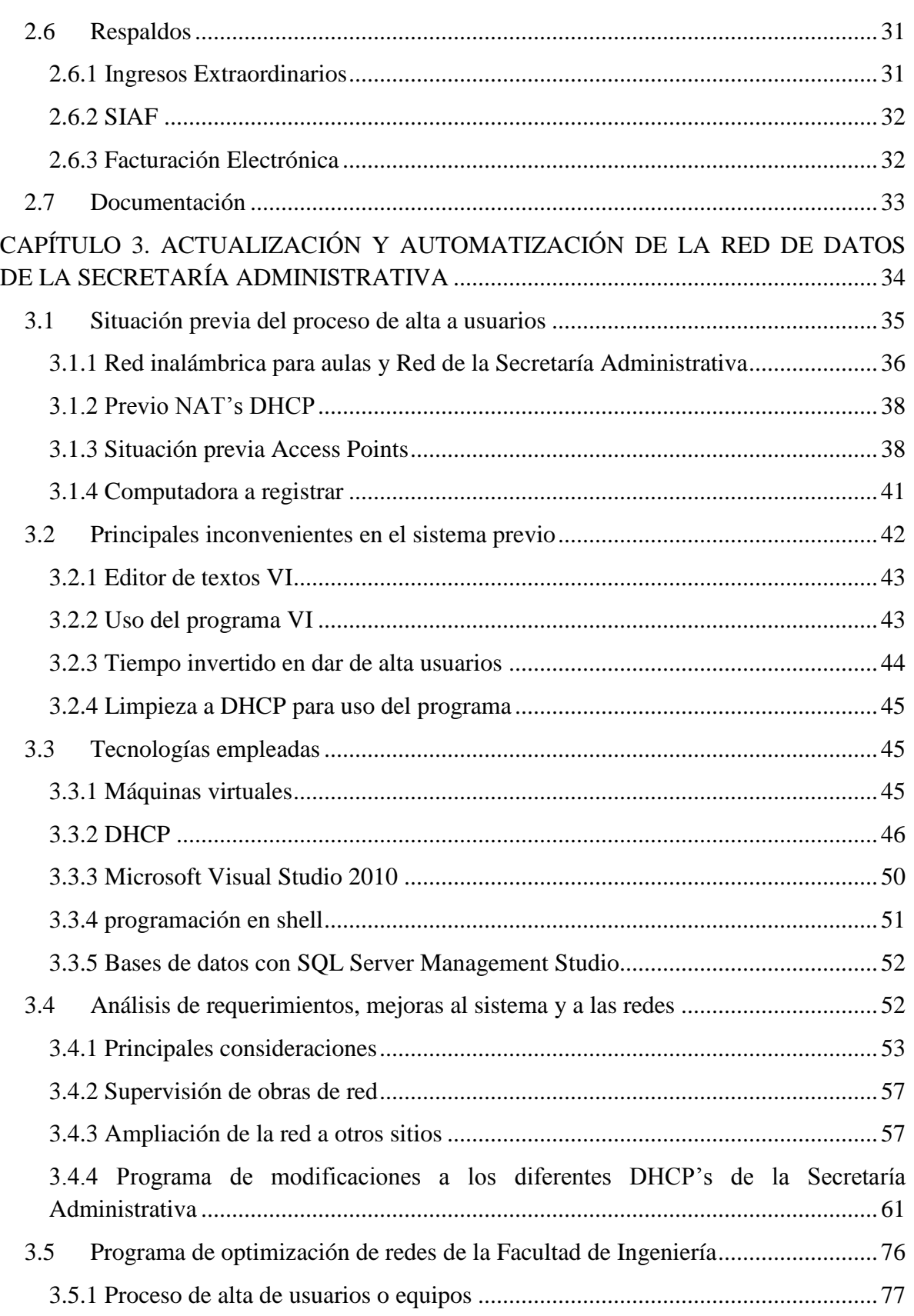

# $<sup>ÍNDICE</sup>$  2013</sup>

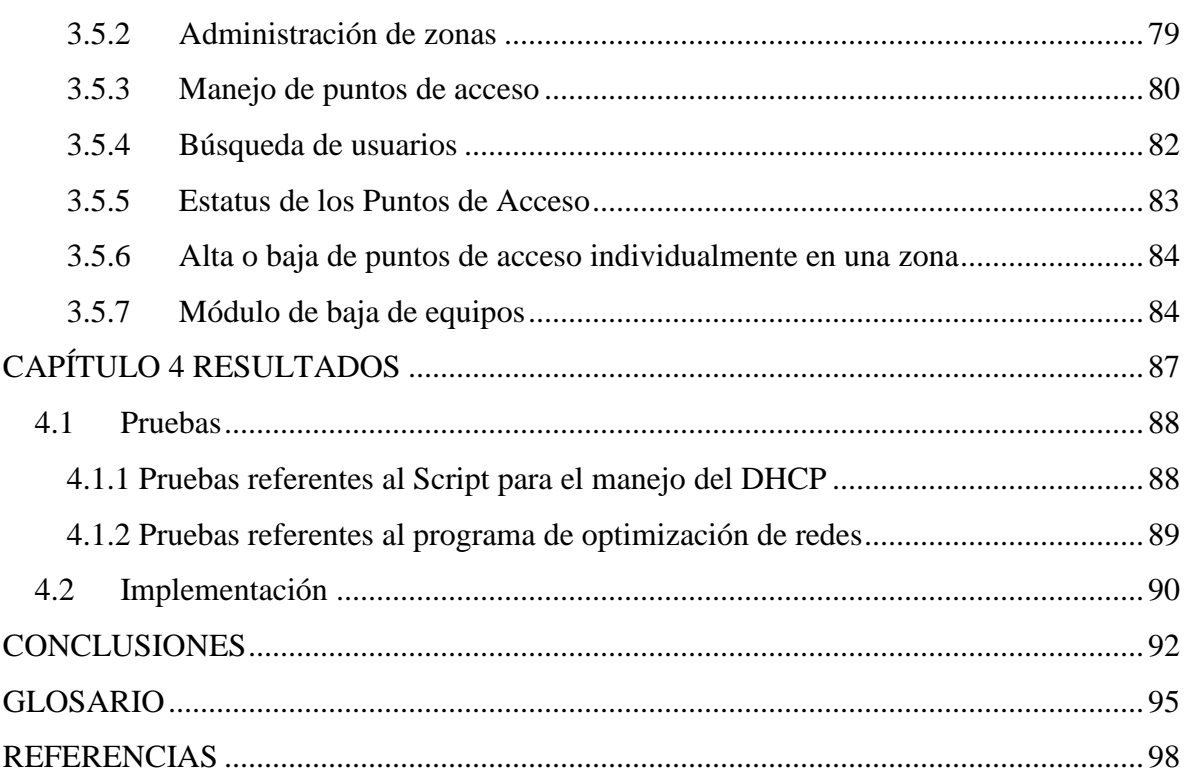

# **TABLA DE CONTENIDO**

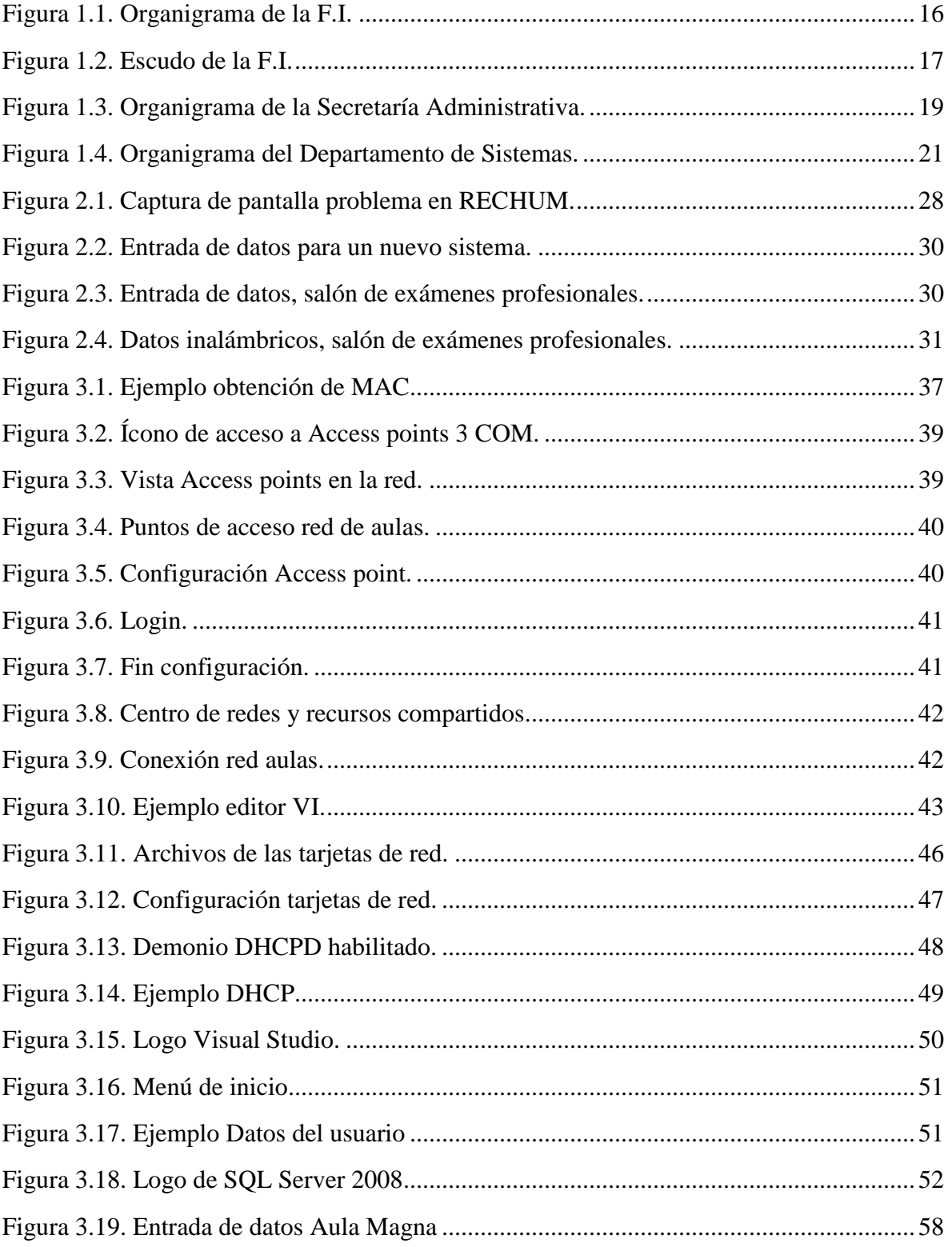

# TABLA DE CONTENIDO **2013**

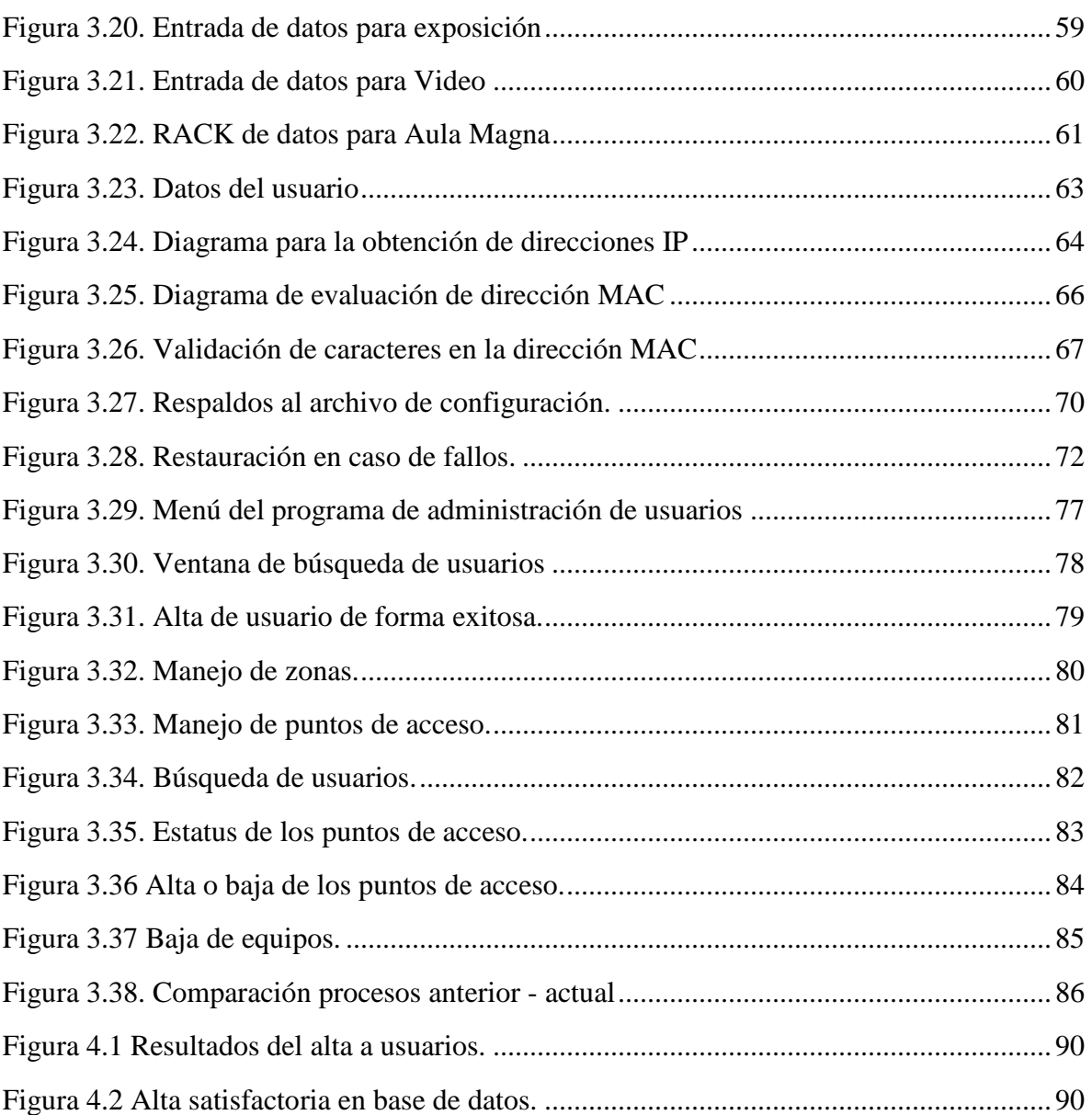

# <span id="page-10-0"></span>**INTRODUCCIÓN**

Durante el siglo XX la tecnología clave para el desarrollo de la humanidad fue la obtención, el procesamiento y la distribución de la información. Entre otros acontecimientos, vimos la instalación de redes mundiales de telefonía, la invención de la radio y la televisión, el nacimiento y crecimiento sin precedentes de la industria de la computación, así como el lanzamiento de satélites de comunicaciones.

Como resultado del rápido progreso tecnológico, estas Tecnologías de la Información están convergiendo de una manera acelerada y las diferencias entre la recolección, transportación, almacenamiento y procesamiento de la información están desapareciendo rápidamente. Organizaciones con cientos de oficinas dispersas en una amplia área geográfica esperan de manera rutinaria poder examinar el estado actual incluso de su sucursal más distante con sólo oprimir un botón. Al aumentar nuestra capacidad de obtener, procesar y distribuir información, la demanda de procesamiento de información cada vez más complejo crece incluso con más celeridad.

Aunque la industria de la computación aún es joven en comparación con otras industrias (como la automotriz y la aeronáutica), ha progresado espectacularmente en poco tiempo. Durante las dos primeras décadas de su existencia, los sistemas de computación estaban altamente centralizados, por lo general, en una sala grande e independiente. Con frecuencia, estas salas tenían paredes de cristal a través de las cuales los visitantes podían observar la maravilla electrónica que encerraban. Las compañías o universidades medianas apenas llegaban a tener una o dos computadoras, en tanto que las instituciones grandes tenían, cuando mucho, una docena. La idea de que en veinte años se pudieran producir en masa millones de computadoras igualmente poderosas pero más pequeñas que un timbre postal era ciencia-ficción.

La fusión de las computadoras y las comunicaciones ha tenido una influencia profunda en la manera en que están organizados los sistemas computacionales. Actualmente, el concepto de "centro de cómputo" como un espacio amplio con una computadora grande a la que los usuarios llevaban su trabajo a procesar es totalmente obsoleto. El modelo antiguo de una sola computadora que realiza todas las tareas computacionales de una empresa ha sido reemplazado por otro en el que un gran número de computadoras separadas pero interconectadas hacen el trabajo. Estos sistemas se denominan redes de computadoras.

Las Tecnologías de la Información no sólo se han hecho fundamentales en el sector privado; también en las dependencias del gobierno se ha presentado la necesidad de su uso para tener un mejor manejo de la información. Un ejemplo claro de esto es la Dirección General de Asuntos Escolares de la UNAM (DGAE), que a través de sus páginas de internet, los maestros pueden registrar las calificaciones de sus alumnos y a su vez los alumnos pueden consultar su Historial Académico.

La Facultad de Ingeniería de la UNAM es pionera en el uso de las Tecnologías de la Información. Ha renovado todas sus aulas y las ha vuelto aulas multimedia, donde los profesores pueden hacer uso de equipos de cómputo con acceso a Internet y en algunas más, pizarrones electrónicos, herramientas que han sido un cambio significativo en favor de la formación de ingenieros. En el ámbito administrativo, la Facultad de Ingeniería ha implementado nuevos sistemas que ayudan a que las áreas de la Secretaría Administrativa puedan automatizar sus procesos y hacerlos más sencillos para los usuarios.

De la mano con el crecimiento de los sistemas tenemos las redes de datos que toman un papel importante para los procesos diarios de la Secretaría Administrativa. En el Departamento de Sistemas de la Facultad de Ingeniería se utilizan las redes de datos para conectar los sistemas institucionales, sistemas de acceso, seguridad, redes de datos para trabajadores, profesores y proporcionar a los diferentes departamentos de la Secretaría Administrativa la capacidad de procesar información desde diferentes computadoras a través de un mismo servidor para que se puedan ver al instante en otra que lo solicite.

El Departamento de Sistemas a través de la Secretaría Administrativa se encarga de organizar, mantener en forma, ampliar, optimizar, mejorar y desarrollar los sistemas o redes necesarios para que tales procesos se lleven a cabo en tiempo y forma.

El presente informe tiene como objetivo dar a conocer mi experiencia profesional adquirida durante mi participación dentro del Departamento de Sistemas de la Secretaría Administrativa de la Facultad de Ingeniería de la Universidad Nacional Autónoma de México como administrador de red.

De igual manera expondré de qué manera adquirí los conocimientos durante mi estancia como estudiante de la Facultad de Ingeniería, y cómo me ayudaron para resolver los retos que se presentaron durante mi participación en la Entidad. Daré a conocer los proyectos en los cuales participé, así como las tareas que se me asignaron y las tecnologías y herramientas que utilicé para realizarlas, haciendo énfasis en las ventajas por las cuales las empleé.

# <span id="page-13-0"></span>**CAPÍTULO 1 DEPENDENCIA**

## <span id="page-14-0"></span>**1.1 Facultad de Ingeniería**

La Facultad de Ingeniería es una dependencia que forma parte de la Universidad Nacional Autónoma de México (UNAM).

- La Facultad está formada por:
- $\triangleright$  Dirección
- $\triangleright$  Secretaría General.
- $\triangleright$  Secretaría Administrativa.
- Secretaría de Posgrado e Investigación.
- ▶ Secretaría de Servicios Académicos.
- Secretaría de Apoyo a la Docencia.
- Coordinación de Planeación y Desarrollo.
- Coordinación de Vinculación Productiva y Social.

Además de 7 Divisiones:

- División de Ingeniería Mecánica e Industrial.
- División de Ingeniería Eléctrica.
- División de Ingeniería en Ciencias de la Tierra.
- División de Ingenierías Civil y Geomática.
- División de Ciencias Básicas.
- División de Ciencias Sociales y Humanidades.
- División de Educación Continua y a Distancia.

En la Facultad se imparten 12 carreras:

- $\triangleright$  Ingeniería Civil.
- Ingeniería Geomática.
- Ingeniería Geofísica.
- > Ingeniería Geológica.
- $\triangleright$  Ingeniería de Minas y Metalurgia.
- Ingeniería Petrolera.
- Ingeniería Eléctrica y Electrónica.
- Ingeniería en Computación
- Ingeniería en Telecomunicaciones.
- > Ingeniería Mecánica.
- $\triangleright$  Ingeniería Industrial.
- Ingeniería Mecatrónica.

Adicionalmente, la Facultad de Ingeniería es la encargada de organizar diferentes actividades académicas y culturales (figura 1.1).

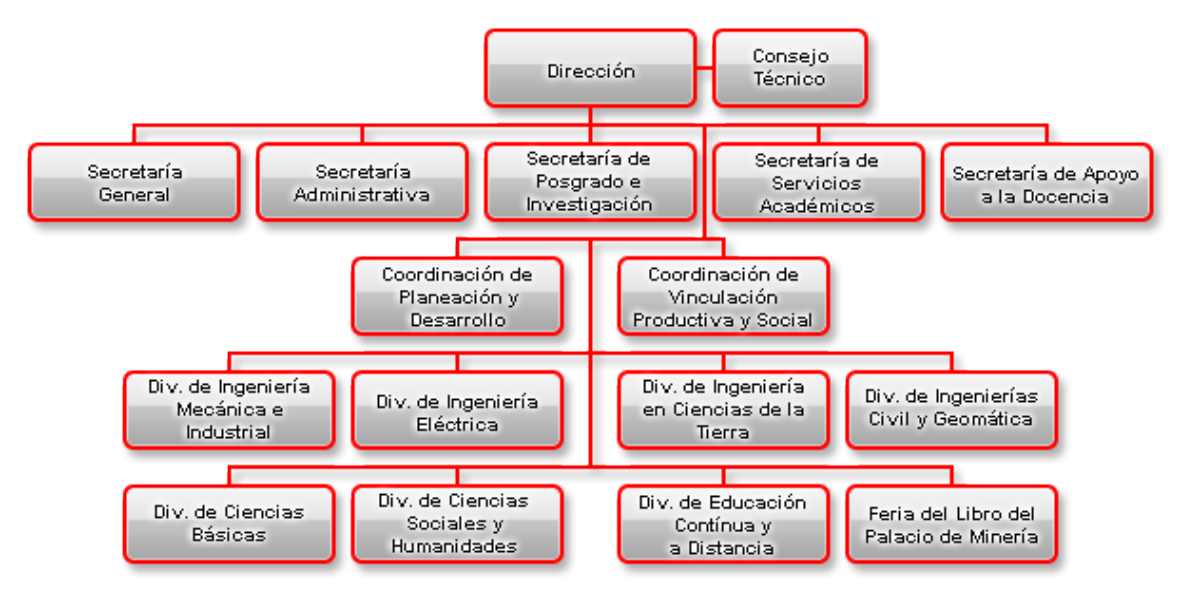

**Figura 1.1. Organigrama de la F.I.**

#### <span id="page-15-2"></span><span id="page-15-0"></span>**1.1.1 Misión**

Formar de manera integral recursos humanos en Ingeniería, realizar investigación acorde con las necesidades de la sociedad y difundir ampliamente la cultura nacional y universal.

Esta conjunción de elementos debe aportar a la sociedad ingenieros competitivos, nacional e internacionalmente, con habilidades, actitudes y valores que les permitan un desempeño pleno en el ejercicio profesional, la investigación y la docencia; con capacidad para actualizar continuamente sus conocimientos y poseedores de una marcada formación humanista que les dé sentido a sus actos y sus compromisos con la Universidad y con México.

#### <span id="page-15-1"></span>**1.1.2 Visión**

La Facultad de Ingeniería (figura 1.2) ha sido y deberá ser la institución líder en la formación de profesionales en ingeniería del país; semillero fundamental donde se generan nuevos conocimientos al realizar investigación que impacte en el óptimo desarrollo

nacional, con aportaciones a la cultura y al desarrollo de capacidades con sentido humanista, social y ecológico; por ello, sus profesionales deberán estar permanentemente actualizados gracias a la sólida oferta brindada a través de una educación continua y a distancia.

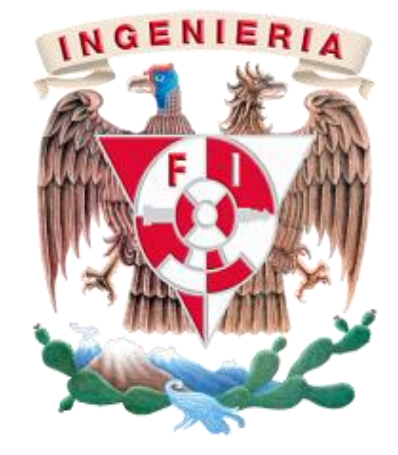

*Figura 1.2. Escudo de la F.I.*

## <span id="page-16-0"></span>**1.2 Secretaría Administrativa**

La Secretaría Administrativa de la Facultad de Ingeniería es una parte de la dependencia que entre otras funciones se encarga de la administración de los recursos humanos, financieros y materiales de la Facultad (figura 1.3).

#### <span id="page-16-1"></span>**1.2.1 Misión**

Colaborar con el Director de la Facultad de Ingeniería en la planeación, organización y el establecimiento de los sistemas, normas y procedimientos tendientes a optimizar los recursos humanos, financieros y materiales, a fin de facilitar el cumplimiento de las funciones asignadas.

#### **1.2.2 Visión**

<span id="page-17-0"></span>Proporcionar una administración ágil y coordinada que brinde un apoyo eficaz y eficiente a las actividades sustantivas de la UNAM, que promueva la Calidad de los servicios institucionales que presta y disminuya los trámites y tiempos de respuesta, con la participación activa de los Secretarios o Jefes de Unidad Administrativa.

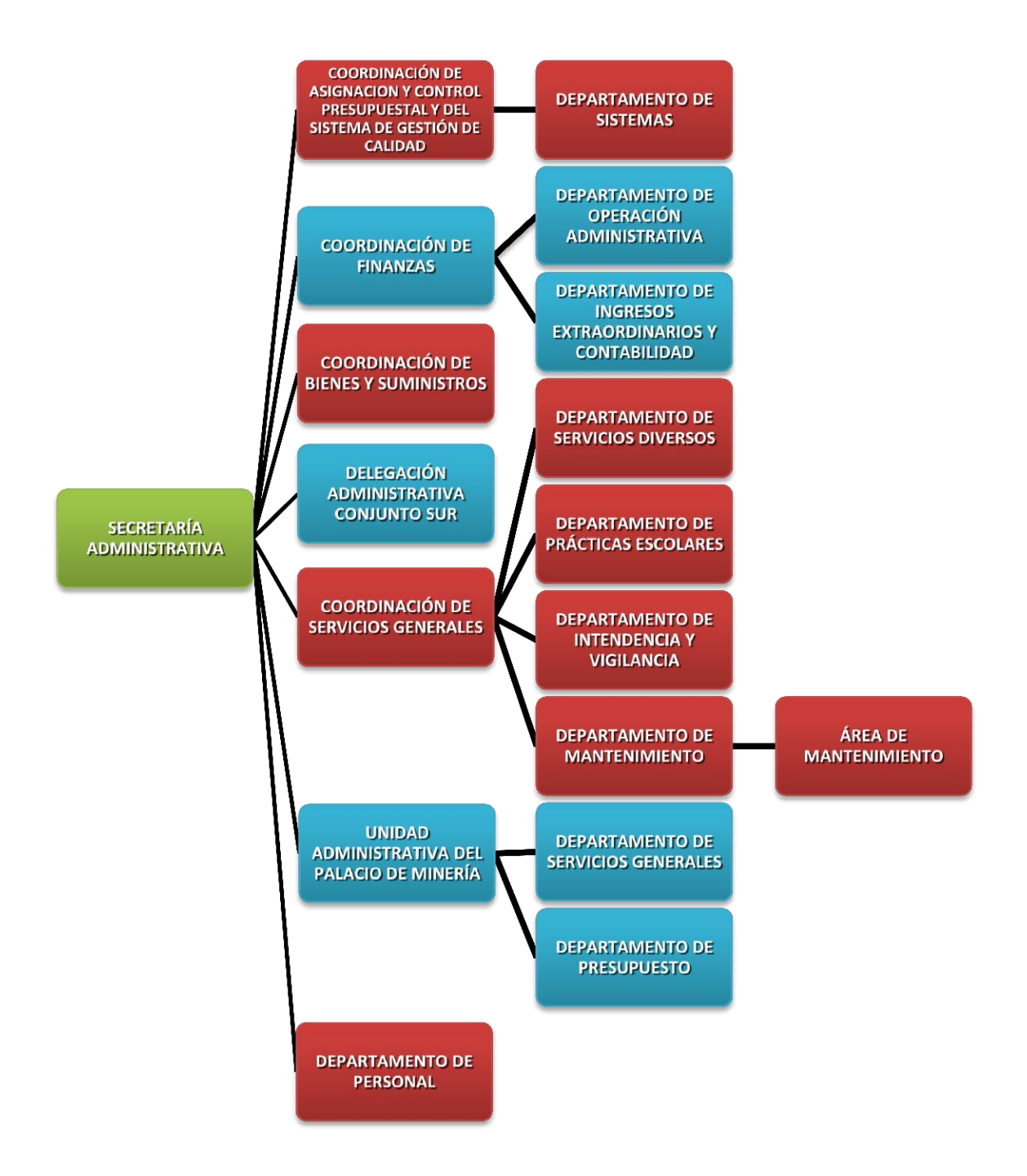

<span id="page-18-0"></span>*Figura 1.3. Organigrama de la Secretaría Administrativa.*

## <span id="page-19-0"></span>**1.3 Departamento de Sistemas**

El Departamento de Sistemas desempeña un papel fundamental dentro de la Secretaría Administrativa, ya que a su cargo se encuentra el buen funcionamiento de los recursos y servicios de tecnologías de la información utilizados por las diversas coordinaciones y departamentos que la integran.

El Departamento de Sistemas depende de la Coordinación de Asignación y Control Presupuestal y del Sistema de Gestión de Calidad, colocándolo en un punto estratégico dentro de la organización.

Dentro del departamento se desarrollan de manera constante nuevos sistemas que facilitan los procesos administrativos que se realizan en la Secretaría, destacando el uso de últimas tecnologías, estándares de programación y nomenclaturas propias que ayudan a que los integrantes del departamento puedan entender el código fuente de los sistemas aunque haya sido desarrollado por otra persona dentro del Departamento.

En cuestión de sistemas de seguridad, el Departamento es el encargado de controlar y administrar los registros de los lectores biométricos para el acceso a aulas y elevadores del Conjunto Norte de la Facultad de Ingeniería. Así mismo, es responsable del sistema de acceso para los estacionamientos controlados y de los equipos de video vigilancia instalados en pasillos, estacionamientos y oficinas del Conjunto Norte y Sur.

Entre las funciones más importantes del Departamento se encuentra la de proporcionar soporte técnico a todos los equipos de cómputo de la Secretaría, salones multimedia, así como los que se prestan al personal académico en el Área de Servicios Audiovisuales. También está encargado de administrar el servicio de red de datos e Internet, garantizando la seguridad para evitar ataques internos o externos que puedan provocar daños a la información que se almacena en los servidores y estaciones de trabajo.

Para cumplir las tareas de una manera más eficiente, el Departamento cuenta con sus propias políticas y estructura organizacional bien definidas, la cual se conforma de las áreas de Desarrollo de Sistemas, Sistemas de Seguridad, Infraestructura y Seguridad en Cómputo y Soporte Técnico (figura 1.4).

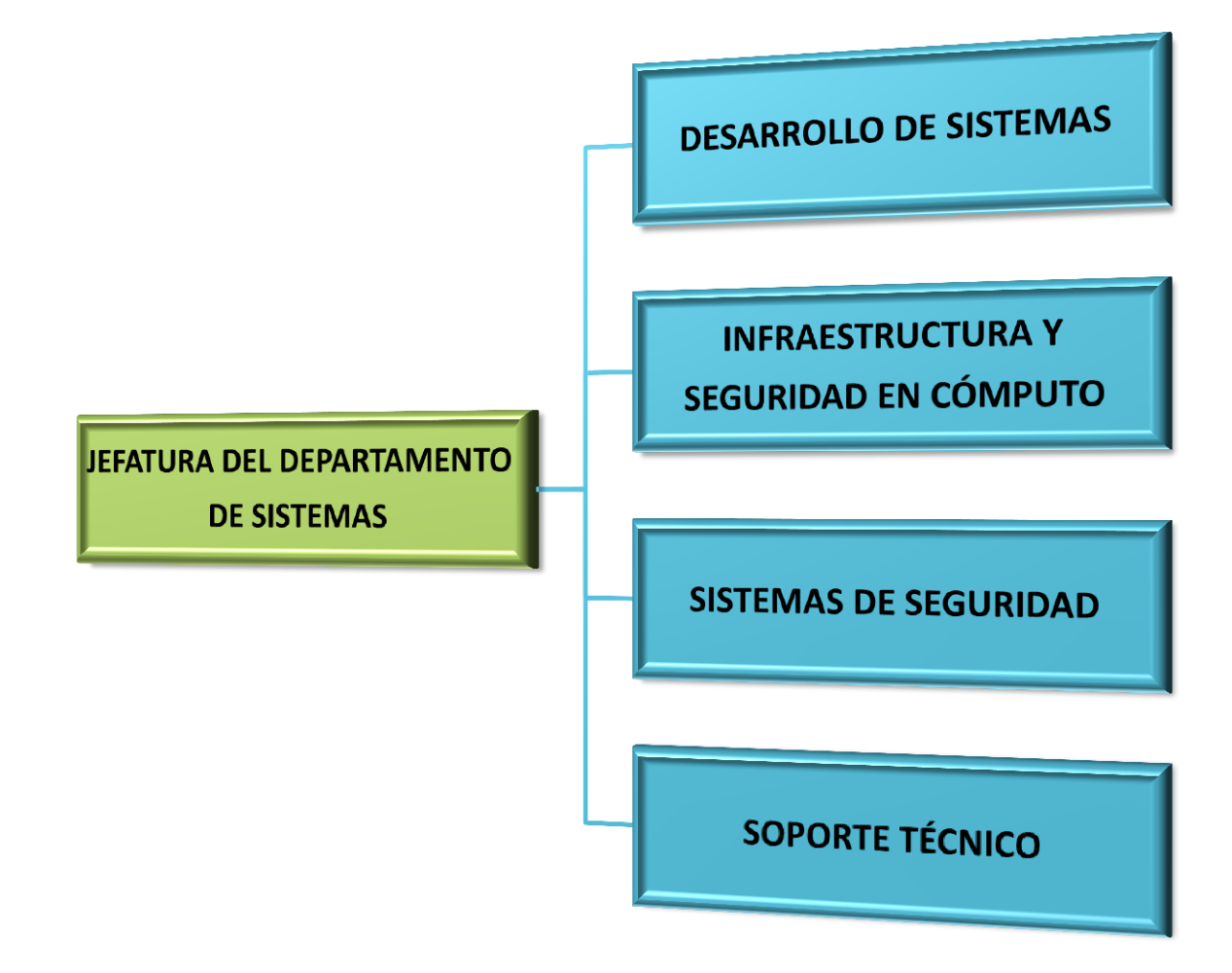

<span id="page-20-0"></span>*Figura 1.4. Organigrama del Departamento de Sistemas.*

# <span id="page-21-0"></span>**CAPITULO 2 PARTICIPACIÓN PROFESIONAL**

Durante mi estancia como administrador de red en el Departamento de Sistemas de la Secretaría Administrativa de la Facultad de Ingeniería se me encomendaron diversas actividades de soporte, desarrollo, optimización y administración. Entre otras, tales actividades son:

- Capacitación.
- Administración de redes de datos.
- Administración de servidores.
- Soporte y administración de sistemas institucionales.
- Supervisión de proyectos para la Secretaría Administrativa.
- Respaldos de los diferentes sistemas.
- Documentación de actividades y sistemas.

## <span id="page-22-0"></span>**2.1 Capacitación**

Entré a formar parte del departamento como servicio social. Al principio se me asignaron tareas de mantenimiento, en las cuales ayudé durante todo el proceso de la preparación de equipos para la Secretaría Administrativa. Aprendí las bases de programación con C# y cuestiones aplicadas sobre redes de datos, respaldo de bases de datos e instalación de dispositivos para los trabajadores. Ayudé de igual forma con las pruebas en el sistema de registro de huellas en los biométricos a lo largo del Conjunto Norte de la Facultad de Ingeniería y registré profesores en los mismos lectores para accesos a elevadores y salones.

Una vez terminado mi servicio social, se me dio la oportunidad de integrarme al departamento como trabajador del mismo, teniendo la oportunidad de incorporarme como el administrador tanto de redes de datos como de sistemas institucionales.

Después de haberme acostumbrado a mis actividades diarias comencé con la investigación y puesta en marcha de proyectos para mejorar mis tareas siendo mi meta principal el organizar y optimizar las redes y proyectos de red para la Facultad de Ingeniería.

### <span id="page-22-1"></span>**2.2 Redes de datos**

#### <span id="page-22-2"></span>**2.2.1 Equipo red de datos**

 Proporcioné soporte y mantenimiento a equipos de red como switches, routers, Access points, cableado y equipos, entre otros dispositivos.

- Instalé nuevos dispositivos incorporados a la red.
- Atendí problemas generales de red, cableado, dispositivos, computadoras y configuración.
- Di de alta usuarios y les asigné sus respectivos privilegios.
- Asigné y controlé las direcciones de red correspondientes.
- Implementé servidores, programas y/o tecnologías de red, entre los cuales se pueden mencionar la configuración del servidor que se llevó a la Feria del Libro del Palacio de Minería, la programación del nuevo sistema de administración de redes al que se hace mención posteriormente y atendí en caso de fallas a servidores ya implementados por el Departamento de Sistemas.

## <span id="page-23-0"></span>**2.2.2 Firewall y NAT's**

- Proporcioné soporte, alta de usuarios, cambios y mantenimiento al servidor NAT de la red de la Secretaría Administrativa.
- A su vez, presté soporte y manejé el alta de usuarios, cambios y mantenimiento al servidor NAT de la red inalámbrica para aulas.
- Bloqueé las páginas no permitidas a usuarios de la red.
- Administré los usuarios (baja, cambios) en las redes de la secretaría administrativa.
- <span id="page-23-1"></span>Administré las reglas de filtrado contenidas en los firewalls de las redes.

#### **2.2.3 Alta usuarios redes inalámbricas**

Red inalámbrica para aulas, red Aula Magna, LABDIMEI son redes tanto inalámbricas como alámbricas que proporciona la Secretaría Administrativa de la Facultad de Ingeniería al servicio de los académicos que imparten asignaturas en la misma Facultad o alumnos en proceso de titulación, para proporcionarles un acceso a recursos de red como puede ser aplicaciones, páginas WEB, correo, información, entre otros.

El servicio de alta para un usuario es proporcionado por el administrador de red del Departamento de Sistemas de la Secretaría Administrativa de la Facultad de Ingeniería. Anteriormente se trataba de un proceso sencillo, pero que requería de un tiempo considerable tanto para el administrador de red como para el profesor o alumno, por lo que si un profesor llegaba justo al inicio de su clase o un alumno llegaba justo antes de comenzar su examen profesional perdía valioso tiempo de clase o de presentación de su proyecto de tesis y era mal visto tanto por los alumnos como por los sinodales ya que no se podían ver los materiales que tenía preparados.

Previamente, el proceso necesitaba de acceso remoto al servidor en donde se manejaba una red de tipo NAT (Network Address Translation) e introducir una serie de comandos, además de la utilización de editores de texto que corresponden al sistema operativo UNIX para modificar los archivos necesarios para dar de alta un usuario.

La parte más tardada del proceso iniciaba cuando se tenía que dar de alta al usuario en cada uno de los puntos de acceso a la red de datos con los que cuenta la misma red inalámbrica para aulas.

Al finalizar este trabajo se habrán automatizado estos procesos para que sólo sea necesario introducir un comando y unos cuantos datos acerca del usuario.

A su vez se optimizará la segunda parte del proceso para tener una base de usuarios centralizada, más fácil de manejar, administrar y que optimice el tiempo tanto del usuario como del administrador de red.

## <span id="page-24-0"></span>**2.3 Servidores**

#### <span id="page-24-1"></span>**2.3.1 Correo**

 Administré el alta, baja y cambios de cuentas de usuario de la Secretaría Administrativa para el correo institucional.

#### <span id="page-24-2"></span>**2.3.2 Samba**

- Realicé el mantenimiento y administración del servidor de archivos.
- Cambié a conciencia y por instrucciones según era requerido los permisos a los usuarios para ver archivos almacenados, además de archivos del departamento, el servidor cuenta con los programas SIAF y SIRF para uso de la Secretaría Administrativa.

## <span id="page-24-3"></span>**2.4 Sistemas institucionales**

#### <span id="page-24-4"></span>**2.4.1 SIAF (Sistema Integral de Administración Financiera)**

• Instalé los módulos correspondientes del SIAF a los usuarios requeridos.

- Di de alta o baja a los usuarios en cada uno de los módulos instalados.
- Cambié los permisos a usuarios del SIAF.
- Respaldé diariamente los cambios realizados en los módulos del sistema.
- Respaldé mensualmente los archivos para liberar espacio en el servidor de archivos.
- Cargué los archivos de ministración por periodo.
- <span id="page-25-0"></span>Cargué los archivos necesarios a las bases de datos.

### **2.4.2 CFD (Facturación Electrónica)**

- Revisé diariamente la página web para obtener actualizaciones periódicas de Facturación Electrónica. El problema con la Facturación electrónica consiste en que las actualizaciones no son controladas por el departamento por lo tanto los tiempos de salida son totalmente aleatorios y no se puede suspender por mucho tiempo el servicio debido a que es necesario mantener activos los procesos realizados por el sistema.
- Instalé las actualizaciones en el sistema de Facturación.
- Di soporte y mantenimiento al sistema, instalé impresoras y computadoras en relación al sistema o a la red de datos utilizada.
- <span id="page-25-1"></span>Respaldé los archivos de actualizaciones pasadas.

### **2.4.3 SIAUWEB**

- Respaldé y actualicé los manuales de instalación y documentación relacionados.
- Revisé la página web para obtener las actualizaciones periódicas.
- <span id="page-25-2"></span>Respaldé todos los informes anuales de las dependencias almacenadas en la página.

#### **2.4.4 SIRF**

- Instalé y Actualicé los módulos del SIRF.
- <span id="page-25-3"></span>Di soporte a usuarios relacionados con los módulos del programa.

### **2.4.5 SICAAFI**

 Verifiqué la fiabilidad de los datos relacionados con los automóviles de profesores y trabajadores.

 Verifiqué que los registros nuevos de usuarios no contuvieran datos almacenados previos, para ello realicé ciertas consultas en la base de datos para asegurar que el número de registro fuera nuevo y no tuviera datos erróneos almacenados.

#### <span id="page-26-0"></span>**2.4.6 Estacionamientos (Veritrax)**

- Controlé el alta, baja y cambio de usuarios y tarjetas en los estacionamientos, además ofrecí atención a usuarios que tenían problemas con el acceso.
- Realicé mantenimiento correctivo o cambié los dispositivos de conexión relacionados con la red de estacionamientos. La situación inicial era que muchas tarjetas no podían acceder a sus respectivos estacionamientos ya que los estacionamientos no estaban debidamente conectados a la red, en especial estacionamientos que estaban más alejados o que el tráfico de red dependía de otras divisiones, debido a que se debían abrir los puertos necesarios para que los datos se transmitieran de forma correcta, por lo que se realizaba un proceso de carga manual, el cual era complicado tanto por el espacio reducido donde se encontraban los paneles, como por cuestiones climáticas ya que se tenía que estar presente en el panel durante todo el proceso y parar el tráfico de entrada y salida para que no ocurrieran errores al momento de la carga.

Al final del semestre con la ayuda del Departamento de Sistemas ya se contaba con todos los estacionamientos conectados en red, lo cual redujo el tiempo de carga de usuarios inicial de 30 minutos (por estacionamiento, más el tiempo que empleábamos en ir del conjunto norte al conjunto sur y entre estacionamientos) a tan solo 1 o 2 minutos por registro sin necesidad de trasladarnos al conjunto sur o de estar presentes al momento de la carga.

#### <span id="page-26-1"></span>**2.4.7 RECHUM**

Era un programa del departamento de personal que llevaba la base de datos de los trabajadores de la Facultad de Ingeniería junto con sus datos como sus horarios, puestos, entre otros. Éste presentaba ciertas fallas en su diseño las cuales al manejar información personal de cada usuario mostraban registros erróneos al momento de hacer cambios y generar las consultas o imprimir las tarjetas de asistencia. El RECHUM era un programa necesario para la facultad debido a que almacenaba datos necesarios para llevar un registro de asistencia de diversas dependencias en la Facultad de Ingeniería, pero que ya no estaba recibiendo soporte por parte de un desarrollador debido a que su estructura presentaba muchas fallas y su plataforma era antigua.

El soporte que le ofrecí a dicho programa era a nivel técnico pero se necesitaban conocimientos básicos en bases de datos, como por ejemplo, en la introducción de un nuevo usuario el RFC se podía introducir de diferentes maneras, sin embargo llegó a pasar que mandaba errores en tiempo de ejecución debido a que el usuario no sabía que el campo RFC en la base de datos estaba limitado a 14 caracteres, pero la encargada de introducir los registros dividía con guiones las letras o números de la siguiente manera:

nombre-fecha\_de\_nacimiento-homoclave

Esto sucedía con frecuencia. Sin embargo el mayor problema consistía en que uno de los campos con el que se identificaba al usuario en dos tablas de PERSONAL y HORARIO se asignaba por default, así que al momento de dar de alta a cualquier empleado o al momento de cambiar una tarjeta (dar de baja a un usuario y darlo de alta de nuevo debido a que no tenía opción de cambios) se le asignaba siempre la misma clave de personal (0001, ver figura 2.1).

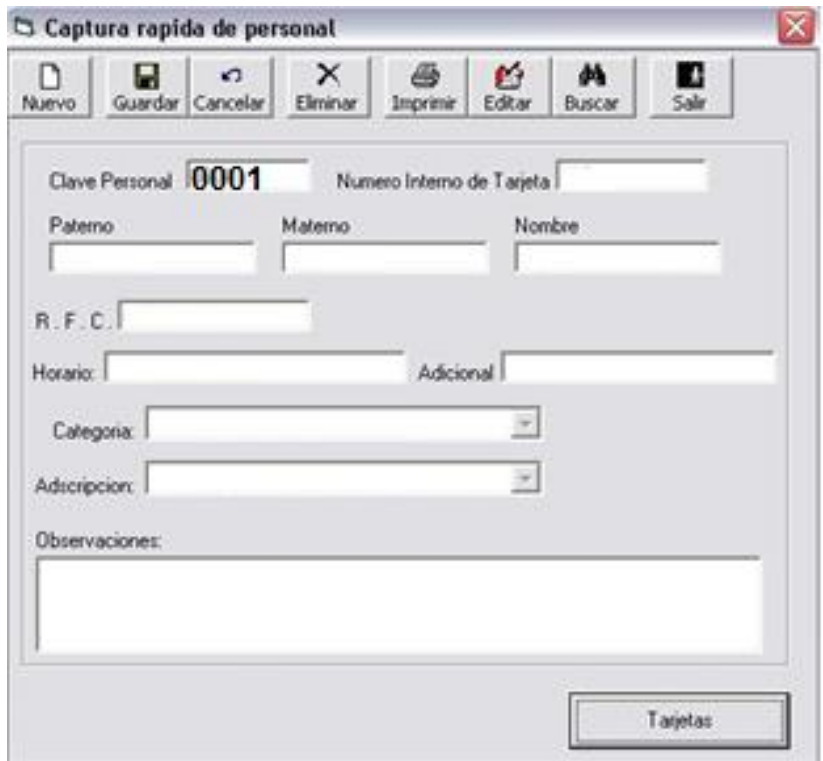

#### *Figura 2.1. Captura de pantalla problema en RECHUM.*

<span id="page-27-0"></span>Éste pequeño error producía que todos los registros se concatenaran de forma que al momento de imprimir tarjetas se imprimía una por cada nombre de usuario con cada uno de los horarios que cuenten con la misma Clave Personal o que al momento de realizar una consulta, la base de datos nos arrojaba un registro de otro trabajador en vez del que solicitábamos al sistema.

El Departamento de Sistemas a través del administrador de red se encargaba de dar soporte a estos casos cambiando los registros en el administrador de bases de datos. Sin embargo no se planearon actualizaciones en el sistema debido a que ya se estaba planeando el desarrollo de un nuevo sistema (llamado SIPFI). El cual ya está puesto en marcha y que cumple con las mismas funciones de manera optimizada y mejorada.

## <span id="page-28-0"></span>**2.5 Supervisión de proyectos**

- Supervisé el proyecto de Infraestructura y mantenimiento de los estacionamientos del conjunto norte y sur de la Facultad de Ingeniería, en el cual tuve participación directa junto con el equipo de Sistemas de la Facultad en la reparación del cableado Ethernet que conecta los paneles con el servidor de usuarios de estacionamientos. Las tareas ocasionales también consistieron en cambiar dispositivos que ya no funcionaban por otros nuevos o reemplazos por temporales, reiniciar tanto paneles como los mismos dispositivos cuando se quedaran pasmados debido a los cambios de voltaje u otros sucesos inesperados, se colocaron nichos y se organizaron los cables tanto de red como eléctricos para un funcionamiento óptimo para lograr que todos los estacionamientos funcionaran de manera óptima y por red, por lo que se logró evitar hacer la carga directa de la base de usuarios en cada uno de ellos.
- Supervisé la reparación del cableado de red del almacén (Conjunto sur de la Facultad): Una parte de nuestras instalaciones se vio afectada debido a la construcción de los nuevos edificios en el conjunto sur de la Facultad de Ingeniería, la labor consistió en supervisar el resultado junto con la empresa que se encargó de la reparación.
- Amplié la red de la Secretaría Administrativa: En donde supervisé dos lugares principalmente. El primero fue una sala de juntas que se encuentra en el conjunto Norte de la Facultad, a un costado de Apuntes en el edificio B, en donde se llegó con cableado tipo Ethernet para posteriormente ser usado en reuniones, auditorías o para el uso de personal de la Facultad de Ingeniería. El segundo lugar fue el Aula Magna de la cual hablaré más tarde.
- Adicionalmente supervisé otros trabajos (figura 2.2) para implementar un nuevo sistema (en desarrollo) que se encontraba a cargo de una compañera del departamento.

# $CAPITULO 2 | 2013$

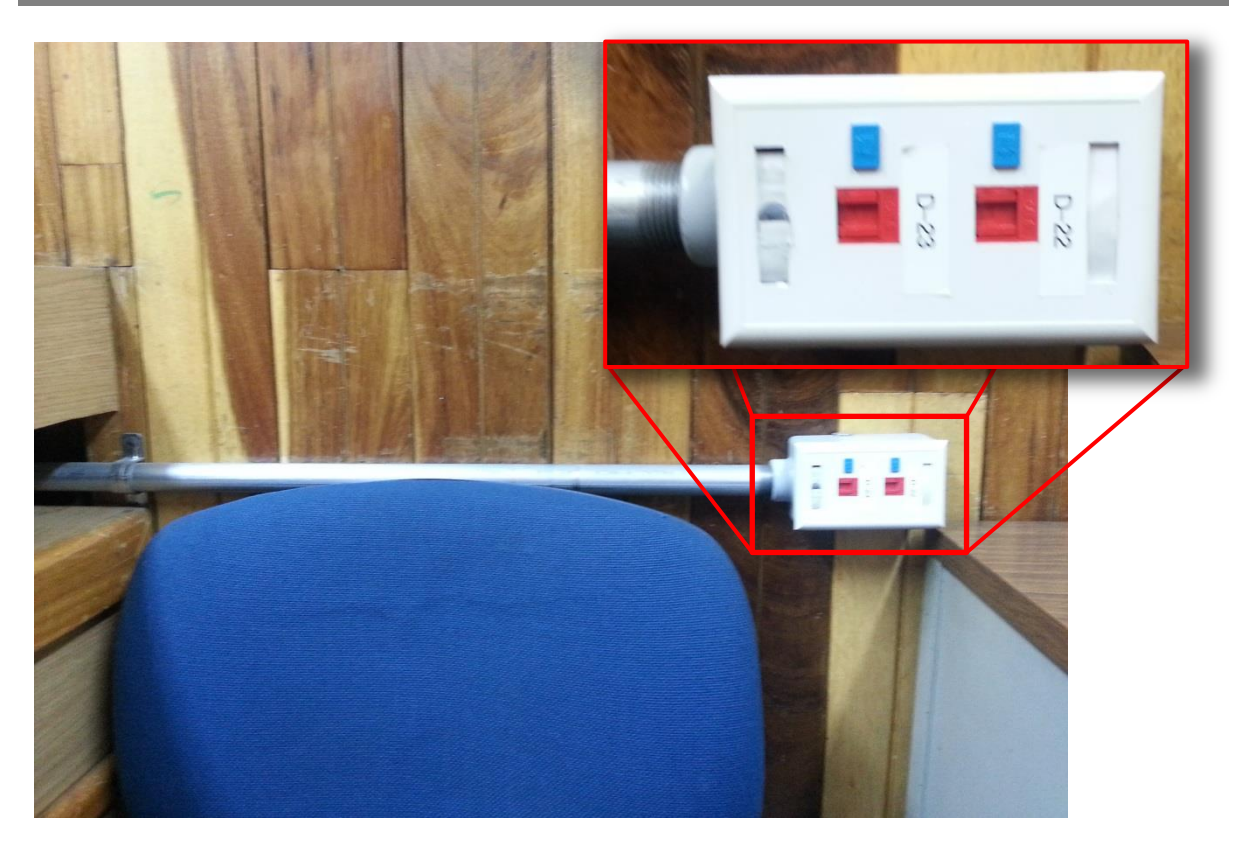

*Figura 2.2. Entrada de datos para un nuevo sistema.*

<span id="page-29-0"></span>Y finalmente supervisé un proyecto similar al del Aula Magna pero esta vez en el Salón de Exámenes profesionales (ver figuras 2.3 y 2.4).

<span id="page-29-1"></span>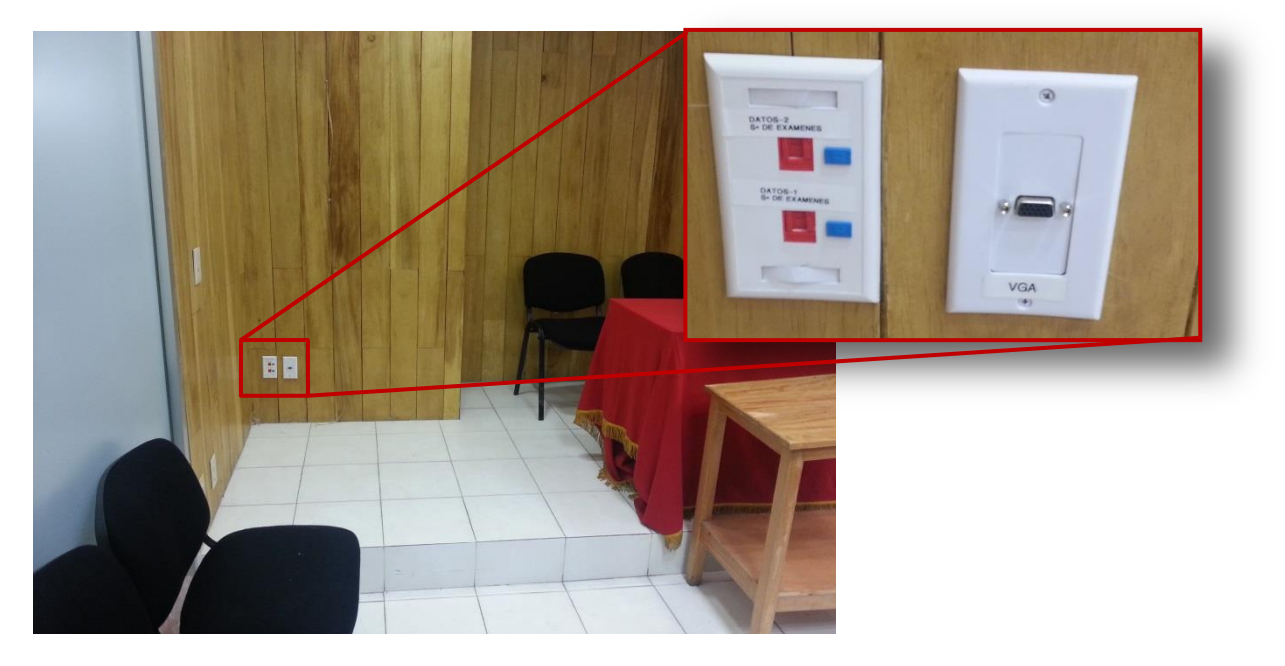

*Figura 2.3. Entrada de datos, salón de exámenes profesionales.*

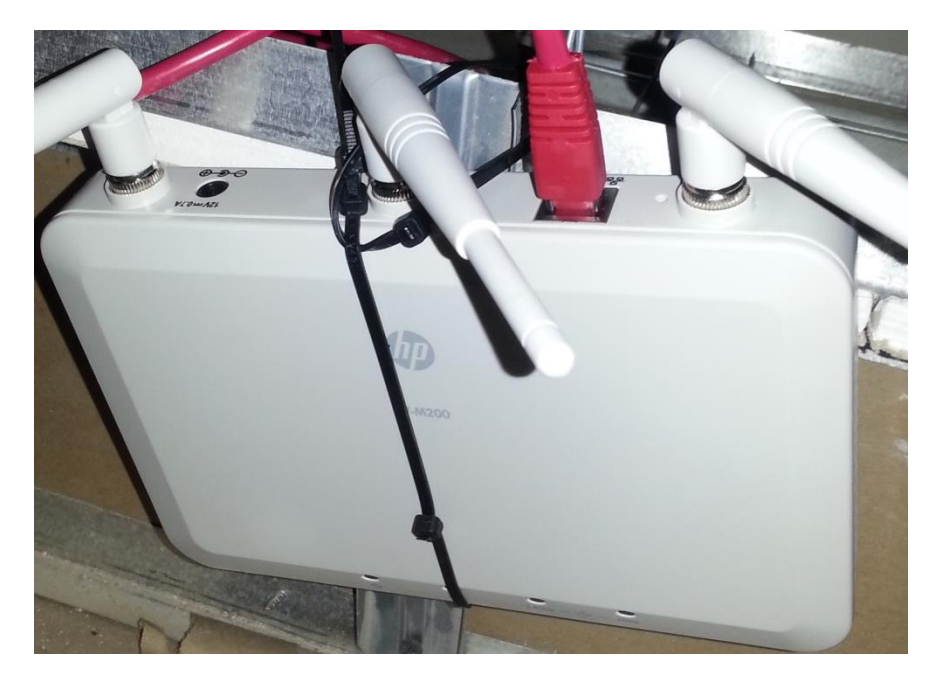

*Figura 2.4. Datos inalámbricos, salón de exámenes profesionales.*

# <span id="page-30-2"></span><span id="page-30-0"></span>**2.6 Respaldos**

Como parte de mi participación con el Departamento de Sistemas de la Secretaría Administrativa realicé los respaldos de diversos sistemas que se manejan en la misma Secretaría, como el de Ingresos Extraordinarios, SIAF, presupuesto y SIAUWEB (Facturación Electrónica) tales respaldos ayudaron en algunas ocasiones tanto a hacer pruebas de los cambios, para recuperar archivos y para corregir errores al momento de realizar cambios de gran importancia.

#### <span id="page-30-1"></span>**2.6.1 Ingresos Extraordinarios**

Son una serie de documentos que contienen información necesaria para las unidades responsables de la Facultad de Ingeniería, los cuales actualicé cada semana para que los usuarios tuvieran la información protegida y actualizada.

#### **2.6.2 SIAF**

<span id="page-31-0"></span>El SIAF (Sistema Integral de Administración Financiera) contiene una serie de módulos multiusuarios (los módulos pueden ser utilizados por más de un usuario a la vez), los cuales están diseñados para acciones de actualización de estructura e índices de los archivos de datos del SIAF, datos de la dependencia y proporcionar y definir las prioridades de acceso de sus usuarios.

Como parte de soporte al mismo, instalé los diferentes módulos del sistema a los diferentes usuarios en coordinación con el departamento de Finanzas, les asigné permisos dependiendo de sus necesidades y les proporcioné asesoría técnica en caso de fallas con los sistemas de red relacionados.

Realicé un respaldo diario y a una hora en especial del día en la que no se encontraba conectado ningún usuario, por lo que normalmente lo llevé a cabo en la noche una vez que todos los usuarios se habían ido y, en ocasiones especiales, donde se realizaban cambios importantes y se necesitaba un punto de restauración. De igual manera realicé la carga de los archivos respaldados correspondientes en caso de que fueran requeridos por errores al momento de realizar tales cambios.

### <span id="page-31-1"></span>**2.6.3 Facturación Electrónica**

Es un programa realizado por patronato el cual contiene la documentación y programas para realizar los tickets utilizados en ventanillas para los trámites relacionados con libros, documentos y constancias para los alumnos. Éste es proporcionado por Patronato Universitario, al igual que sus actualizaciones periódicas.

El intervalo de tiempo entre actualizaciones no ha sido definido por el desarrollador debido a los niveles de complejidad o a las tareas necesarias para cada uno, por lo cual el responsable debe de estar al tanto de nuevos cambios al sistema. Con el transcurso del tiempo la coordinación de Finanzas de la Secretaría Administrativa se ha sincronizado con el Departamento de Sistemas para saber al menos un día antes a través del correo electrónico, si existirán actualizaciones, debido a que en algunas ocasiones el programa bloquea la entrada a los usuarios que no cuenten con la última versión del programa. Las acciones posteriores requieren instalar el programa y dar soporte técnico tanto a los usuarios como a las redes que sirven como medio de comunicación entre el usuario y el servidor remoto.

Realicé el respaldo de los archivos de éste programa de forma periódica junto con las actualizaciones del sistema, para mantener siempre los archivos que funcionaron de manera correcta antes de cada cambio.

## <span id="page-32-0"></span>**2.7 Documentación**

Debido a que se presentaron cambios de emergencia en el personal del departamento (en específico mi función), se realizó una capacitación que contenía algunas instrucciones por parte del anterior administrador y algunos textos electrónicos proporcionados al departamento por los desarrolladores o quienes brindaban soporte anteriormente, por lo cual otra de mis tareas fue desarrollar para el departamento una serie de manuales y documentación, mismos que tienen como función explicar a nivel técnico, pero de forma detallada y simple, la función que desempeña el Departamento de Sistemas en cuanto a soporte de redes y otros sistemas institucionales, de manera que si se necesita que alguien más cumpla las funciones o una rápida capacitación a las nuevas generaciones, se cuente con un punto de respaldo y puedan realizar las funciones de manera óptima lo antes posible.

Por lo tanto realicé un aproximado de 20 documentos electrónicos que contienen información acerca de los servicios, respaldos y servidores que debe conocer el administrador de la red y quien dé soporte a los sistemas institucionales de la Facultad de Ingeniería.

# <span id="page-33-0"></span>**CAPÍTULO 3. ACTUALIZACIÓN Y AUTOMATIZACIÓN DE LA RED DE DATOS DE LA SECRETARÍA ADMINISTRATIVA**

Al momento de impartir sus asignaturas, los profesores cuentan con diferentes tipos de apoyo que pueden usar para ser más didácticos al momento de dar sus clases, como pizarrones electrónicos, proyectores y préstamo de equipos de cómputo, entre otros. Uno de ellos muy utilizado es el acceso a Tecnologías de Información; la necesidad de acceder a estos medios de comunicación viene en gran parte de la facilidad para consultar información, libros, noticias, correo electrónico, redes sociales, grupos con intereses comunes, etc.

La idea de una actualización viene de la necesidad de optimizar los procesos informáticos para poder registrar a más personas en menos tiempo, administrar los registros más fácilmente y mejora continua, así como proporcionar un servicio de calidad que ayude a los académicos de la Facultad de Ingeniería en la formación de nuevos ingenieros.

En la actualidad se consiguió implementar una red separada a las actuales de la Secretaría Administrativa en cuestión de configuración en el Aula Magna, como apoyo extra a los alumnos al momento de titularse, con el fin de que ellos, los sinodales y asesores que lo soliciten puedan acceder a recursos de red desde sus computadoras personales. De manera alterna, el servicio ha sido utilizado para ponencias, conferencias y otro tipo de eventos realizados en el Aula Magna de la Facultad de Ingeniería.

En la situación previa no se pretende realizar un manual porque, como ya dijimos en el capítulo anterior, los manuales y dudas específicas se han realizado aparte de este documento con el fin de que la Secretaría Administrativa cuente con la documentación pertinente, pero creo conveniente mencionar el antes y el después para realizar una comparación entre los procesos y los tiempos aproximados que tarda dar de alta usuarios en cada uno de los dos procesos.

## <span id="page-34-0"></span>**3.1 Situación previa del proceso de alta a usuarios**

La Secretaría Administrativa de la Facultad de Ingeniería, a través del Departamento de Sistemas, se encarga de administrar las redes que dan acceso a académicos, estudiantes (en ocasiones específicas), trabajadores de la facultad y administrativos.

El tipo de red depende principalmente de quién será la persona a registrar o el puesto que desempeña, debido a que se utiliza una red para un grupo específico de usuarios dependiendo de los servicios que se requieren, como se expresa a continuación.

#### <span id="page-35-0"></span>**3.1.1 Red inalámbrica para aulas y Red de la Secretaría Administrativa**

Debido a que hoy en día es más común que tanto profesores como alumnos utilicen diferentes tipos de servicios compartidos, se proporciona a los académicos un servicio de red que pueda llegar a los salones en los que se necesita. De esta manera, diariamente se utilizan servicios como correo electrónico, consulta de páginas web, módulos educativos, de registro de calificaciones, descargas de documentos, presentaciones, entre otros.

La Red que utiliza la Secretaría Administrativa proporciona a sus trabajadores diferentes servicios de bases de datos, páginas web, programas para presupuesto, contabilidad e internet.

La red inalámbrica para aulas es una red en constante crecimiento que utiliza 18 puntos de acceso inalámbricos distribuidos en el Conjunto Norte de la Facultad de Ingeniería. Su función es proporcionar acceso a internet a las computadoras fijas y laptops que se encuentran a cargo del Departamento de Audiovisual, además de proporcionar una ayuda por medio del acceso a internet a computadoras personales y algunos dispositivos (como iPads o tablets) de profesores de la Facultad de Ingeniería que se encuentren dando clases en los salones A, B, D y algunos salones del edificio C, siempre y cuando el profesor lo solicite.

Las computadoras del Departamento de Audiovisual ya tienen configurada la conexión a la red inalámbrica para aulas y basta con seleccionarla para acceder a internet. Sin embargo, en el caso de los profesores, se debe realizar un proceso de registro que en cierto modo es parecido al de la red de la Secretaría Administrativa, con ciertas diferencias, debido a los diversos medios de transmisión y a la ubicación de cada uno de los lugares donde se necesita que funcionen.

Tomando en cuenta las nuevas actualizaciones en cuanto a infraestructura, se han contemplado nuevos protocolos respecto a registros temporales o registros para diferentes tipos de usuarios y diferentes privilegios.

Algo que no cambia en el proceso de alta en ninguna red es la necesidad de llevar un registro de movimientos, pero éste se hace más sencillo debido a que se unifica la base de datos con las claves personales de cada usuario. Para llevar un control de cada usuario relacionado con la clave asignada y su dirección IP, tomamos ciertos datos de la computadora del usuario, de su credencial de trabajador y otros proporcionados por el administrador que coincidan con el registro del DHCP.
## **Registramos:**

- MAC del adaptador inalámbrico (en caso de ser por red inalámbrica).
- MAC del adaptador Ethernet (en caso de ser por red alámbrica).
- Nombre del profesor.
- Número de trabajador.
- Salones en los que da clase (o edificios en su defecto).
- IP con la que se le dará de alta en el DHCP.

## **Datos sobre el usuario.**

Para Obtener la MAC se usa el comando "ipconfig /all" el cual nos indica las conexiones, los adaptadores, MACs e IP's de nuestra computadora (figura 3.1).

El nombre y el número de trabajador vienen en la credencial del profesor. No es totalmente necesaria en el instante de tomar sus datos, ya que el profesor puede saberlos de memoria, pero si se obtienen de la credencial, al menos será sin errores y eso, adicionalmente, acredita que se trata de un profesor. De otra manera, se puede verificar haciendo uso de algún otro programa de la secretaría que tenga la capacidad de encontrar usuarios específicos en el sistema.

| Adaptador de Ethernet UMware Network Adapter UMnet1:                                                 |
|----------------------------------------------------------------------------------------------------|
| Sufijo DNS específico para la conexión<br>Descripción UMware Uirtual Ethernet Adapter f<br>or UMnet1 |
| Dirección física 00-50-56-C0-00-01                                                                   |
| DHCP habilitado no                                                                                   |
| Configuración automática habilitada : sí                                                             |
| Uínculo: dirección IPv6 local: fe80::9528:60d5:2453:bd1cx17(Preferido)                               |
| Dirección IPv4. : 192.168.17.1 <preferido><br/>Máscara de subred : 255.255.255.0</preferido>         |
| Puerta de enlace predeterminada :                                                                    |
| IAID DHCPv6 503337046                                                                                |
| DUID de cliente DHCP06 90-01-00-01-13-6B-38-41-70-5A-B6-                                             |
| EA-54-54                                                                                             |
| Servidores DNS. fec0:0:0:ffff::1 $\times 1$                                                          |
| $fcc0:0:0:fftff::2\times1$<br>fc0:0:0:fftff::3:1                                                     |
| NetBIOS sobre ICP/IP. : habilitado                                                                   |

*Figura 3.1. Ejemplo obtención de MAC*

## **3.1.2 Previo NAT's DHCP**

En el servidor correspondiente a cada una de las redes, se tiene implementado un Dynamic Host Configuration Protocol (mejor conocido como DHCP) el cual asigna dinámicamente una dirección de red a cada uno de los usuarios que se encuentran registrados.

En el archivo de configuración del DHCP, damos de alta al usuario siguiendo el formato de organización y el orden de IP (usando el editor de su preferencia, recordando que no se usa una interfaz gráfica).

El registro tiene el formato siguiente:

#### **host nombre.apellido.profesor {**

**Hardware Ethernet "MAC";**

**Fixed-address "IP";**

**}** 

Se sustituyen los campos:

"MAC" = dirección MAC del equipo a registrar.

"IP" = IP del rango que se le asignará al profesor, trabajador o alumno.

Salvamos el archivo y lo cerramos.

Por medio de comandos en la consola daba de baja el servicio DHCP y lo volvía a dar de alta para verificar que el nuevo usuario se había añadido satisfactoriamente.

Se cerraba la configuración del NAT con el comando "exit".

Tómese en cuenta que tanto los perfiles, la organización, como el orden que lleva cada uno de los DHCP's continúa siendo diferente.

## **3.1.3 Situación previa Access Points**

Una vez registrados los datos del profesor, pasamos a las configuraciones necesarias para dar de alta al usuario.

Ingresábamos a la máquina con "Windows XP".

Una vez dentro, accedíamos a la interfaz de los Access Point (figura 3.2), cuyo ícono se encuentra en el escritorio. El programa detecta Access Points 3COM en la red local que se puedan acceder por medio de acceso remoto y permite ordenarlos para acceso fácil desde una misma computadora (figura 3.3).

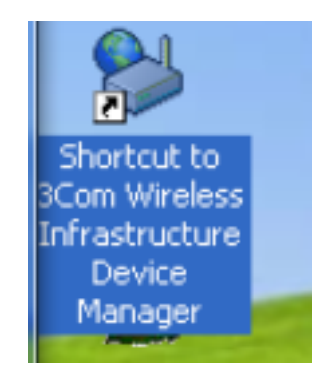

*Figura 3.2. Ícono de acceso a Access points 3 COM.*

| > 3Com Wireless Infrastructure Device Manager                                                                                                    |                 |        | $\blacksquare$ $\blacksquare$ |
|----------------------------------------------------------------------------------------------------|-----------------|--------|-------------------------------|
| Weeless Network Tree<br>Wiedess Network<br>StredAulas<br>÷<br>APA11<br>APA12<br>APA13<br>APA21<br>APA22<br>APA23<br>APA31<br>APA32<br>APA33<br>APA41<br>APB01<br>APB02<br>APB03<br>APBO4<br>APD01<br>APD02 |                 |        |                               |
|                                                                                                    | <b>Beaching</b> | Tosant | Bekesh                        |
|                                                                                                    | Choose NIC      | Dore   | Help                          |

*Figura 3.3. Vista Access points en la red.*

Otra forma de acceder es introduciendo directamente la dirección IP en el buscador de su preferencia, pero a diferencia del programa mencionado anteriormente, se introducían todas las direcciones de forma manual.

De esta manera además podíamos observar los access points que se encuentren activos y se organizaban dependiendo de la red a la que pertenecen (figura 3.4).

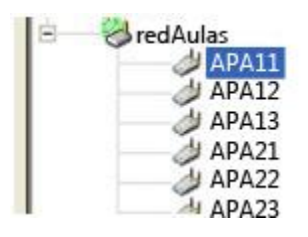

*Figura 3.4. Puntos de acceso red de aulas.*

Normalmente, se registraba al profesor en uno de los access points (el más cercano al Departamento de Sistemas para que llegara bien la señal), para saber que no existió un error en la configuración del DHCP y verificar que se tuviera conexión a internet (figura 3.5). Entonces se le avisaba al profesor que, dentro de aproximadamente 15 o 20 minutos, tendría acceso en todas las zonas, debido a que aún faltaba registrarlo en los demás Access Point. La ventaja es que éstos se encuentran por zonas y dependiendo de los salones en los que dará clase el profesor, se puede dar de alta primero en éstos y luego en los demás (según el dato proporcionado por el profesor previamente de los salones en los que da clase). Así, después del debido proceso en la computadora del profesor, él podía retirarse y el administrador ya contaba con los elementos necesarios para seguir con el proceso.

| APB <sub>02</sub><br>APB0:         | Reset Device |  |
|------------------------------------|--------------|--|
| APB <sub>0</sub><br>APDO:<br>APD02 | Properties   |  |

*Figura 3.5. Configuración Access point.*

El Departamento de Sistemas cuenta con 18 access points en los que se da de alta a cada profesor a lo largo de 4 edificios del conjunto norte (A, B, C y D) de la Facultad de Ingeniería.

Para dar de alta a un usuario se hacía el mismo procedimiento 18 veces.

Se accedía a la interfaz gráfica de cada uno de los access points (figura 3.6).

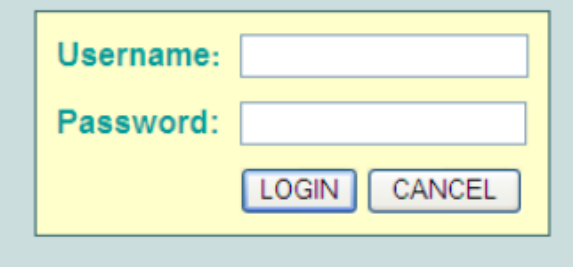

#### *Figura 3.6. Login.*

Configurábamos el Access point con los datos del nuevo usuario y guardábamos la configuración (figura 3.7).

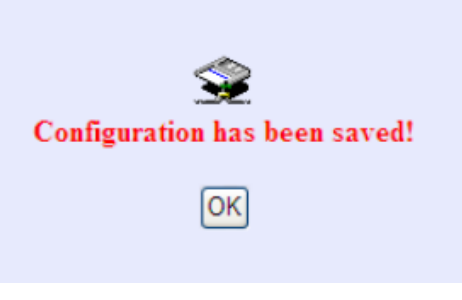

*Figura 3.7. Fin configuración.*

Para finalizar en este Access point se cerraba la pantalla de configuración, recordando que sólo se había configurado un access point y que faltaba dar de alta al usuario en los demás para tener cobertura de red.

## **3.1.4 Computadora a registrar**

Lo último es configurar la red en la computadora del profesor. En este proceso no se hicieron cambios debido a que los profesores no tienen la misma computadora.

Para ello podemos acceder dando click en el ícono de red de la barra de herramientas y eligiendo el menú de inicio, o ingresando a:

Panel de control>> Redes e Internet>> Centro de redes y recursos compartidos (figura 3.8).

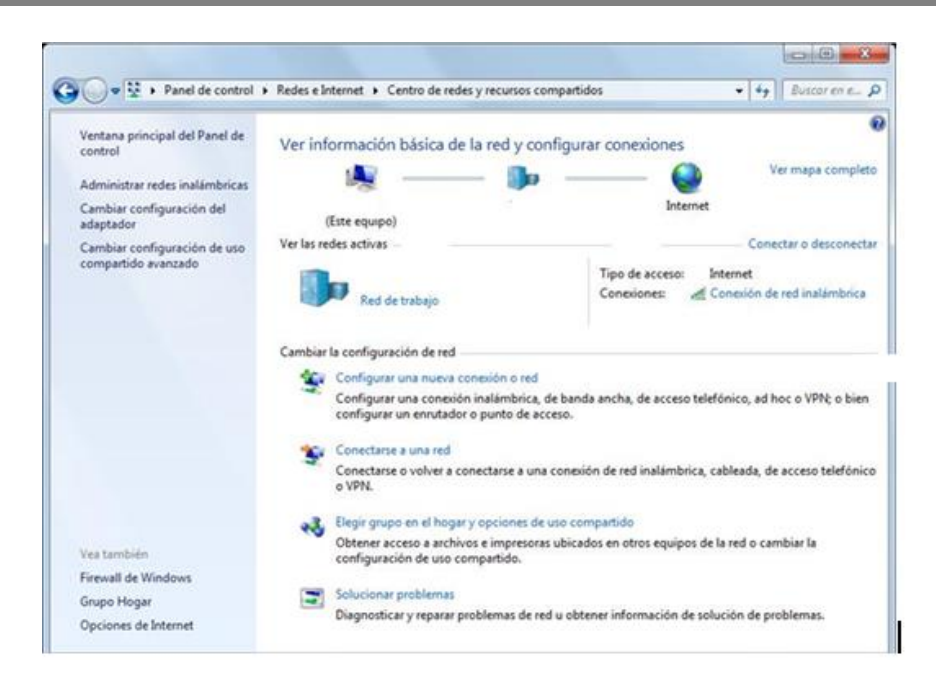

*Figura 3.8. Centro de redes y recursos compartidos.*

En el menú de redes que aparece en la parte inferior derecha de la pantalla seleccionamos la red inalámbrica para las aulas (figura 3.9).

Una vez configurado el DHCP y el Access Point, nos debe pedir una clave.

Si la configuración se realizó con éxito, nos debe aparecer la conexión con la red y la IP asignada dinámicamente.

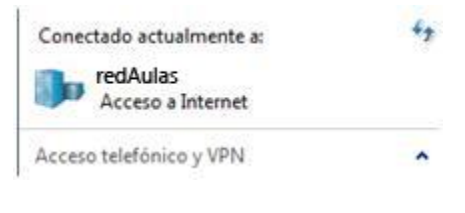

*Figura 3.9. Conexión red aulas.*

## **3.2 Principales inconvenientes en el sistema previo**

Una de las dificultades de realizar esto era el hecho de conocer los comandos necesarios. Incluso entre Ingenieros en Computación se conocen los comandos básicos que se pueden usar en sistemas UNIX o Linux y los que se han especializado más en este tipo de sistemas operativos o los del módulo de redes conocen más variedad de comandos, lo cual es muy conveniente y útil, pero no todos saben utilizar el programa VI (editor de textos en UNIX), ya que contiene 2 modos: el de comandos y el de escritura y tienen formas de utilizarse diferentes a las de un editor comúnmente usado.

#### **3.2.1 Editor de textos VI**

El editor vi es un editor de texto de pantalla completa que maneja en memoria el texto entero de un archivo. Es el editor clásico de UNIX; está en todas las versiones. Puede usarse en cualquier tipo de terminal con un mínimo de teclas; esto lo hace difícil de usar hasta que el usuario se acostumbra (figura 3.10).

En el mismo manual (usando el comando "man vi" en la consola del sistema operativo) se recomienda consultar una guía sencilla en caso de que el usuario sea nuevo con el programa, por lo cual se escribió una guía más completa para los usuarios que necesitan mayores referencias para comenzar con el editor. A continuación, se muestran los comandos básicos utilizados comúnmente para este procedimiento.

```
# $OpenBSD: snmpd.conf,v 1.2 2008/01/30 10:21:05 reyk Exp $
listen_addr="127.0.0.1"
# Restrict daemon to listen on localhost only
listen on $listen_addr
# Specify a number of trap receivers
#trap receiver nms.localdomain.local
# Adjust the local system information
#system contact "Charlie Root (root@myhost.example.com)"
#system description "Powered by OpenBSD"
#system location "Rack A1-24, Room 13"
system services 74
# Provide static user-defined SNMP OIDs
oid 1.3.6.1.4.1.30155.42.3.1 name testStringValue read-only string "Test"
oid 1.3.6.1.4.1.30155.42.3.4 name testIntValue read-write integer 1
```
*Figura 3.10. Ejemplo editor VI.*

## **3.2.2 Uso del programa VI**

Se usa la tecla ESC para ir al **modo de comandos**.

- Al escribir "/patrón" se buscará en el texto un patrón en específico,
- ":q!" (Dos puntos, q minúscula, admiración) cierra el archivo de texto (sin salvar cambios) y nos lleva de nuevo al prompt de consola.
- "Av Pág, Re Pag". Esta tecla baja o sube la parte que se está visualizando en el archivo de texto.
- "Flechas de dirección arriba, abajo, derecha, izquierda" desplazan el prompt del editor de texto.
- "x" en el modo comando borra la letra donde se posiciona el prompt.
- "Nyy" (un número N, tecla "y") copia un número de líneas igual al número N introducido.
- "p" (después de usar el Nyy) se usa la "p" para pegar esas líneas en donde se posiciona el prompt del editor.
- "dd" se usa doble "d" para borrar la línea actual completa.
- $\bullet$  ":w" salva los cambios hechos al archivo.
- ":wq" salva los cambios y sale del archivo.

Se usa la tecla "i" mientras estamos en el modo de comandos para acceder al modo de edición.

En el modo de edición podemos agregar texto normalmente al documento desde el teclado, así como usar las teclas "Arriba", "Abajo", "Izquierda", "Derecha" para navegar a través del documento.

Existen aún más comandos para el editor VI, pero normalmente estos son los necesarios para editar el documento. Para más información se puede consultar el manual en el Sistema Operativo usando el comando: **man VI**

Como podemos observar, el editor de textos VI no es parecido a los que estamos acostumbrados, ya sea WORD o un simple Bloc de Notas del sistema operativo Windows.

De igual manera existen otros comandos del sistema operativo que no se usan comúnmente, como los utilizados para terminar el proceso DHCP y darlo de alta de nuevo, revisar PID's, entre otros.

## **3.2.3 Tiempo invertido en dar de alta usuarios**

En la situación previa se hace mención del proceso de alta en los Access points. Sin embargo, se da como ejemplo sólo una de las 18 veces que se debe de realizar.

En el momento en el que se da de alta un equipo, acceder a todos los Access points puede ser una tarea tediosa, así como escribir los datos de la computadora en todas las interfaces necesarias, introducir claves de acceso, guardar las configuraciones, etc.

Tomando en cuenta la configuración básica para asegurarnos de que el dispositivo tenga conexión a la red (sólo un Access Point), DHCP y configuración en el mismo equipo, el proceso puede durar aproximadamente entre 7 y 10 minutos en cada computadora, sin contar el hecho de que todavía haría falta subir el registro a los demás Access Points, o que puedan ocurrir errores al introducir los datos del usuario, errores al introducir los comandos necesarios, en el uso del VI, con la configuración correcta del equipo, etc.

En el caso de las tablets, estas no están conectadas a la red (para ello estamos realizamos el proceso). Por lo tanto, no se les puede instalar una aplicación que nos permita transferir algún archivo, por lo que la contraseña debe de ser introducida manualmente, cosa que aumenta considerablemente el tiempo de configuración. Es necesario tener una contraseña que sea lo más segura posible.

Tomando en cuenta los pasos anteriores, el tiempo aumenta entre 15 y 20 minutos, sumado a un tiempo de 22 a 30 minutos por dispositivo.

## **3.2.4 Limpieza a DHCP para uso del programa**

El programa de optimización contempla el uso de registros con el formato antes mencionado en el DHCP, por lo que se realizó una limpieza en los registros para atender casos en los cuales se presentaban irregularidades como tener hosts temporales, IP's que se han saltado (las cuales se incluirán en el archivo de IP's disponibles), hosts con 2 direcciones físicas cuando una se comentó para tenerla como referencia, espacios en blanco entre líneas, nombres de personas que ya no laboran en la Facultad, entre otros casos.

## **3.3 Tecnologías empleadas**

## **3.3.1 Máquinas virtuales**

Una máquina virtual es un software que simula a una computadora y puede ejecutar programas como si fuese una computadora real.

Uno de los usos más comunes de las máquinas virtuales es ejecutar sistemas operativos para probarlos. De esta forma podemos ejecutar un sistema operativo (openBSD, Windows Server 2003, por ejemplo) desde el sistema operativo habitual (Windows 7) sin necesidad de instalarlo directamente en la computadora y sin que se desconfigure el sistema operativo primario.

La máquina virtual es de gran importancia para el proyecto debido a que se pueden hacer experimentos sobre un DHCP diferente al de la red inalámbrica para aulas, pero usando la misma versión de OpenBSD y que sin embargo funcione de la misma manera sin que afecte al original, así como tener cierto número de computadoras conectadas virtualmente como se requiera para realizar pruebas.

#### **3.3.2 DHCP**

Como se mencionó en las máquinas virtuales, se configuró un DHCP que funciona de la misma manera que el original utilizado por la Secretaría Administrativa, pero éste se empleó usando un Sistema Operativo virtual. Para realizar pruebas, se configuraron otras máquinas virtuales que se conectaban utilizando ésta instalación y se observó el comportamiento de las máquinas cuando se utilizaban los programas desarrollados, lo cual ofreció, durante el desarrollo e implementación, una idea de cómo se comporta la conexión de los usuarios mientras ocurren fallas y se corrigieron incluso antes de que se pudieran presentar en la red de la secretaría.

Para utilizar el DHCP, la primera acción es configurar la dirección IP y la máscara de red que llevan nuestra red. La dirección asignada deberá ser parte del segmento de red que utilizamos en la red local (figura 3.12), lo cual se puede realizar mediante la creación de un archivo que lleve el nombre "hostname.tarjetaRed" en el directorio /etc/, donde tarjetaRed es el nombre de la tarjeta de red que se esté utilizando, (ver figura 3.11).

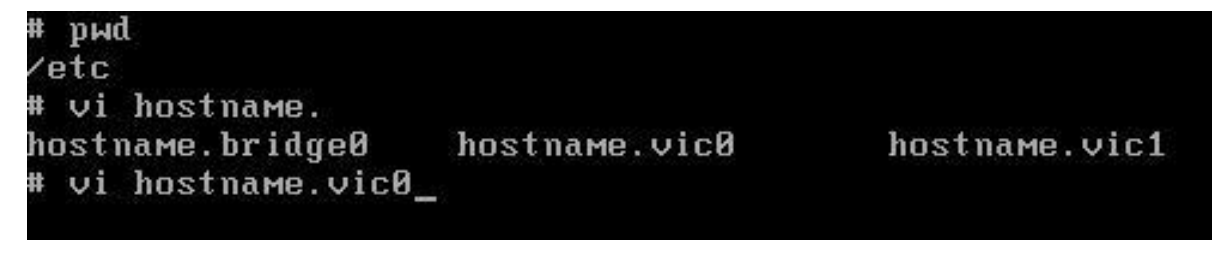

*Figura 3.11. Archivos de las tarjetas de red.*

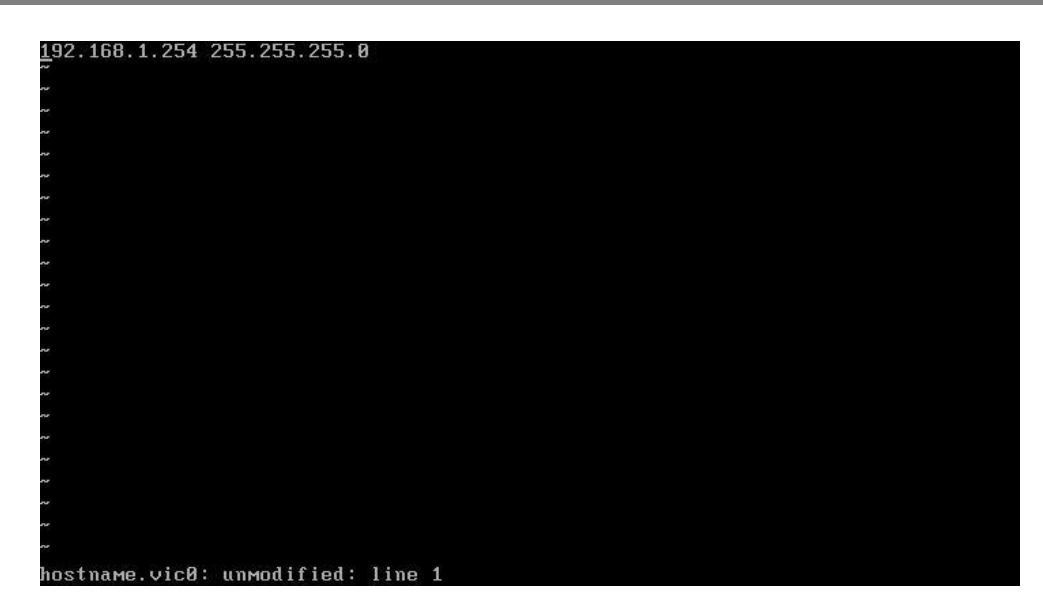

*Figura 3.12. Configuración tarjetas de red.*

Para que el sistema operativo active el proceso dhcpd cada vez que se inicia el sistema, debemos configurar el siguiente archivo:

**rc.conf** - system daemon configuration database

Éste archivo contiene una serie de asignaciones Bourn-shell usadas para configurar los demonios en el sistema. No se lee mediante el kernel del sistema, si no desde otros archivos en el directorio /etc/rc.\*

Existen tres partes en este archivo, la primera es usada para encender o apagar características del sistema.

La segunda sección contiene algunos otros programas que pueden ser iniciados o no pero no necesitan opciones.

La tercera sección contiene valores para inicializar en los servicios de las primeras dos secciones las cuales son ignoradas si los servicios se encuentran apagados.

El proceso que nos interesa en las siguientes secciones se encuentra en la primera sección del archivo rc.conf la línea es la siguiente:

Dhcpd\_flags=NO #for normal use: ""

Como nos indica la información anterior y el comentario al final de la línea, cambiamos el contenido de ésta línea para que el servicio de dhcp comience al iniciar nuestro servidor (figura 3.13), la "d" al final del nombre "dhcpd" nos indica que el servicio corre con las características de un "**demonio**", la línea queda como se describe a continuación:

Dhcpd flags="" #for normal use:""

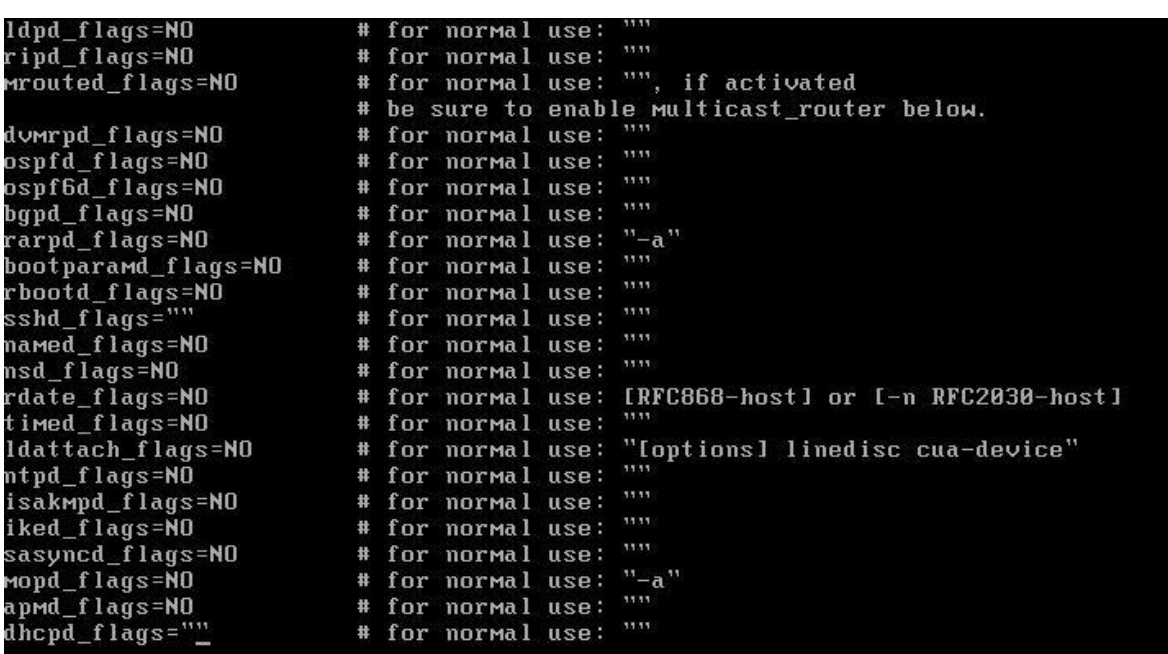

#### *Figura 3.13. Demonio DHCPD habilitado.*

Los archivos de configuración del programa dhcp ya se encuentran instalados en el sistema por defecto, pero hay que configurarlos y activarlos para poder usarlos.

Para configurar el servicio modificaremos el archivo "dhcpd.conf" localizado en la carpeta /etc/

En él configuramos las direcciones IP que se le asignarán a cada uno de los usuarios. El formato que se usa contiene un breve nombre para el usuario a registrar, su dirección MAC (la cual identifica a la tarjeta de red de la computadora del usuario) y la dirección IP a asignar del usuario.

Cada entrada queda de la siguiente forma.

host nombre.apellido.profesor {

Hardware Ethernet "MAC";

Fixed-address "IP";

}

Para la red local sobre la que se probaron las conexiones el archivo contiene solo algunos hosts de la siguiente manera (ver figura 3.14).

```
#Ejemplo de host para DHCP
        host radius.windows.servidor {
                hardware ethernet 00:0c:29:41:4f:53;
                fixed-address 192.168.1.4;
       host radius.ubuntu.servidor {
                hardware ethernet 00:0c:29:41:8e:ef;
                fixed-address 192.168.1.2;
        \mathcal{F}host siete.dhcpd.windows {
                hardware ethernet 00:0c:29:68:39:80;
                fixed-address 192.168.1.210;
        \mathcal{F}host access.point.com {
                hardware ethernet 20:fd:f1:2d:fc:c0;
                fixed-address 192.168.1.3;
        \mathcal{F}host celular.android.sebas {
                hardware ethernet 5c:0a:5b:4e:d3:c7;
                fixed-address 192.168.1.5;
        host host.sistemas.palmira {
                hardware ethernet 00:1e:65:a0:0f:94;
                fixed-address 192.168.1.7;
```
*Figura 3.14. Ejemplo DHCP*

En la imagen se muestra la forma en la que se tienen que dar de alta los usuarios en el dhcp

Y al final comprobamos que el servicio no está dado de alta usando el comando:

Pgrep dhcpd

En caso de que la salida del comando sea un número significa que el proceso ya estaba dado de alta, debido a que el número es un PID (process ID).

Para que se guarden los cambios necesitamos terminar el proceso y darlo de alta de nuevo, para terminar el proceso usamos el comando:

Kill -9 "pid"

Donde "pid" es sustituido por la salida del comando pgrep dhcpd, éste número entero tiene que ser el correcto o se estará terminando algún otro proceso del sistema operativo.

En caso de que el comando pgrep dhcpd no arroje ningún resultado se procede a dar de alta el dhcpd con los nuevos cambios realizados.

Para dar de alta el dhcpd nuevamente utilizamos el comando:

Dhcpd

El cual no debe dar ninguna salida. Para comprobar que el proceso de realizó correctamente, utilizamos de nuevo el comando "pgrep dhcpd" el cual nos debe dar como salida un nuevo PID, diferente al que se mencionó antes (cada vez que se realiza éste proceso se obtiene un PID diferente).

#### **3.3.3 Microsoft Visual Studio 2010**

Al finalizar la evaluación de los requerimientos del nuevo sistema de administración, se decidió desarrollar un programa usando la herramienta de Microsoft Visual Studio (figura 3.15), el cual se adaptara a la forma en la que se manejan los registros de red del Departamento de Sistemas y a la infraestructura que ha sido implementada para el servicio.

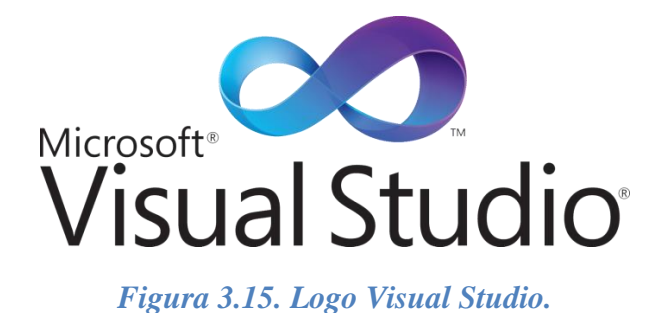

Utilizando una interfaz gráfica diseñada para este caso con las opciones necesarias para manejar diferentes casos presentados en la red (figura 3.16), se accede a los access points de manera automática sólo solicitando algunos datos del usuario y realizando en cada uno de ellos las operaciones necesarias para que el proceso automatizado dé de alta a un usuario con mínimas intervenciones por parte del administrador (figura 3.17).

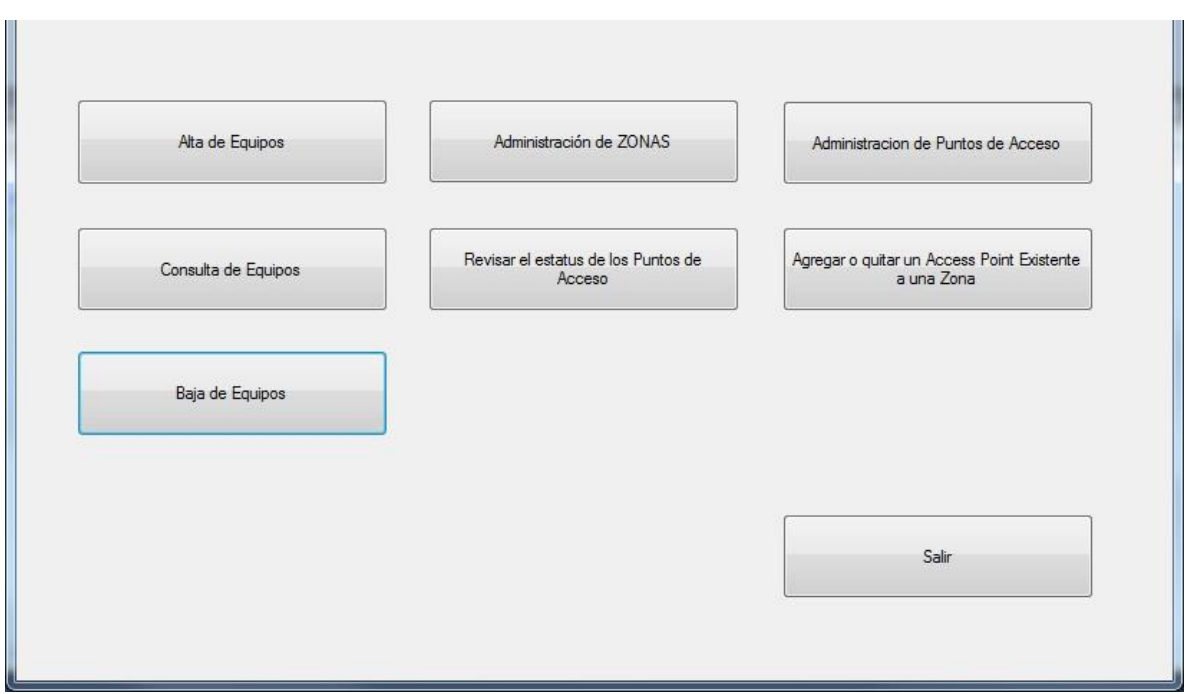

#### *Figura 3.16. Menú de inicio*

En el programa se contemplan los fallos que puedan ocurrir al momento de dar de alta a un usuario, así como se lleva un registro usando los datos introducidos con los cuales se facilita aún más la administración.

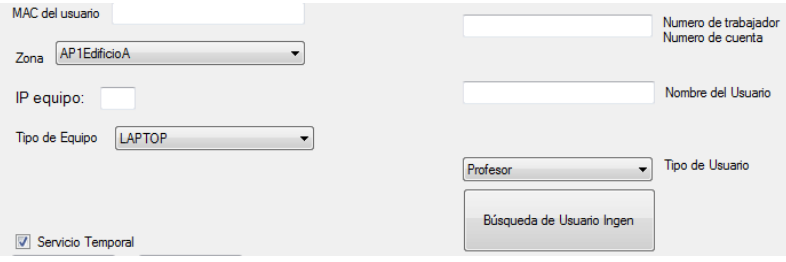

*Figura 3.17. Ejemplo Datos del usuario*

#### **3.3.4 programación en shell**

El manejo de instrucciones en el sistema operativo UNIX se lleva a cabo mediante comandos, cuando esos comandos son constantes para una misma tarea se puede simplificar tales comandos introduciéndolos en un mismo archivo de texto de igual manera en éstos archivos se pueden agregar los comandos if then else, do while, switch, etc., donde el orden en el que se escriben es el orden de ejecución. A esto se le llama script, para ejecutar un script simplemente se le asignan privilegios de ejecución al archivo y se introduce el nombre con la ruta en la que se encuentra el archivo en la línea de comandos, lo que nos da como resultado las salidas de los comandos en caso de que existan (hay casos como en asignaciones en los que se redirige la salida a los archivos correspondientes, por lo que no existe una salida en pantalla).

Para el programa se determinó que los ciclos de validación de direcciones MAC y los procedimientos de modificación de usuarios se podían simplificar de esta manera.

#### **3.3.5 Bases de datos con SQL Server Management Studio**

Se realizó una base de datos sencilla usando el programa SQL Server 2008 (figura 3.18) que permite administrar de una manera eficiente los datos de usuarios, equipos, zonas, puntos de acceso y los servicios de red que se están manejando.

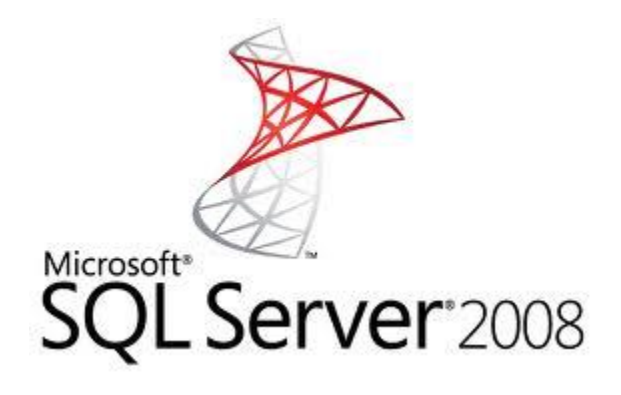

*Figura 3.18. Logo de SQL Server 2008*

## **3.4 Análisis de requerimientos, mejoras al sistema y a las redes**

Por cuestiones de seguridad, identificación y buenas prácticas, se creó un registro de las fechas en las que se da acceso a determinados equipos a la red y se asocia a cada registro los datos del usuario, en dichos archivos se guardan los registros de altas, bajas y cambios de diferentes sistemas en los que he trabajado, lo que me ha permitido aclarar diferentes errores, llevar un conteo de cosas por hacer y facilitar el registro de los mantenimientos.

Se tomaron en cuenta los diferentes tipos de registros para establecer una serie de reglas a seguir al momento de dar de alta a un alumno, trabajador o profesor, para asegurarnos que se encuentre dando clases este semestre o que un estudiante se encuentre en proceso de realizar su examen profesional, para tener una idea de las fechas en las que se dará de alta o baja el registro.

Expandir la red para dar servicio a alumnos, profesores y expositores durante exámenes profesionales, juntas, exposiciones, etc., (supervisar la obra, registros y configuración de nuevos equipos).

En respuesta desarrollé un programa que facilita la operación de registro, borrado, carga y respaldo del sistema.

Implementé un nuevo sistema que junto con una base de datos facilitan:

- Los movimientos de los usuarios, registro de usuarios, registro de equipos, baja de equipos.
- Administración de puntos de acceso, el cual incluye las altas y bajas de los puntos así como incluir nuevos a la red.
- Administración de zonas que da de alta o baja una zona, además se pueden crear nuevas zonas usando puntos de acceso que estén dados de alta en el sistema.
- Chequeo del estatus de los puntos de acceso activos del sistema, el cual realiza una prueba que indica qué punto de acceso que en el sistema se encuentra dado de alta no está funcionando.
- Consulta de usuarios en la base de datos.
- Movimiento de los puntos de acceso de forma individual, el cual puede agregar o quitar un punto de acceso de una zona dada de alta.

## **3.4.1 Principales consideraciones**

En el caso de la red inalámbrica para aulas debido a que se da acceso a profesores tomamos en cuenta que se puede dar de alta un equipo con cualquier tipo de sistema operativo como MAC, Linux, y las variaciones de Windows (7, XP, vista, ahora Windows 8) o que también se da cobertura de red a otro tipo diferente de dispositivos como tablets o iPads las cuales son utilizadas como recursos en clases.

#### **El programa no se puede probar directamente en el servidor**

De ocurrir alguna falla al realizar el programa y/o modificar el archivo de configuración podríamos terminar un proceso equivocado o cambiar de forma errónea algún usuario, ocupar una IP no disponible para dar de alta a un usuario nuevo, entre otras opciones en las que no funcionaría bien el proceso. En el caso del programa de organización y optimización de redes se realizaron diversas pruebas en un ambiente virtual antes de conectar el programa a los access points para tener la seguridad de que no se des configuraría nada y que el sistema fuera compatible con los dispositivos, que realizaba las acciones necesarias y de la implementación correcta de las diferentes opciones que cada implementación nos proporciona.

#### **¿A quién va dirigido el programa?**

Normalmente el proceso por el cual se da de alta un usuario en cualquiera de las redes que maneja el Departamento de Sistemas de la Facultad de Ingeniería corre a cargo del encargado de Redes en turno del mismo departamento, por lo cual se podría enfocar el uso del programa a un solo usuario de redes previamente capacitado, sin embargo por cuestiones de calidad y disponibilidad se estableció que cualquier persona del departamento podría usarlo, ya que las tareas en el departamento las puede realizar algún otro ingeniero o trabajador del departamento en caso de que el encargado no esté presente o tenga otras tareas en el momento.

La idea de implementar una misma lista de usuarios favorece no sólo al administrador de red, las ideas de mejora para la administración y ahorro de tiempo ayudan a optimizar el tiempo de los usuarios al registrar más de un equipo en la red, ahorro de tiempo al registrar a un usuario la primera vez que se da de alta, reduce el tiempo en el cuál el usuario estará disponible en los Access points y proporciona facilidad en la administración de usuarios.

El hecho de que cualquiera (de redes o no) pueda realizar el proceso de alta en caso de la ausencia del encargado implica que no se podrá brindar capacitación en el momento y debe de ser entendible para cualquiera del departamento con conocimientos básicos en redes de datos, por lo cual se automatizaron cuestiones como:

#### **La asignación de la IP por defecto**

En el script se lleva cuenta de la última IP que se ha asignado anteriormente, las IP's que se encuentren antes de ella por defecto ya han sido usadas, por lo cual solo se asignarán las que preceden a la dirección marcada como última.

También se lleva un registro de direcciones IP que de manera salteada a las antes mencionadas han sido usadas previamente, las direcciones de ésta lista son detectadas por el mismo programa y serán saltadas hasta que se encuentre una disponible.

Debido a que el proceso de borrado de usuarios deja una IP sin uso y el método antes mencionado de alta solo funciona con IP's posteriores a la última IP usada, se implementó una lista alterna que nos indica las IP's que han quedado disponibles debido a este proceso

a las cuales se les dará preferencia al momento de asignar la IP por defecto. En éste archivo también se podrán introducir direcciones IP que el usuario quiera utilizar no contempladas anteriormente.

#### **La dirección MAC en el archivo dhcpd.conf debe cumplir ciertas condiciones de complejidad y formato**

Se compara la dirección MAC con un estándar aceptado por el DHCP incluyendo el tipo de separadores, longitud de la MAC (17 caracteres incluyendo 12 caracteres hexadecimales y 5 separadores) y los caracteres aceptados (minúsculas de la "a" a la "f" y números del 0 al 9).

Debido a que el proceso de validación de la dirección MAC es usado en diferentes ocasiones y en procesos distintos como el alta a usuarios y la baja de usuarios, se implementó el proceso en un script diferente el cual puede ser llamado por las funciones al momento en el que se le necesite y funciona independientemente del proceso que lo ejecuta (transparente al usuario).

Los comandos en la terminal de UNIX.

Reducir todos los comandos necesarios anteriormente para la edición de archivos de configuración, reactivación del proceso DHCPD y comprobación de resultados en una sola línea:

#### **/etc/scripts/menú o accediendo directamente a cada uno en la misma localización.**

NOTA: Los comandos usados se han reducido al mínimo, pero esto no implica que el usuario o el administrador de red no deba conocer la función de tales comandos, será necesario en caso de que se requieran consultas u otro tipo de cambios manuales.

#### **Respaldos de los archivos de configuración.**

Se contempló el caso en que puedan existir fallos al momento de dar de alta un usuario, por lo cual antes de realizar cambios se realizan dos respaldos de configuración al archivo de hosts, el primer respaldo se aplica a la última versión que ha funcionado, por lo cual si existiera algún error lo que se necesita hacer es usar ese archivo para dar de alta de nuevo el ultimo archivo que funcionó correctamente, el segundo funciona de igual manera pero guarda los últimos dos movimientos hechos al sistema y se pueden acceder desde el menú principal del programa que nos guiará por el proceso de respaldos.

Además del respaldo previo, se tiene un archivo de respaldo a la configuración actual del archivo dhcpd.conf, el cual es una versión igual al compilado en el momento.

#### **Edición del archivo de IP's (dhcpd.conf).**

Además de la asignación automática de IP's se automatiza la edición del archivo de hosts con lo cual se omite la edición manual y el uso del programa VI

#### **Alta del archivo de configuración.**

El script usa direcciones absolutas por lo cual no importando desde qué directorio se encuentra el usuario al momento de correr el script los archivos no presentarán fallas debido a las rutas de acceso y los comandos deberán funcionar correctamente por lo que se incluyeron los comandos necesarios para dar de alta el servicio de forma transparente al usuario.

En caso de que falle el alta (debido a que es automática) se utiliza el respaldo antes mencionado de la configuración actual para dar de alta de nuevo el archivo. Lo cual debe modificar a su vez, la configuración en cuanto a IP's y respaldos, por lo cual antes de realizar algún cambio se piden primero todos los datos necesarios, se realizan los respaldos y después se procede a realizar cambios directos en los archivos de configuración.

#### **Evitar errores al momento de introducir parámetros como:**

- Dirección MAC del usuario.
- Dirección IP
- Id del proceso asignada al servicio dhcpd.

#### **Por ser datos que varían dependiendo del usuario y su equipo será necesario introducir manualmente los siguientes 4 datos:**

- Una letra que indica el Tipo de usuario.
- Nombre del usuario.
- Apellido.
- $\bullet$  MAC

## **3.4.2 Supervisión de obras de red**

Durante mi estancia en el Departamento de Sistemas ocurrieron ciertos sucesos en los que la infraestructura de red salía afectada de diferentes maneras, en cuestiones de red pertinentes al proyecto es importante mencionar que contribuí con el desarrollo y puesta en marcha de la expansión de la red inalámbrica para aulas con la ayuda del personal del Departamento de Sistemas y de la Secretaría Administrativa se comenzó el proyecto de infraestructura de red para el Aula Magna el cual comprende la instalación de tubería y cableado para 4 nodos de red y otro nodo más para un punto de Acceso alámbrico en la misma aula, quedando yo como el administrador de aquellos servicios.

## **3.4.3 Ampliación de la red a otros sitios**

En mi periodo como administrador de red tuve la oportunidad de organizar el proyecto de ampliación de la red.

En el caso específico del Aula Magna se observó que muchos alumnos o profesores solicitaban tener acceso a redes de datos como parte importante de sus proyectos o para facilitar presentaciones o documentos de diferentes tipos al momento de sus exámenes profesionales, en la mayoría de los casos las soluciones planteadas no eran las óptimas pero fueron suficientes para los proyectos, sin embargo no son soluciones fijas y no se podían implementar de forma sencilla cada vez que fuera necesaria la red.

La solución fue entonces introducir la red de datos al aula magna (Figuras 3.19 a 3.22) mediante un proyecto autorizado por la Facultad de Ingeniería en el cual el Departamento de Sistemas quedó a cargo y por la naturaleza de la instalación me fue asignada la supervisión de diversas actividades como:

- Implementación y configuración de los dispositivos que se implementaron en el aula magna, como puntos de acceso a la red.
- Las rutas a seguir, que junto con el proveedor asignado e Ingenieros del Departamento de Sistemas fueron planeadas.
- Administración y configuración de los dispositivos que se conectarán a la red a través del Aula Magna.
- Explicar al proveedor los diferentes lugares donde se colocarán entradas tanto alámbricas como inalámbricas y tanto los requerimientos como la forma en la que se introducen.
- Configurar los equipos que se conectarán a la red.

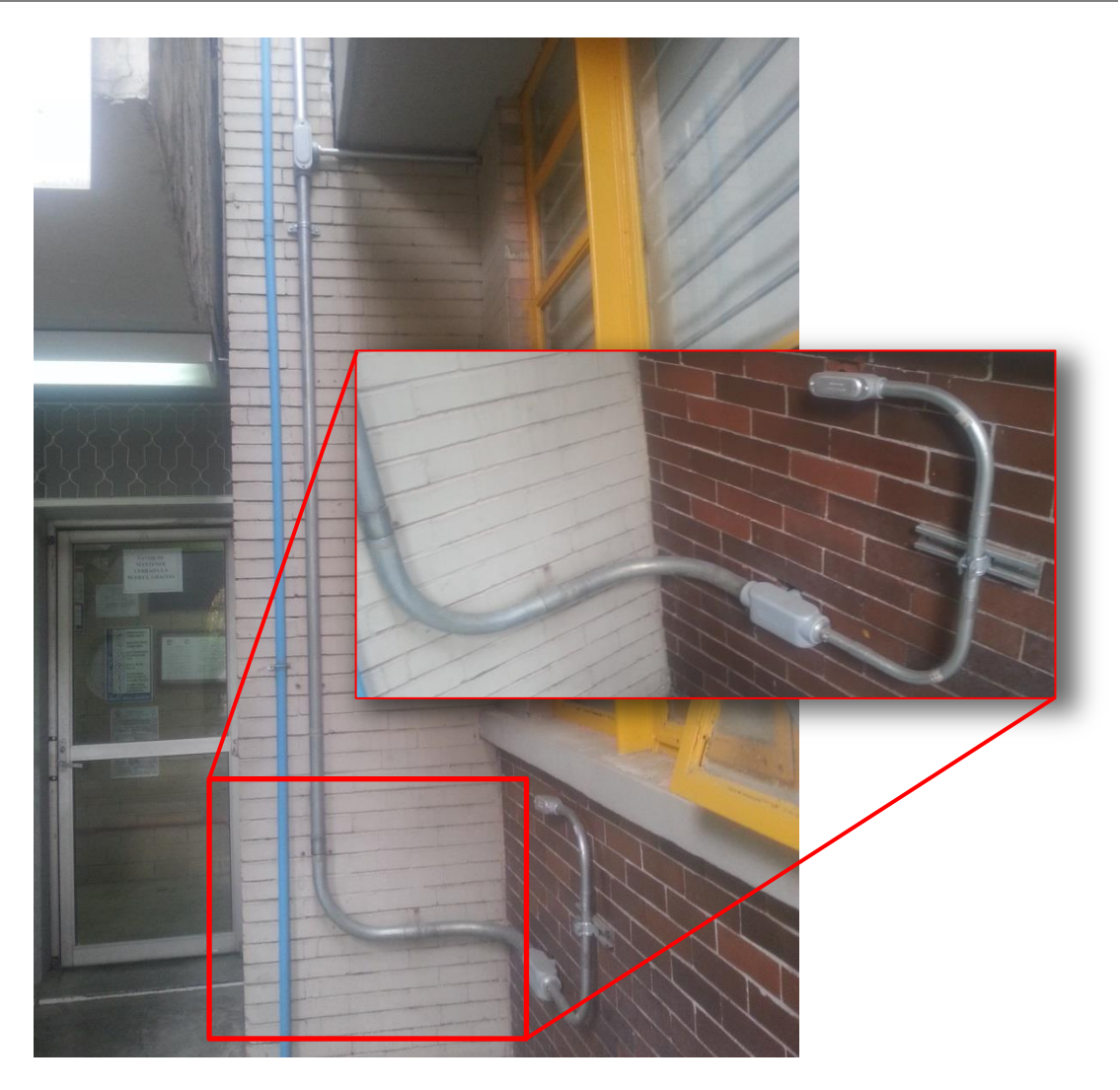

*Figura 3.19. Entrada de datos Aula Magna*

-

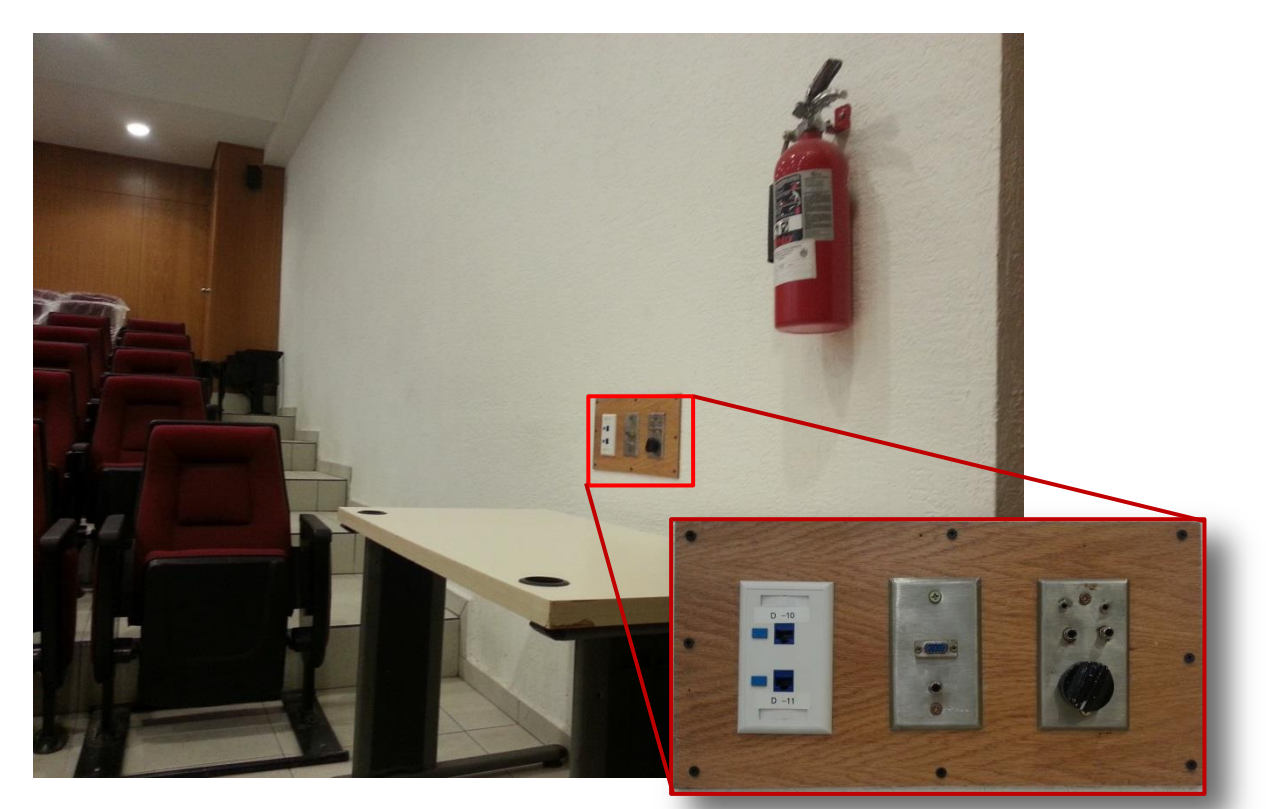

*Figura 3.20. Entrada de datos para exposición*

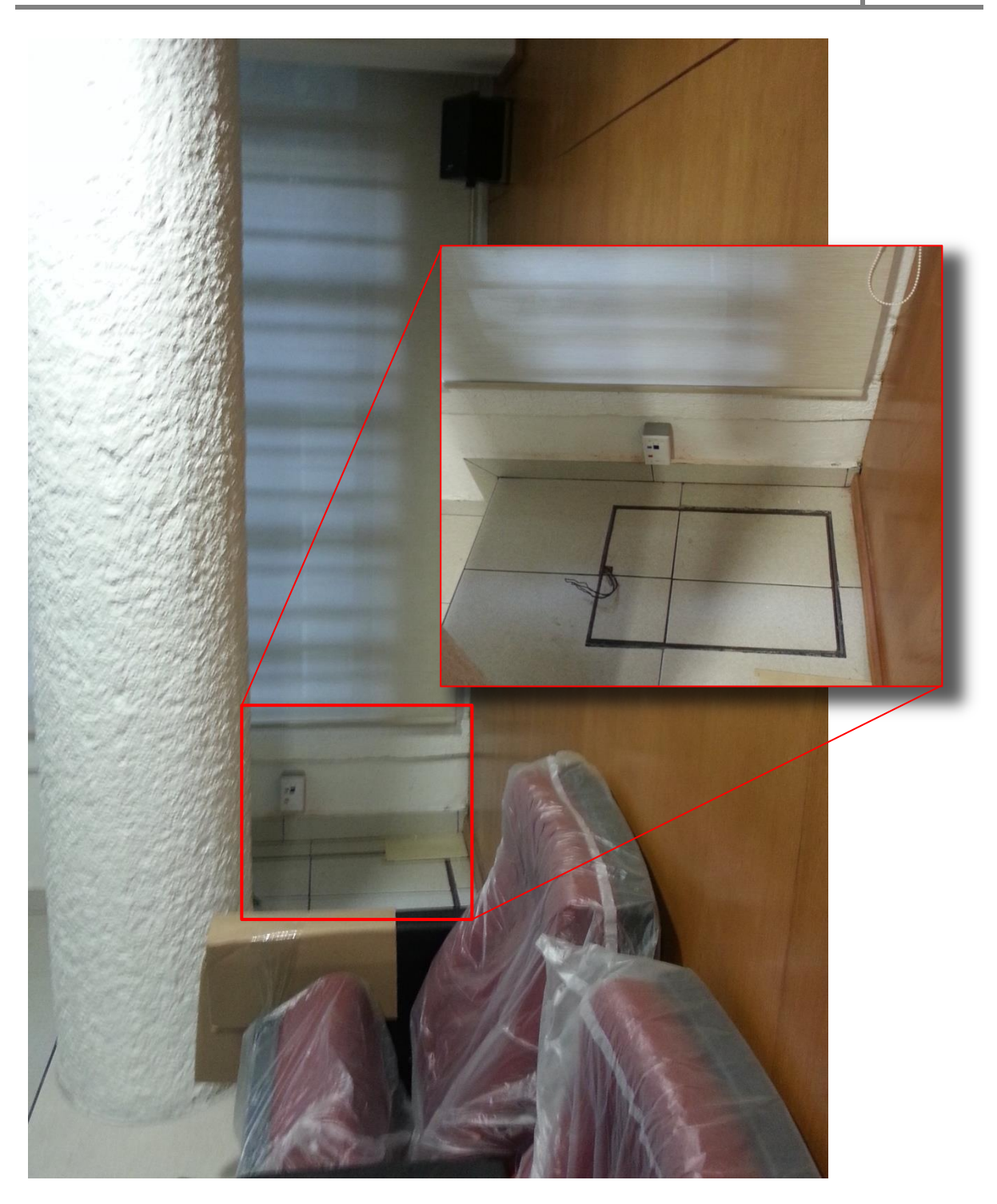

*Figura 3.21. Entrada de datos para Video*

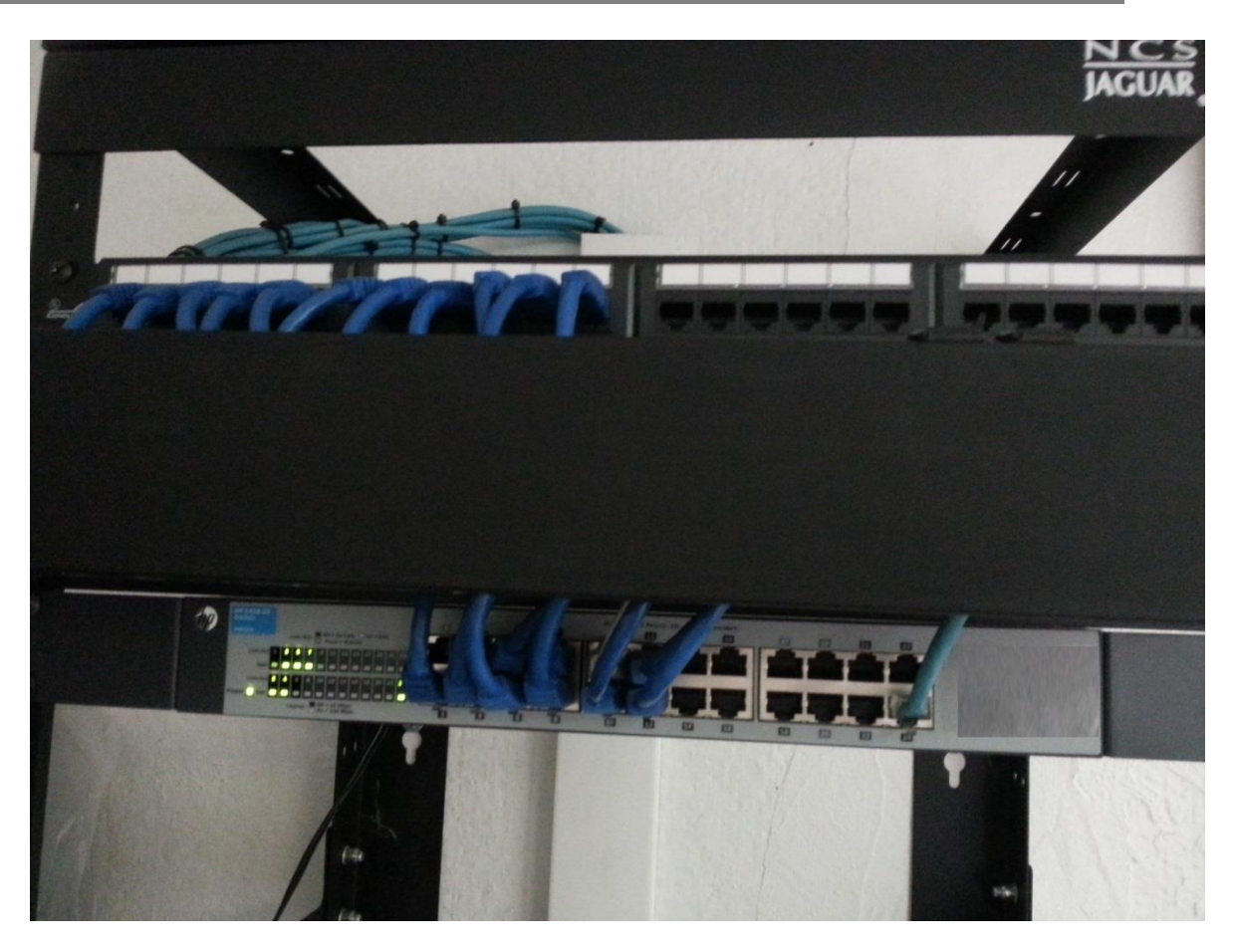

*Figura 3.22. RACK de datos para Aula Magna*

## **3.4.4 Programa de modificaciones a los diferentes DHCP's de la Secretaría Administrativa**

El comando antes mencionado "/etc/scripts/menú" ejecuta un script el cual despliega un menú el cual nos muestra en pantalla diferentes opciones de cambios sobre el DHCP que estemos usando dependiendo de las opciones introducidas el mismo script manda llamar a otro para ejecutarse, al terminar su ejecución regresa en pantalla los resultados.

Las opciones son 3:

- 1. Restauración.
- 2. Alta de usuarios.
- 3. Baja de usuarios.
- 1. Restauración: Es una opción sencilla que nos permite cargar uno de los dos respaldos antes mencionados.

Ésta a su vez despliega un menú que nos permite cargar ya sea el primer o el segundo respaldo dependiendo de cuántos movimientos necesitamos regresar. Nota: Se considera como un movimiento un proceso de alta o baja realizados en el sistema por medio de éste programa.

2. Alta de usuarios: Ésta opción nos permite dar de alta un usuario en el sistema, se seguirán diferentes reglas, algunas de las cuales serán transparentes al usuario pero otras es importante saberlas o leer el manual del script antes de realizar la operación.

Lo primero que se introduce en el registro del DHCP es un nombre para el host (figura 3.23), para facilitar la identificación en el nombre introducimos 3 datos:

Nombre del usuario: Definido por caracteres de la "a" a la "z".

Se tiene un filtro activo para caracteres diferentes a las letras de la "a-z" en caso de las mayúsculas serán convertidas a minúsculas y caracteres especiales o espacios como  $(i"\#\$\%\&/()=?)$  serán omitidos del nombre quedando "nombre" en vez de "No%&mb/re".

- Apellido del usuario: Definido por caracteres de la "a" a la "z". Tiene el mismo filtro que el nombre de usuario.
- Tipo de usuario que se dará de alta. Ejemplo: profesor, trabajador, entre otros. El tipo de usuario se introduce mediante un menú de opciones implementado por la sentencia "case", la cual tomará como entrada el valor de la variable "tipo" y la comparará con diferentes opciones, si alguna coincide asignará el nombre de esa opción como el tipo de alta, en caso contrario continuará con la siguiente hasta que encuentre la opción correcta o una default.

Se tiene como opción default la palabra (O)tros, el cual pedirá una palabra para registrar como tipo de alta, Ejemplo: FeriaDelLibro que dará como resultado un registro a cargo del trabajador o jefe de la dependencia como nombre y apellido, asignando FeriaDelLibro como tipo de alta. Este último se implementó debido a que se realizaron pruebas con Ipads, servidores, equipos para eventos como feria del libro o auditorías, de ésta manera era mucho más sencillo identificar la dependencia o relacionar el equipo con la IP asignada, en el caso de que la opción (O)tros sea seleccionada se deberá introducir el tipo y se filtrará de la misma manera que el nombre de usuario y el apellido.

Nota: Las variables nombre, apellido y tipo (de alta) no pueden contener caracteres diferentes a las letras de la [A-Z] o [a-z] debido a que al momento de compilar no serán aceptados por el sistema. Al momento de dar de baja el dhcp y darlo de alta de nuevo éste presentará fallos y no se dará de alta nuevamente.

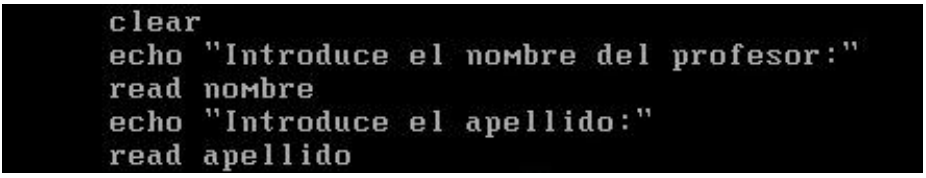

*Figura 3.23. Datos del usuario*

Obtención de IP.

El siguiente proceso es el cual obtiene la IP que se le asignará automáticamente al usuario, algunos valores de la dirección IP son comunes para todos los usuarios de una misma red, por lo cual sólo la parte de host varía y lo demás se asigna de forma sencilla utilizando los archivos de IP's apartadas e IP's disponibles, así como la IP almacenada como siguiente (figura 3.24).

Debido a que el número de IP's que no se deben de asignar se encuentra en aumento constante en el manual de usuario se explica que se pueden agregar las IP's usando el comando "echo IP >> /etc/scripts/IpsApartadas" recordando que solo debe escribirse el último número de la IP (Ejemplo: 105) y usando la redirección ">>" para el final del archivo. La parte del programa que se encarga de asignar la IP leerá también la última IP que se incluyó con éste comando y la comparará con la IP que se intente asignar.

El módulo del programa que asigna la IP realiza un barrido de las IP's desde la guardada como siguiente en los archivos de configuración hasta la 253 por lo que una vez que ha pasado una IP no volverá a tomar la misma.

Tomando en cuenta que el script tiene una opción de borrado y al momento de usar esa opción se borra uno de los registros que usa una IP, esa IP ya no será asignada nuevamente debido al sistema antes mencionado, tomando en cuenta lo anterior, el procedimiento de borrado toma la IP del registro sobre el que actúa y lo transfiere a un archivo existente con IP's disponibles, el cual es considerado por el programa como la primer opción al momento de asignar una nueva IP.

Al inicio de la asignación de IP's se evalúa el archivo de IP's disponibles, en caso de que éste no se encuentre vacío (tenga una IP dentro) se leerá la primer IP y se tomará como la IP a usar sin afectar al otro archivo, en caso contrario se continuará con el procedimiento antes mencionado del archivo ip.conf.

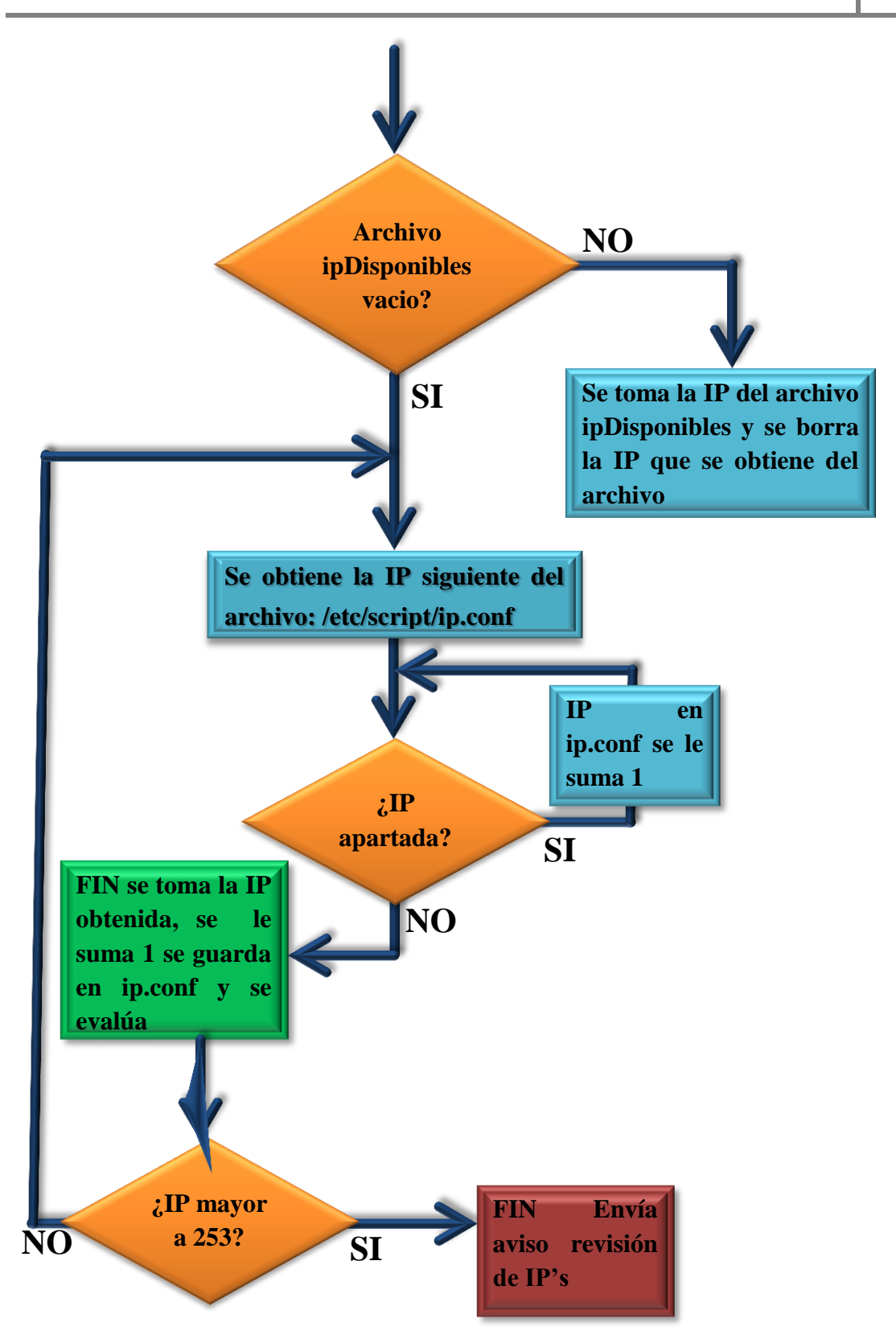

*Figura 3.24. Diagrama para la obtención de direcciones IP*

En éste punto del programa ya se tiene definido el tipo de registro, a nombre de quién, cual IP es la siguiente disponible y se imprime para el usuario. A su vez se manda la siguiente IP al archivo de IP siguiente (la cual se sujetará a validación la siguiente vez que se ejecute el programa en caso de que sea obtenida del archivo ip.conf y no de las IP's que fueron borradas).

El siguiente dato que se introducirá es la dirección MAC del equipo para relacionarla con la IP, el formato preferente de la MAC son los 6 pares de caracteres hexadecimales ([a-z][0- 9]) separados por ":" (dos puntos).

1a : 2b : 3c : 4d : 5e : 6f

Entre los 6 pares de caracteres hexadecimales y los 5 separadores ":" en total una dirección MAC tiene 17 caracteres diferentes, por lo tanto se toma como primer filtro que la longitud de la MAC introducida sea igual a 17, en caso de que sea mayor o menor a 17 repetimos este proceso (ver figura 3.25).

El ciclo se debe ejecutar al menos una vez, por lo tanto utilizamos la sentencia while e inicializamos la longitud en 0 para que sea diferente a 17 y se ejecute la petición de la MAC, el símbolo # antes de la variable MAC nos muestra la longitud de la variable y se asigna en una variable de longitud para compararla con 17, cada vez que se introduzca una MAC con longitud errónea se repetirá la sentencia, por lo tanto en el programa se incluyó un mensaje de "Longitud no válida" se presenta un ejemplo y se pude de nuevo la variable.

 $long=0$ 

```
while \lceil \text{~Slong} \rceil = 17 \rceil; do
```
read MAC

 $long=$   $\{$  #MAC}

done

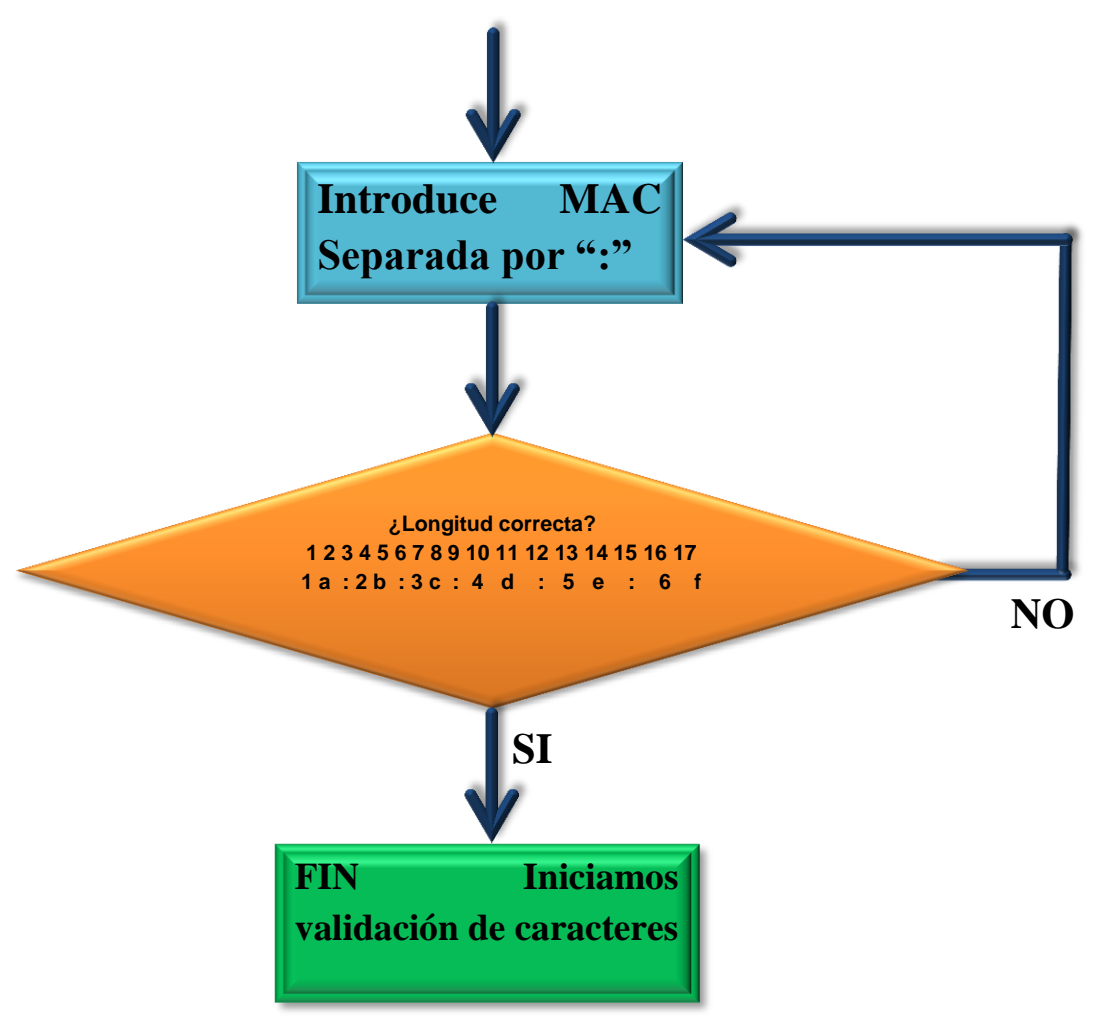

*Figura 3.25. Diagrama de evaluación de dirección MAC*

Como se puede observar, si introducimos en el valor de la variable una sentencia como la siguiente "12345678901234567" no es una dirección MAC válida pero la longitud es aceptada al ser igual a 17 por lo tanto se deben validar el tipo de caracteres como se muestra a continuación (figura 3.26).

En el segundo proceso de validación para la MAC se realiza un barrido de los caracteres en cada posición de la 1 a la 17, recordemos que la posición 3, 6, 9, 12 y 15 deben de ser dos puntos ":" por lo que en base a esto cada una de estas posiciones se evaluará con respecto a  $"$ :

Para todas las demás posiciones se evalúa con respecto a los caracteres admitidos para números Hexadecimales: [a-f] y números entre 0 y 9.

Si el caracter es diferente, se introducirá la MAC de nuevo y comenzará la evaluación desde la longitud (proceso 1).

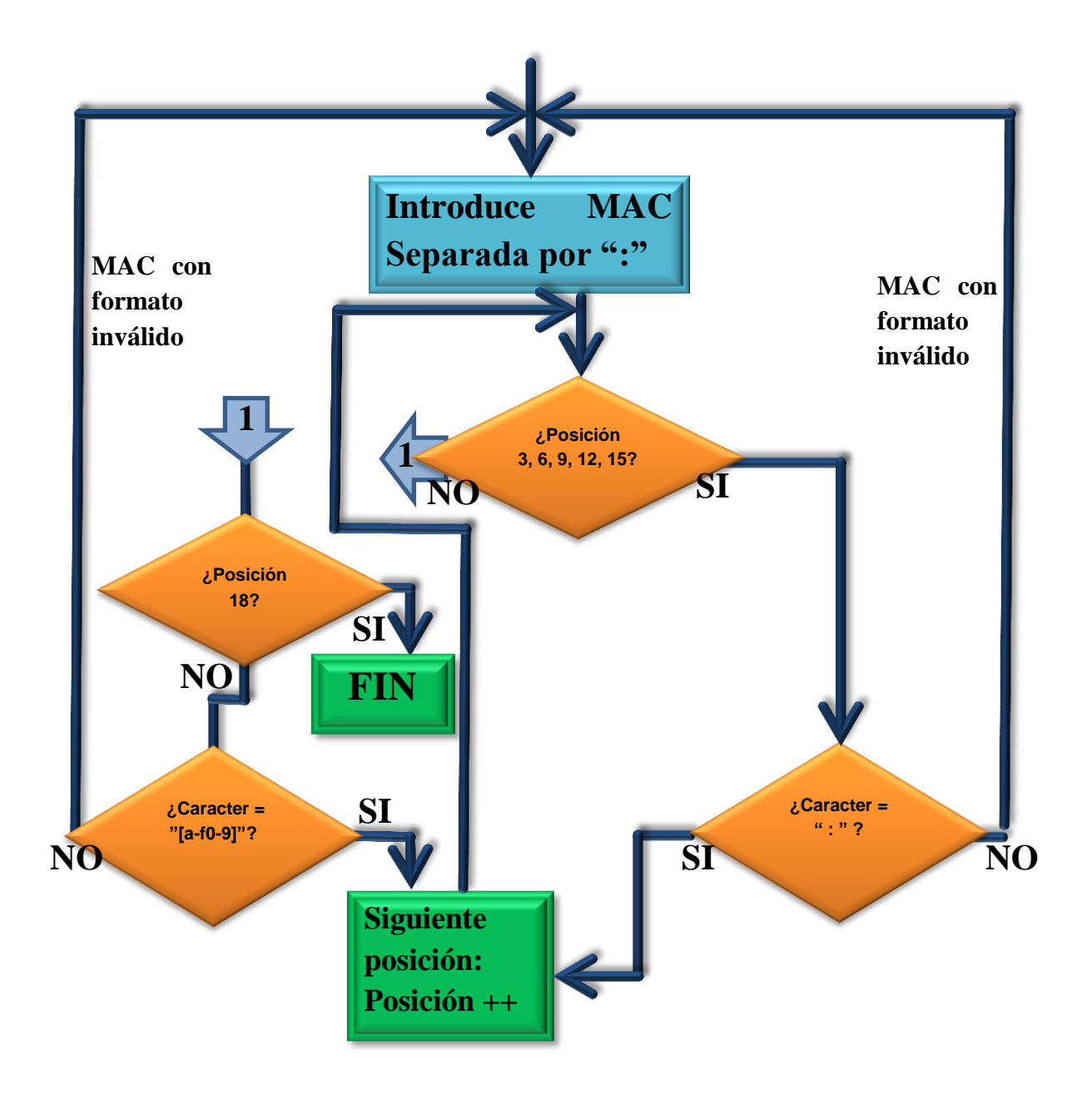

*Figura 3.26. Validación de caracteres en la dirección MAC*

**Respaldo de archivos**: Se tienen 3 tipos de respaldos, el respaldo de la configuración actual en el archivo

• Dhcpd.conf.old

Respaldo de los movimientos pasados

- Dhcpd.conf.bak (para un movimiento anterior)
- Dhcpd.conf.bak2 (para dos movimientos anteriores)

Los cuales se realizan al momento de realizar un alta o una baja de usuarios, en el caso de la copia de la configuración actual va de la mano con el archivo original por si algo falla.

Para los respaldos usamos el comando:

cp archivoArespaldar.txt archivoNuevo.txt

Como ya se mencionó la ruta donde ejecutamos el script no importa por lo tanto en los nombres de cada uno se incluyen las rutas completas para que no ocurran fallos.

El respaldo dhcpd.conf.old se utiliza en la red inalámbrica para aulas debido a que es más sencillo escribir al final del texto usando la redirección de la salida estándar >>, lo anterior nos sirve porque nuestro DHCP tiene la forma de un programa en lenguaje C.

void main ( ) { Sentencias a ejecutar. }

En donde nuestras sentencias son los registros de usuarios, por lo tanto los nuevos registros van antes de la llave que indica el final.

Subnet (dirección IP) netmask 255.255.255.0 {

Host Computadora.uno.sistemas {

Hardware Ethernet (dirección MAC);

Fixed-address (dirección IP);

}

}

Entonces el archivo de respaldo actual es idéntico al de configuración pero sin la llave final, por lo que se puede utilizar el comando:

echo "texto" >> dhcpd.conf.old

para incluir el texto necesario al final de la copia

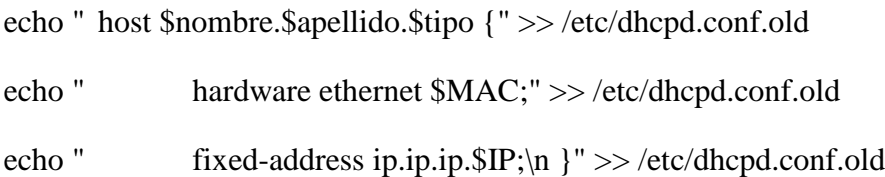

De esta forma se anexa el nuevo registro en el archivo de copia

cp /etc/dhcpd.conf.old /etc/dhcpd.conf

Con el comando anterior se copia el archivo con modificaciones al original y luego se procede a anexar la llave final en el archivo original.

echo "}" >> /etc/dhcpd.conf

La llave se introduce con el mismo comando "echo" al dhcpd.conf para cerrar la última llave y que el archivo original quede completo.

En los archivos de alta y baja de usuarios se realiza un archivo de respaldo más, el cual es temporal y se borra al final del alta o de la baja, el archivo nos sirve para que podamos respaldar tanto uno como dos cambios y seguir teniendo esos archivos al momento de reiniciar el servicio, así conservamos todos los respaldos para restablecerlos en caso de fallos (figura 3.27).

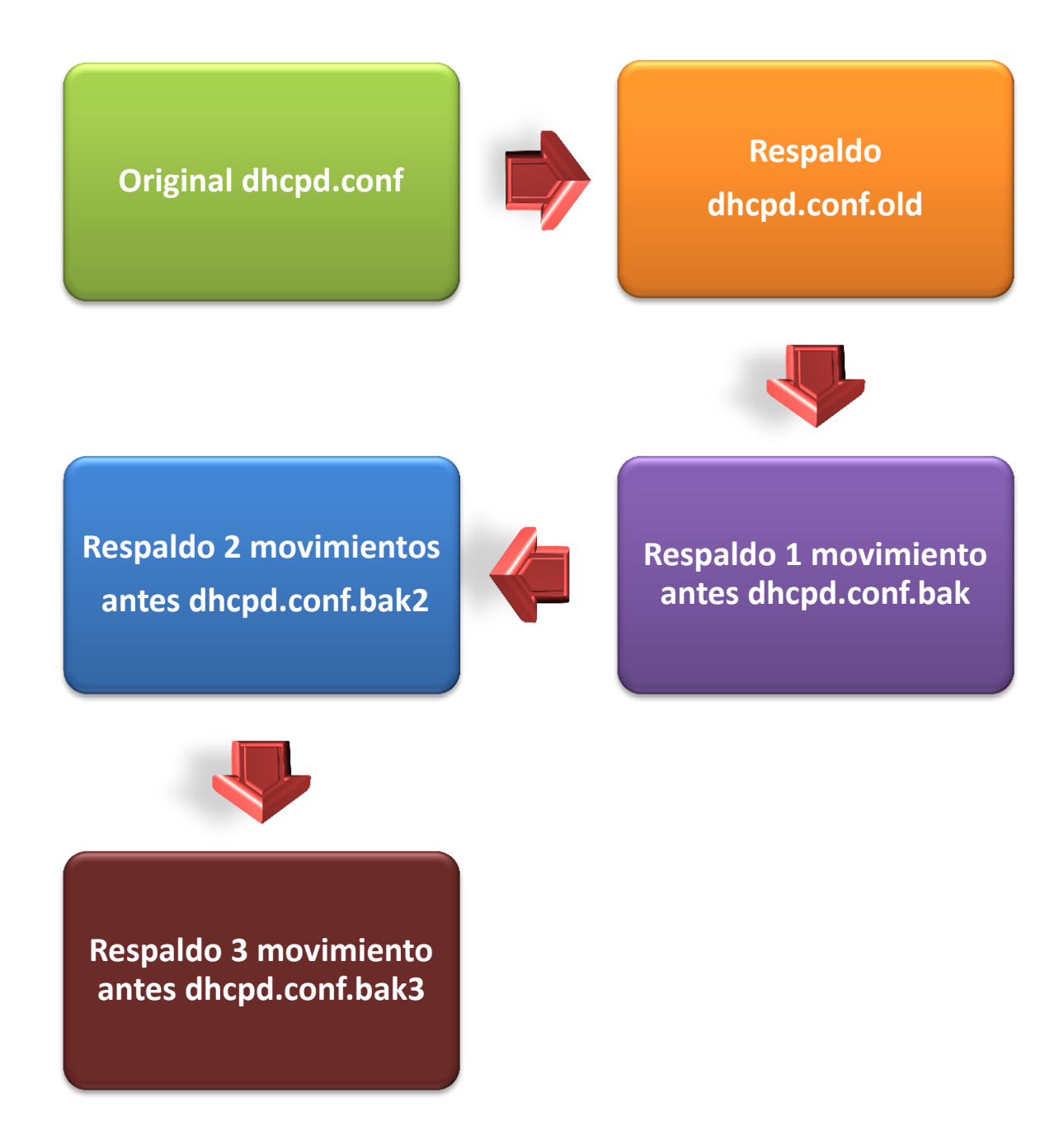

*Figura 3.27. Respaldos al archivo de configuración.*

Para aplicar los cambios realizados se debe reiniciar el servicio de asignación de IP's (DHCPD) al final de cada proceso y evaluamos la nueva PID del demonio "dhcpd", la cual varía cada vez que das de alta el proceso (aunque el proceso sea el mismo). Evaluamos la salida del comando pgrep dhcpd (se introduce el demonio debido a que es el proceso que se mantiene en ejecución en segundo plano asignando IP's cada que es necesario) en caso de que el valor sea NULL (el proceso no se restaura correctamente) utilizamos el respaldo número 3 para restablecer los anteriores, regresamos los archivos de configuración al estado original, por lo que los respaldos uno y 2 también regresan como estaban antes de las modificaciones (figura 3.28).

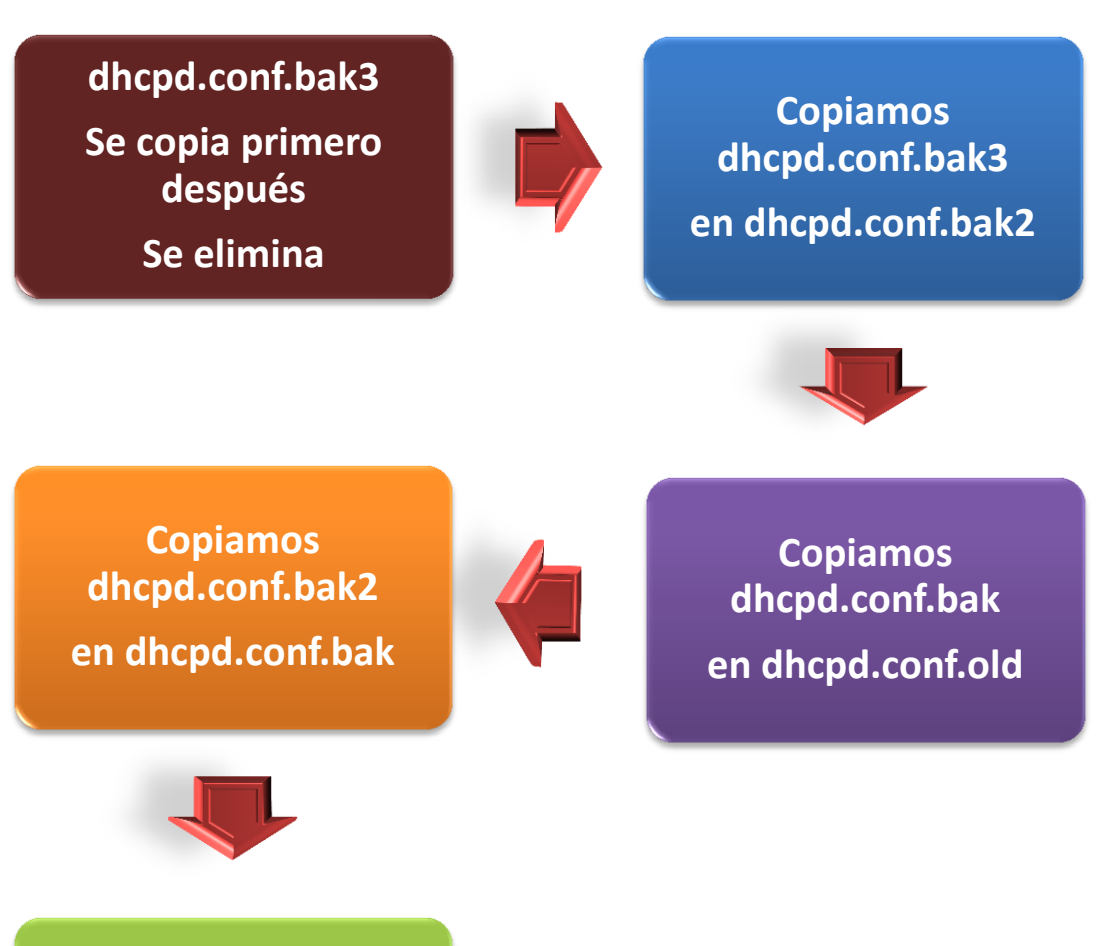

**Copiamos dhcpd.conf.old en dhcpd.conf**

*Figura 3.28. Restauración en caso de fallos.*
Nos podemos dar cuenta de que estamos usando un proceso demonio debido a que el nombre tiene una "d" al final, éste tipo de procesos tienen características diferentes a un proceso normal y en OpenBSD son configurados para iniciar desde que arranca el sistema operativo.

Para uso en el programa, el resultado de la ejecución del comando "pgrep dhcpd" se asigna a una variable "idProceso=\$(pgrep dhcpd)" de ésta manera se asignará un PID diferente cada vez que se ejecute el comando y solo es necesario usar la variable idProceso en los siguientes comandos.

El comando "kill -9" acaba literalmente el proceso sin previo aviso, en el caso del "dhcp" no hay tanto problema debido a que los usuarios seguirán teniendo su IP asignada dinámicamente, el problema viene cuando un nuevo usuario se intenta conectar a la red en el momento en el que nuestro servicio de DHCP está muerto debido a que no se le asignará ninguna IP y no tendrá acceso, por lo que es preferible darlo de alta lo antes posible.

El comando kill -9 se le debe pasar un parámetro (la ID del proceso que queremos terminar) ésta parte es importante debido a que tiene que ser el correcto por lo que usamos la variable que acabamos de asignar con el ID de proceso

kill -9 \$idProcess

Damos de alta el proceso de nuevo usando el nombre del proceso demonio

#### Dhcpd

Al momento de que el servicio falla y se restauran los respaldos anteriores no tenemos ninguna PID por lo que no podemos usar el comando kill -9, en estos casos solo se utiliza el comando "dhcpd" para dar de alta el ultimo respaldo que funcionó con éxito y omitir los cambios realizados.

Si tecleamos el comando pgrep dhcpd podemos observar que el proceso ha sido dado de alta en el caso de que se le haya asignado un pid (process identifier ó identificador de proceso) el cual debe de ser diferente al que tenía antes de usar el comando kill -9.

Los pasos se resumen de la siguiente manera:

- Se respalda la configuración actual del archivo ip.conf el cual almacena la siguiente IP a utilizar
- Se introduce el tipo de alta, nombre y apellido.
- Archivo de IP's disponibles está vacío?
	- NO: Toma la siguiente IP de ipDisponibles
- -SI: Toma la siguiente IP de ip.conf
- Introducción de MAC (se valida mediante el archivo de validación de MAC's)
- Se realizan los respaldos .bak, .bak2, .bak3.
- Enviamos el registro nuevo al dhcp
- Respaldamos dhcpd.conf en dhcpd.conf.old
- Reiniciamos el proceso
- PID nueva=NULL?
	- NO: PID nueva IP+1 se envía a ip.conf: En caso de que el procedimiento sea correcto podemos enviar la siguiente IP al archivo ip.conf para que la siguiente vez que demos de alta un usuario tomemos la siguiente, no vale la pena enviarla antes debido a que si el alta sale mal y enviamos la siguiente IP ésta se perdería.
	- SI: Regresamos .bak, .bak2, .old al estado anterior Comando dhcpd para reiniciar el estado anterior Copiamos la configuración pasada ip2.conf al original ip.conf En caso de que no se realice la configuración correctamente la siguiente vez que intentemos dar de alta a un usuario tomaremos la misma IP que fue respaldada al inicio.

3. Baja de usuarios: El programa sirve para dar de baja los registros, la primera parte nos da la opción de utilizar la dirección IP o la dirección MAC para dar de baja un usuario.

Se consideró la opción de utilizar el nombre del usuario para dar de baja un equipo de la red, pero tomando en cuenta que un mismo usuario puede tener dos equipos dados de alta como es el caso de algunos profesores que tengan un IPAD o Tablet y además su computadora portátil, una MAC, o incluso dos laptops diferentes la opción quedó descartada debido a que había que ser muy específico al momento de dar de baja el equipo para que solo se afectara a un registro.

El resultado fue que a menos de que el usuario cambie la MAC del equipo manualmente, ésta debe de ser única y la IP asignada a cada usuario también, por lo que en el documento se podrá identificar a cada usuario de forma única con alguno de estos datos. Por lo que se pedirá uno en específico (que puede ser sacado del archivo de registros que actualizamos en cada movimiento).

En caso de dar de baja al usuario por medio de la dirección MAC, se selecciona la opción correcta y se procederá todo el tiempo usando la misma dirección, lo primero que se hace es pedir la MAC con la que se identificará al usuario, después se utiliza el mismo procedimiento de validación que en el proceso de alta para que quede un mismo formato y se compara con las direcciones MAC del archivo de configuración del DHCP, el resultado de la comparación es el número de línea en el que la variable coincide con una de las direcciones de los registros.

Cada uno de los registros tiene en su segunda línea la dirección MAC correspondiente a cada equipo, por lo que se muestra en pantalla el intervalo que consta del número de línea antes mencionado, una línea anterior y dos posteriores, lo que nos arroja en pantalla el registro completo de ese usuario, entonces tomamos la siguiente línea correspondiente a la dirección IP y utilizamos la dirección para un documento con IP's disponibles para ser utilizadas (IP's disponibles).

En caso de que el usuario verifique que el registro sea el correcto se procede a hacer los respaldos de la misma manera que en el proceso de alta (también se crea el tercer respaldo y se borra al finalizar) y damos de baja al usuario.

El proceso de baja por medio de la IP se realiza del mismo modo que el de baja por medio de la MAC, para éste método se introduce el último número de la IP y se filtra entre números del 1 al 253 en caso de ser inválido se pedirá de nuevo y cuando sea aceptado se pondrá el mensaje "IP aceptada" y se procederá a dar la baja. Para prevenir la posible confusión con otros números se completa la IP con los demás números de la dirección, por ejemplo, si introducimos la IP 105 se completará con 192.168.1.105 además al final se le agrega un punto y coma ";" el cual nos indica el fin de la IP para no tener conflictos con la 192.168.1.2 y 192.168.1.23, con las cuales se buscará la IP #2 y coincidirá con la 2, 22, 23, 240, etc.

El proceso de baja se puede definir por medio de la siguiente serie de pasos.

- Introducción de dato (IP o MAC)
- Búsqueda de línea en donde se encuentra la IP o MAC
- Validación (¿existe la IP o MAC?): en caso de que la IP o MAC no exista se saldrá automáticamente del programa y se regresará a la ventana de comandos del sistema operativo.
- Respaldos bak, bak2, bak3
- Muestra el registro completo
- Borra el registro
- Respaldo del archivo original .old
- Reiniciamos los servicios
- Validación (regresa PID?)
- $\sim$  NO  $\gg$  regresa respaldos .bak .bak2 .conf . old damos de alta el servicio
- $\bullet$  SI  $\gg$  mostramos la PID nueva enviamos IP a disponibles, se envía la IP al final debido a que en caso de que el procedimiento salga mal el registro no se da de baja y la IP no se considera como disponible.

## **3.5 Programa de optimización de redes de la Facultad de**

## **Ingeniería**

En respuesta a la situación presentada en cuanto a los Access Point usados para el servicio de la red inalámbrica para aulas se decidió implementar un programa independiente desarrollado por medio del lenguaje C# el cual debe de cumplir con las siguientes características (figura 3.29).

- Solo debe ser configurado una vez, para que el usuario no tenga problemas posteriormente.
- Decidimos internamente no dar claves a los profesores de forma individual debido a que muchas veces las pierden o las ceden a otras personas (teniendo el ejemplo previo con ciertos profesores en otro tipo de servicios).
- Tener un identificador para cada equipo de usuario que nos permita filtrar equipos que no han sido registrados en la red sin que afecte a los que tengan registro.
- Cumplir las necesidades de registros nuevos para exámenes profesionales.
- Mejorar tanto el tiempo como la capacidad de administración.
- Mejorar la interfaz para que los usuarios puedan realizar cambios fácilmente.

En respuesta a lo anterior el programa da de alta al usuario en todos los puntos de acceso donde se solicita el servicio, utilizando un método que da de alta al equipo por zonas, así que organicé los puntos de acceso de la red en diferentes zonas para que al momento de seleccionar una, se tuviera definido en la base de datos los puntos de acceso donde está dado de alta un equipo.

## CAPITULO 3 **2013**

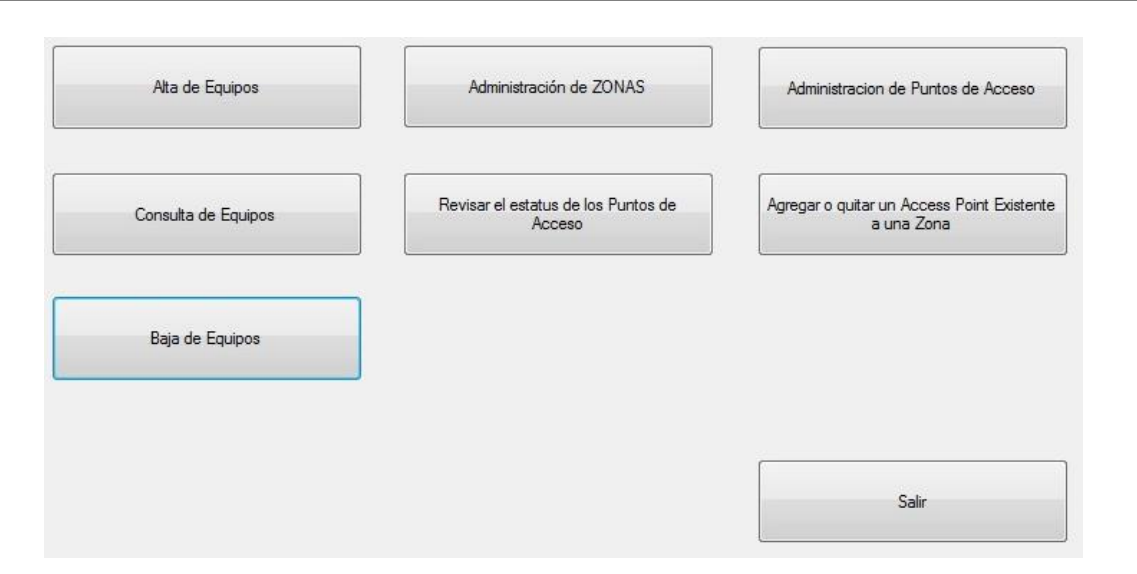

*Figura 3.29. Menú del programa de administración de usuarios*

### **3.5.1 Proceso de alta de usuarios o equipos**

La parte más tardada donde interviene el usuario es aquella en donde se introducen los datos del usuario, ya sea la MAC del equipo y la IP (que se puede obtener con el programa de opciones en la NAT), posteriormente tenemos un check box donde nos pregunta si es un servicio temporal, en caso de serlo se deberán introducir las fechas de inicio del servicio y las de finalización (figura 3.31), esto es muy útil para usuarios de exámenes profesionales o temporales lo que se explicará en otro módulo.

En donde nos pregunta si es un usuario nuevo varía debido a que se puede buscar un usuario nuevo en la base de datos de alumnos y profesores de la Facultad de Ingeniería para agregarlo a nuestra base de datos o se pueden introducir los datos de forma manual en donde se solicitan. En caso de no ser un usuario nuevo se deberá seleccionar al usuario de la base de datos del programa. En ambos casos tenemos un botón que nos permite abrir una ventana de búsqueda (figura 3.30).

## CAPITULO 3 **2013**

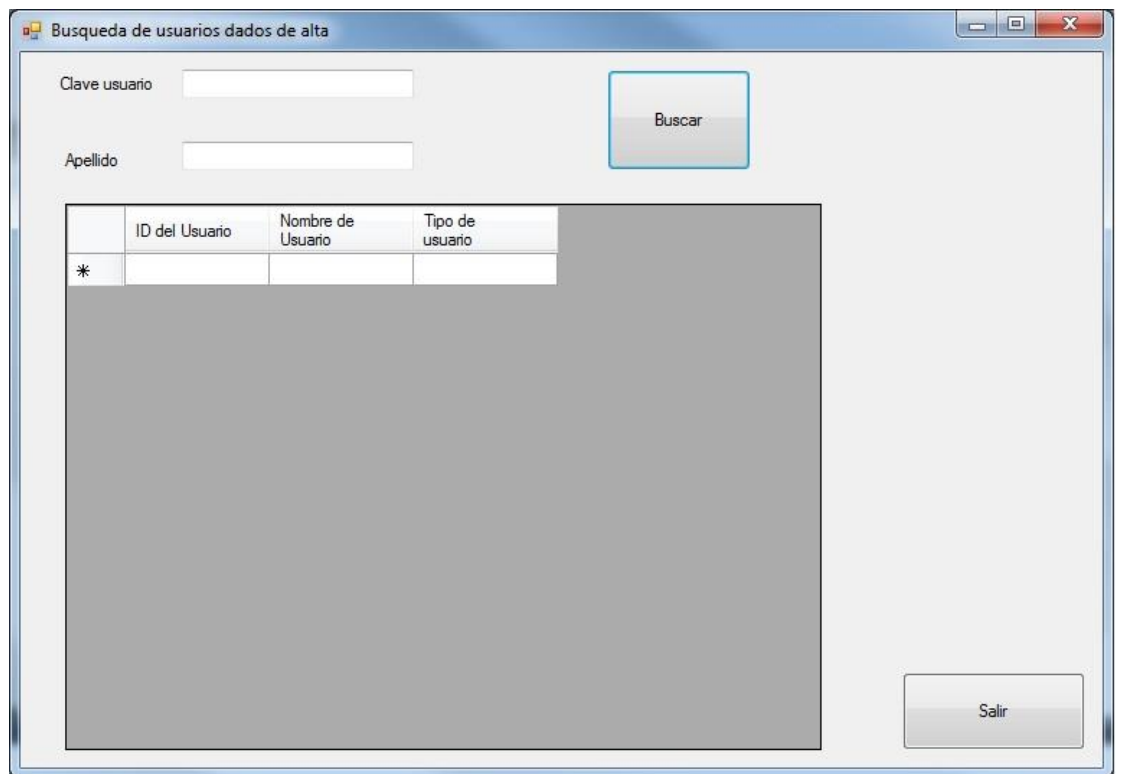

*Figura 3.30. Ventana de búsqueda de usuarios*

En ésta ventana de búsqueda se podrán encontrar mediante la clave de usuario o un nombre o apellido, profesores, alumnos u otro tipo de registros en diferentes bases de datos dependiendo de las opciones y al momento de seleccionar uno de los usuarios resultantes de la búsqueda se cerrará la ventana y se autocompletarán los datos de clave de usuario, nombre del usuario y el tipo de usuario. Lo cual hace más fácil el llenado del registro.

Los demás datos son menús desplegables en donde se muestran diferentes tipos de equipos, como laptops, celulares, computadoras de escritorio, entre otros, y la zona en donde se dará de alta, desplegándose de forma inmediata en una tabla los puntos de acceso que incluye la zona. En el momento en el que los datos han sido llenados se presiona el botón de inicio el cual comienza el proceso, en caso de que falle alguna descarga a la base de datos o a los puntos de acceso se revertirán los cambios y aparecerá un mensaje en el panel de resultados donde se muestra el error que ha ocurrido. En caso contrario aparecerán los puntos de acceso donde se valla dando de alta al usuario y el estatus de éxito. Al finalizar se podrán observar todos los resultados y realizar otra opción o salir.

|                                                                 |                                                             |                                          | CAPITULO 3 2013                                                                                                    |                                                   |
|-----------------------------------------------------------------|-------------------------------------------------------------|------------------------------------------|----------------------------------------------------------------------------------------------------|---------------------------------------------------|
| AAC del usuario<br>$\bullet$                                    | V Usuano Nuevo<br>h                                         | Numero de trabajador<br>Numero de cuenta |                                                                                                    | <b>RESULTADOS</b>                                 |
| Zona edition48D<br>Pequipo: 130<br>LAPTOP<br>Too de Equipo<br>۰ | MIRANDA RODRIGUEZ SEBAST Nombre del Usuario<br><b>Auens</b> | Tipo de Usuario                          | saida o<br>Se ha dado de alta la MAC:<br>Se ha dado de alta la MAC:<br>Sa ha dado de alta la MAC<br>Se ha dado de alta la MAC:        | En el AP:<br>$End AP$ :<br>$EndAP$ :<br>En el AP: |
| Servicio Temporal                                               | Búsqueda de Usuario Ingen<br>Nombre AP                      |                                          | Se ha dado de alta la MAC:<br>Se ha dado de alta la MAC:<br>Se ha dado de alta la MAC<br>Se ha dado de alta la MAC:                   | En et AP:<br>En el AP:<br>En el AP:<br>En el AP:  |
|                                                                 | ٠                                                           |                                          | Se ha dado de alta la MAC:<br>Se ha dado de alta la MAC:<br>Se ha dado de alta la MAC<br><b>Injoint</b><br>Se ha dado de alta la MAC: | En el AP:<br>En el AP:<br>En el AP:<br>En el AP:  |
|                                                                 | ٠                                                           |                                          | Se ha dado de alta la MAC<br>Sale<br>Se ha dado de alta la MAC<br>Se ha dado de alta la MAC:                                          | En el AP:<br>En el AP:<br>En el AP:               |
|                                                                 |                                                             |                                          |                                                                                                    |                                                   |

*Figura 3.31. Alta de usuario de forma exitosa.*

## **3.5.2 Administración de zonas**

En el módulo de manejo de zonas tenemos tres opciones principales (figura 3.32), la primera es una opción para crear una nueva zona, en donde necesitamos solamente introducir el nombre de la zona con un límite entre 1 y 25 caracteres y posteriormente seleccionar de una tabla con los puntos de acceso activos los que se incluirán en la zona nueva, los puntos de acceso que vamos seleccionando se irán colocando en la tabla de puntos de acceso seleccionados y con la restricción de que no podemos dar de alta dos veces el mismo punto de acceso si se vuelve a presionar uno repetido mandará un mensaje de advertencia, lo que resta es presionar el botón de alta y el proceso termina.

Al momento de entrar a otra de las 3 opciones disponibles sólo se verán los botones de cambio de opción diferentes a la que tenemos activa (si estamos en la primera opción sólo se verán los botones de la opción 2 y 3).

La segunda opción es la que da de baja las zonas seleccionadas, de una lista de opciones se podrá seleccionar una zona que se quiera dar de baja (esto desactiva todos los puntos de acceso que se encuentren dados de alta en la zona) el llenado de éste menú tiene un filtro que solo muestra las zonas que tengan al menos un punto de acceso dado de alta en el momento, aunque todos los demás estén desactivados, en el caso que tenga puntos de acceso no activos no les hará ninguna modificación.

El tercer y último módulo es el que se encarga de dar de alta las zonas que fueron dadas de baja, al igual que el segundo módulo se tiene un menú que muestra solo las zonas que tienen puntos de acceso dados de baja en la zona pero que se encuentren activos, esto es, si todos los puntos de acceso de la zona se encuentran dados de baja la zona no se mostrará, pero si se tiene al menos un punto de acceso activo que esté dado de baja en la zona, la zona aparecerá en el menú, al momento de dar de alta la zona los puntos de acceso que se encuentren dados de baja no se verán afectados por el proceso y se mantendrán en ese estado.

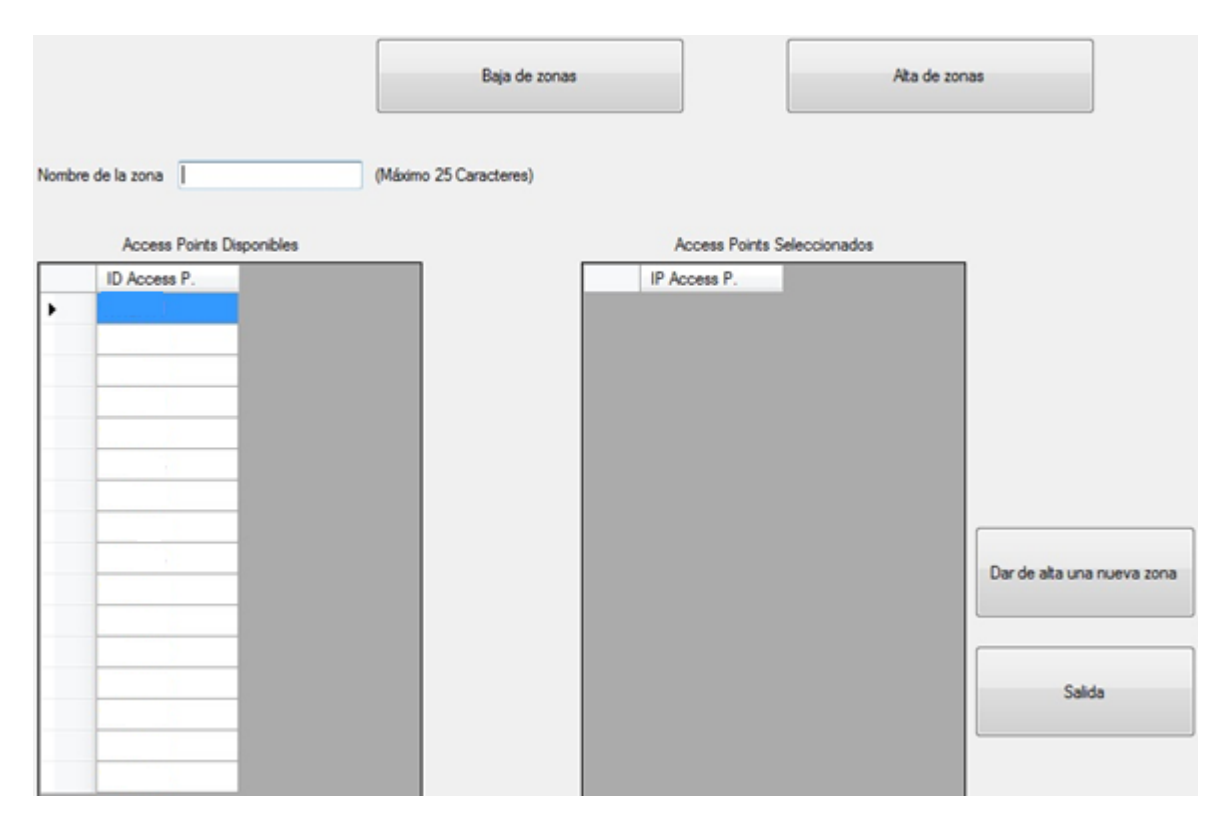

*Figura 3.32. Manejo de zonas.*

### **3.5.3 Manejo de puntos de acceso**

Al igual que el modulo pasado, el módulo de manejo de puntos de acceso (figura 3.33) tiene 3 opciones, la primera es el dar de alta un punto de acceso nuevo, la cual pide 3 datos sobre el punto de acceso nuevo,

- Nombre
- Dirección IP
- MAC

Una vez introducidos los valores se presiona el botón para iniciar el proceso y listo.

El segundo módulo es para dar de baja un punto de acceso que tengamos activo, éste proceso solo lo dará de baja, no lo borrará completamente.

En la tabla de puntos de acceso actuales se muestran los puntos de acceso que se encuentren activos, al dar clic en alguno se mostrarán sus datos en los apartados de nombre, dirección IP y el estado que en ese momento deberá ser activo.

Al momento de presionar el botón "Dar de baja el Access Point" éste se dará de baja tanto el punto de acceso como en las zonas en las que esté activo.

El tercer módulo es el contrario al segundo, en donde sólo aparecerán los puntos de acceso que se encuentren dados de baja, en caso de que ningún punto de acceso esté dado de baja se mostrará un mensaje que indica que la tabla se encuentra vacía.

Del mismo modo que el módulo pasado, se deberá presionar el punto de acceso que se requiera dar de alta y los datos aparecerán en sus respectivos apartados, posteriormente se deberá presionar el botón que activa el procedimiento "Dar de Alta el Access Point" y se terminará el proceso.

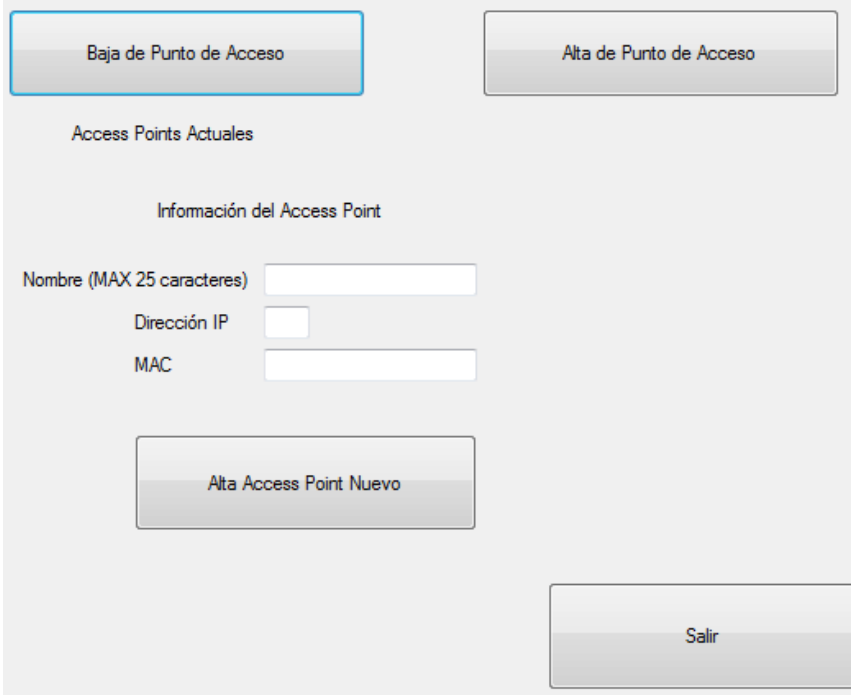

*Figura 3.33. Manejo de puntos de acceso.*

## **3.5.4 Búsqueda de usuarios**

El módulo de búsqueda de usuarios es compartido por 3 módulos diferentes ya que es necesario hacer consultas tanto para dar de alta como para dar de baja, además se puede acceder al módulo desde el menú principal (figura 3.34).

Si se accede desde el menú principal la única opción es la de buscar usuarios, se deberá de introducir la clave del usuario en caso de conocerla como puede ser el número de cuenta o alguna parte del nombre y presionar el botón "Buscar" y se desplegarán los datos de los usuarios encontrados.

La diferencia de entrar desde un módulo u otro consiste en que de forma interna los módulos se comunican con sus respectivas variables para que en el momento de dar clic en la tabla si es que se entra desde el alta o la baja de usuarios se enviarán los datos desde la búsqueda a la baja o alta según sea el caso para los respectivos procesos que le toquen al usuario.

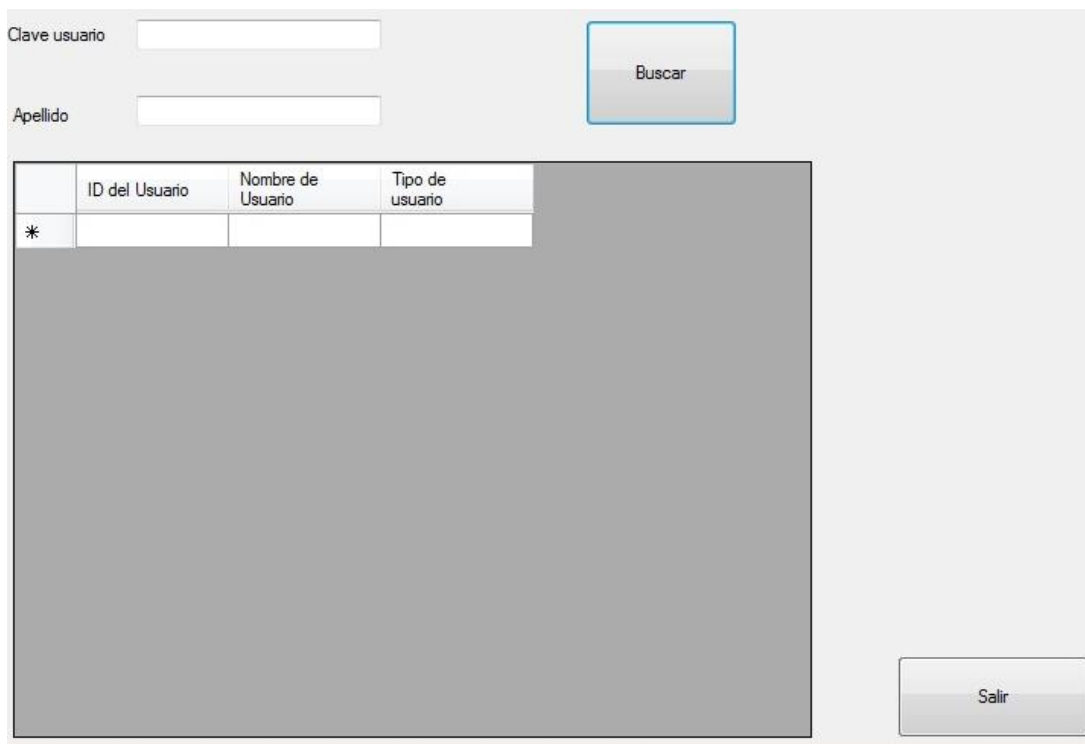

*Figura 3.34. Búsqueda de usuarios.*

#### **3.5.5 Estatus de los Puntos de Acceso**

En éste módulo se presentará un resumen de los puntos de acceso que se encuentren físicamente activos, lo único que debe realizarse es presionar el botón de "Inicio" para comenzar con el proceso. Éste proceso puede tardar un tiempo considerable dependiendo de cuántos puntos de acceso se encuentren activos en el sistema (aproximadamente 5 segundos para cada uno de los que resulten activos y otros 15 para los que resulten inactivos).

Al finalizar el proceso, en la tabla aparecerá un mensaje de activo o inactivo en la columna de "Estado del Access Point" y permitirá realizar la prueba de nuevo o salir del módulo (figura 3.35).

|   | <b>ID Access</b><br>Point | Estado del<br>Access Point |        |
|---|---------------------------|----------------------------|--------|
| ۲ | $\mathbf{1}$              | Disponible                 |        |
|   | $\overline{2}$            | Disponible                 | Inicio |
|   | 3                         | Disponible                 |        |
|   | 4                         | Disponible                 |        |
|   | 5                         | Disponible                 |        |
|   | 6                         | Disponible                 |        |
|   | 7                         | Disponible                 |        |
|   | 8                         | Disponible                 |        |
|   | 9                         | Disponible                 |        |
|   | 10                        | Disponible                 |        |
|   | 11                        | Disponible                 |        |
|   | 12                        | Disponible                 |        |
|   | 13                        | Disponible                 |        |
|   | 14                        | Disponible                 |        |
|   | 15                        | Disponible                 |        |
|   | 16                        | Disponible                 |        |

*Figura 3.35. Estatus de los puntos de acceso.*

## **3.5.6 Alta o baja de puntos de acceso individualmente en una zona**

En el módulo de alta o baja de puntos de acceso a una zona (figura 3.36) solo tenemos dos opciones, la de inicio es en la que se da de alta un punto de acceso en una zona existente.

Para iniciar el proceso simplemente debemos cambiar en el menú la zona en la que queremos agregar el punto de acceso y posteriormente hacer clic en la tabla de puntos de acceso actuales lo que nos mostrará la información de nombre e IP en los cuadros correspondientes y finalmente presionar el botón que inicia el proceso de alta.

El proceso contrario se activa cuando presionamos el botón para cambiar de modalidad, en donde desaparece la tabla con los puntos de acceso actuales y solo quedan los que ya se encuentran activos en la zona. Ahí presionamos el punto de acceso activo que se dará de baja y visualizaremos los datos en el centro de la pantalla, para finalizar presionaremos el botón que inicia el proceso y listo.

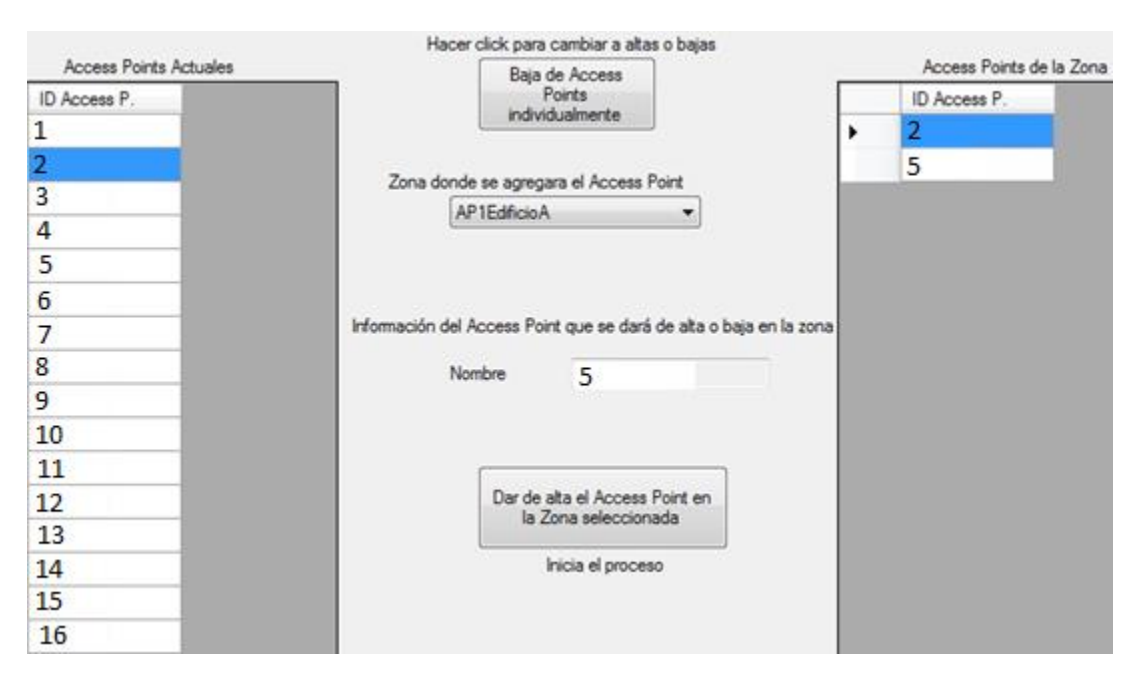

*Figura 3.36 Alta o baja de los puntos de acceso.*

### **3.5.7 Módulo de baja de equipos**

En el módulo se realizan las bajas para los equipos en la red (figura 3.37), al momento en el que se inicia el módulo es posible que aparezca un mensaje de advertencia que indica que no existen equipos cuyos registros ya no sean activos, como ya se explicó, al momento en el que damos de alta un equipo temporal, se deberán introducir dos fechas, una de inicio y

una de finalización del servicio, éste módulo compara la fecha de finalización con la fecha actual, en caso de que la fecha sea pasada el módulo mostrará el mensaje que nos indica que ningún equipo está listo para darlo de baja.

En caso de que existan equipos que se deban dar de baja, éstos y sus datos aparecerán en la tabla principal de la ventana, entonces tenemos dos opciones ya sea que solo queramos dar de baja los equipos en los que coincida la fecha final o podemos agregar equipos buscándolos en la tabla de nuestros usuarios, en caso de presionar ésta opción se abrirá la ventana de búsqueda y se seleccionará un usuario como se mencionó anteriormente el cual aparecerá también en la tabla principal junto con todos los registros relacionados al usuario. Al momento de presionar el botón "Dar de baja a todos los usuarios en la lista" se darán de baja todos los registros que se encuentren en la tabla, en caso de que un registro no se necesite dar de baja aún o que no se quiera dar de baja todos los registros de un mismo usuario, se tendrá que dar clic en él para borrarlo de la lista y que el procedimiento de baja no le afecte. El procedimiento de baja tomará entonces el nombre de la zona que se indica en la tabla y dará de baja el equipo que le corresponde en los puntos de acceso que se encuentren activos en la zona, es necesario mencionar que si se da de alta un nuevo punto de acceso a la zona el procedimiento también se aplicará a este, pero al no encontrar al equipo en el punto de acceso no borrará ni pasará nada al momento de hacer el proceso.

Los resultados del proceso de baja se mostrarán en el cuadro de texto en la parte derecha de la ventana. El proceso puede tardar dependiendo del número de registros y los puntos de acceso que se deban borrar.

| Nombre del<br>Usuario | Tipo Equipo    | MAC. | Fecha de<br>Término del<br>Servicio | Zona de Alta     | Numero de<br>equipo     | Se ha dado de baja la MAC<br>Se ha dado de baja la MAC:<br>Se ha dado de baia la MAC:<br>Se ha dado de baja la MAC:                                                                                                    | En el AP.<br>En el AP:<br>En el AP:<br>En el AP:                                                                                                    |
|-----------------------|----------------|------|-------------------------------------|------------------|-------------------------|----------------------------------------------------------------------------------------------------|----------------------------------------------------------------------------------------------------|
| MIRANDA ROD           | <b>CELULAR</b> |      |                                     | edficio ABD      | 1                       | Se ha dado de baja la MAC:                                                                                                    | En el AP:<br>En el AP:                                                                                                    |
| RUBIO DIAZ AL         | LAPTOP         |      |                                     | Piso3EdificioB   | $\overline{\mathbf{3}}$ | Se ha dado de baja la MAC:<br>Se ha dado de baja la MAC:                                                                                                    | En el AP:                                                                                                    |
| RUBIO DIAZ AL         | LAPTOP         |      |                                     | edificioD        | 4                       | Se ha dado de baja la MAC:                                                                                                    | En el AP:                                                                                                    |
| RUBIO DIAZ AL         | LAPTOP         |      |                                     | Piso Tedificio A | 5                       | Se ha dado de baja la MAC:<br>Se ha dado de baja la MAC:                                                                                                    | En el AP:<br>En el AP:                                                                                                    |
|                       |                |      |                                     |                  |                         | Se ha dado de baja la MAC<br>Se ha dado de baja la MAC<br>Se ha dado de baja la MAC<br>Se ha dado de baja la MAC<br>Se ha dado de baja la MAC<br>Se ha dado de baja la MAC                                                                                                    | En el AP<br>En el AP:<br>En el AP:<br>En el AP:<br>En el AP:<br>En el AP:<br>En el AP:                                                                                                 |
|                       |                |      |                                     |                  |                         | Se ha dado de baja la MAC<br>Se ha dado de baja la MAC<br>Se ha dado de baja la MAC<br>Se ha dado de baja la MAC<br>Se ha dado de baja la MAC<br>Se ha dado de baja la MAC<br>Se ha dado de baja la MAC<br>Se ha dado de baja la MAC<br>Se ha dado de baja la MAC<br>Se ha dado de baja la MAC<br>Se ha dado de baja la MAC<br>Se ha dado de baja la MAC<br>Se ha dado de baja la MAC<br>Se ha dado de baja la MAC<br>Se ha dado de baja la MAC | $En$ el $AP$ :<br>En el AP:<br>En el AP:<br>En el AP:<br>En el AP:<br>En el AP:<br>En el AP:<br>En el AP:<br>En el AP:<br>En el AP:<br>En el AP<br>En el AP:<br>En el AP:<br>En el AP: |

*Figura 3.37 Baja de equipos.*

En resumen:

## Proceso anterior DHCP

- Obtener MAC de la computadora a registrar.
- Iniciar conexión con el servidor DHCP.
- Respaldar archivo dhcpd.conf.
- Ingresar al archivo dhcpd.conf.
- Buscar una IP disponible (Si es que se borró alguna reciente usamos esa, si tiene un registro y se va a hacer cambio).
- Introducir la nueva MAC IP y el nombre que se le dará al registro.
- Guardar y cerrar el archivo dhcpd.conf.
- Identificar el ID de proceso correspondiente al dhcpd.conf.
- Dar de baja el proceso correspondiente al dhcpd.conf.
- Verificar el ID de proceso nuevo en caso de que exista podemos salir del servidor.
- En caso contrario se deberá acceder de nuevo al archivo y corregir los errores en el nuevo registro (El dhcp no está funcionando se debe dar de alta de nuevo).
- Iniciar de nuevo el proceso.
- Dar de alta al usuario en los 18 access points.

## Proceso actual DHCP

- Obtener MAC de la computadora a registrar.
- Iniciar conexión con el servidor DHCP.
- Ejecutar /etc/scripts/Instrucción.
- Introducir la nueva MAC IP y el nombre que se le dará al registro.
- Si el resultado es un mensaje de "no se dió de alta bien el dhcp" ejecutamos de nuevo la instrucción e introducimos bien los datos. (El dhcpd seguirá funcionando con la configuración anterior al último movimiento).
- Dar de alta al usuario en el programa de registro de usuarios una sola vez.

*Figura 3.38. Comparación procesos anterior - actual*

# **CAPÍTULO 4 RESULTADOS**

## **4.1 Pruebas**

## **4.1.1 Pruebas referentes al Script para el manejo del DHCP**

Para asegurar el buen funcionamiento de los sistemas implementados para optimizar los registros de la red se realizaron diferentes tipos de pruebas:

- Pruebas de funcionamiento por función implementada: la cual comprende de forma individual los diferentes procesos incluidos, en el caso del Script para el DHCP se utilizaron diferentes métodos y archivos, además del entorno virtual antes mencionado éste se dividió en dos carpetas, una en la que se realizaban las pruebas de las funciones por separado y la segunda en la que se implementaron en conjunto. Las pruebas de funciones por separado no requerían ni un DHCP funcionando ni las otras funciones para pruebas, por ejemplo para probar una función "TEST" que evaluara si un archivo está vacío se necesitaban dos archivos, un script que realizara la función y otro que fuera el archivo de pruebas, así el script abría el segundo archivo y dependiendo del resultado del test desplegaba la opción correcta en pantalla.
- El segundo tipo de pruebas se realizó con las funciones (ya probadas por separado) en un mismo script el cual afectaba archivos implementados por el programa realizado, archivos reales de configuración para un DHCP funcional como al mismo DHCP dando de baja el servicio y regresándolo cada vez que fuera necesario para asegurar que los comandos eran introducidos de forma correcta.

Se revisó que entre cada movimiento se realizaran bien los cambios, que los valores fueran los correctos para los archivos de configuración y que los cambios en el DHCP se llevaran a cabo sin ningún problema, a su vez, se observó que en caso de errores los respaldos funcionaran de forma correcta y se restableciera el servicio en caso de fallas al momento de dar de alta o baja, de modo que aunque el registro no se realizara de forma correcta nuestro DHCP siguiera funcionando y se pudiera realizar otro movimiento.

La segunda etapa de pruebas si bien no fue la etapa final fue la que más tiempo duró, debido a que la transición entre las pruebas aisladas, la sincronización de los eventos, el desarrollo y puesta en marcha del DHCP, las pruebas directamente en los archivos de configuración y los errores que estos arrojaban cuando se ejecutaba o se probaban diferentes tipos de registros, requerían tiempo y planificación al momento de corregir errores, implementar nuevos filtros en los datos introducidos y el detenimiento para revisar el comportamiento tanto del programa como de los demás archivos involucrados.

 El tercer tipo de pruebas se realizó directamente en el servidor final, no sin antes haber realizado un respaldo de los archivos de configuración, creado los archivos necesarios para que funcionara de la misma manera que en las pruebas del entorno virtual y asegurándonos de que tanto los archivos estuvieran configurados de forma correcta y que se realizara la limpieza del archivo DHCP con los registros para hacer una relación de los usuarios y las IP's existentes.

#### **4.1.2 Pruebas referentes al programa de optimización de redes**

El programa de optimización de redes se probó usando un Access Point idéntico al que se tiene implementado en la red inalámbrica para aulas. Se conectó directamente a una máquina virtual con el DHCP (OpenBSD) configurado anteriormente y después de haber introducido los registros usando el programa anterior.

Se realizaron pruebas de conectividad en diferentes tipos de dispositivos comúnmente utilizados por los usuarios de la red (Laptops con Windows 7, Windows XP, MAC, Ipads, entre otros), siendo estas pruebas satisfactorias (ver figuras 4.1 y 4.2).

## $CAPITULO 4 2013$

| Se ha dado de alta la MAC: | $En$ el $AP$ : |
|----------------------------|----------------|
| Se ha dado de alta la MAC: | $En$ el $AP$ : |
| Se ha dado de alta la MAC: | $En$ el $AP$ : |
| Se ha dado de alta la MAC: | En el AP:      |
| Se ha dado de alta la MAC: | En el AP:      |
| Se ha dado de alta la MAC: | $En$ el $AP$ : |
| Se ha dado de alta la MAC: | $En$ el $AP$ : |
| Se ha dado de alta la MAC: | En el AP:      |
| Se ha dado de alta la MAC: | Enel AP:       |
| Se ha dado de alta la MAC: | $En$ el AP:    |
| Se ha dado de alta la MAC: | En el AP:      |
| Se ha dado de alta la MAC: | En el AP:      |
| Se ha dado de alta la MAC: | $En$ el $AP$ : |
| Se ha dado de alta la MAC: | En el AP:      |
| Se ha dado de alta la MAC: | En el AP:      |
|                            |                |

*Figura 4.1 Resultados del alta a usuarios.*

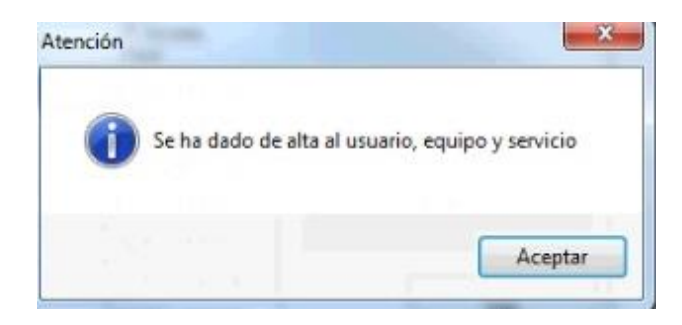

*Figura 4.2 Alta satisfactoria en base de datos.*

## **4.2 Implementación**

Debido a que el programa no necesita la interacción entre un servidor y el dispositivo que se dará de alta, las altas que resultan exitosas son compatibles con cualquier tipo de dispositivo, por lo que se probó el programa para los diferentes puntos de acceso con buenos resultados.

Antes de finalizar el semestre en curso se pusieron en marcha ambos sistemas para el manejo de redes, los tiempos empleados en el servicio se redujeron a menos de la mitad y la atención a los usuarios fue inmediata al reducir el tiempo para el proceso más tardado (dar de alta a los usuarios en los puntos de acceso) a menos de 3 minutos (3 minutos es el tiempo máximo para nuestros 18 dispositivos, el cual se va reduciendo o aumentando dependiendo de los dispositivos que manejemos en el momento) y el alta de usuarios en el DHCP se redujo a 2 minutos.

Se mejoró de manera significativa la administración de las zonas en las que se puede dar de alta debido a la facilidad de modificar las zonas.

Ahora se lleva un registro de los movimientos en el sistema gracias a la base de datos que permite observar las zonas, los puntos de acceso que contienen, qué equipos están registrados en cada uno de ellos y a quién pertenece cada uno de los equipos.

## **CONCLUSIONES**

El hecho de optar por la titulación por experiencia profesional hizo que me diera cuenta de que con sólo los conocimientos teóricos de la carrera no es suficiente mas fueron muy necesarios para entender todos los problemas que resolví, aprendí gracias a las experiencias adquiridas que un problema enfocado de diferente manera no es más que una situación de la vida cotidiana que un ingeniero resuelve aplicando sus conocimientos.

A lo largo de mi participación también pude apreciar:

- El apoyarme en mis compañeros dentro de la oficina fue de gran ayuda en la comprensión de mis deberes al inicio, además tener tareas definidas por el departamento creó un ambiente de trabajo relajado donde la carga de trabajo quedó bien distribuida.
- Tuve la experiencia de no solo relacionarme con los compañeros de carrera los cuales tienen una formación muy parecida a la mía, sino, con cualquier tipo de gente con diversas preparaciones, desde ingenieros jóvenes, maestros, investigadores y administrativos con muchos años de experiencia, licenciados y gente sin una carrera técnica, lo cual amplió mi forma de tratar a las personas y me hizo comprender a otro nivel la relación con un usuario.
- Como ingeniero en computación aunque sea de redes y seguridad, no puedo quedarme solamente con esa preparación, muchas veces a lo largo de la experiencia que tuve se presentaron ocasiones donde fue necesario comprender código, programar, usar o modificar bases de datos o aprender cuestiones técnicas.
- En la experiencia laboral pude desarrollar diferentes tipos de sistemas sistemas en donde lo importante es el resultado final y otros en donde lo importante era llegar al mismo resultado pero de manera más eficiente, lo que ayuda a agilizar los procesos del Departamento de Sistemas de la Secretaría Administrativa y en muchas ocasiones entre los mismos usuarios nos han recomendado para que diversifiquemos nuestros servicios y lleguen a más usuarios, además de lo gratificante que resulta el hecho de que un usuario nos reconozca la eficiencia y el buen servicio que le fue ofrecido.
- Aprendí a disfrutar mi carrera y me di cuenta que cuando tomas tu trabajo no como obligación sino como experiencias nuevas y las haces con dedicación y esfuerzo, lejos de ser pesadas o representar una carga termina siendo una actividad que realizas con gusto, además incluyendo mi gusto por la tecnología y las redes de datos, hacen que me sienta feliz y orgulloso de ser un ingeniero más de esta facultad.
- Me siento bien conmigo mismo debido a que he mantenido bien mi primer trabajo y me siento realizado debido al sentimiento que me queda de saber que lo he hecho bien y con mucho entusiasmo, además de sentirme muy agradecido por la oportunidad que se me ha brindado lo cual me impulsa no solo a ofrecer un buen servicio, si no a no defraudar tanto a los que han confiado en mí, como a no defraudarme a mí mismo.
- El trabajar para la Facultad de Ingeniería representa todo un orgullo debido a que es una institución que forma a ingenieros que en un futuro saldrán a ser productivos

para la sociedad, además de regresar un poco tanto a la Facultad de Ingeniería que fue decisiva en mi formación académica como a la Universidad Nacional Autónoma de México la cual me ha brindado tantas experiencias alegres desde mi infancia, formación académica, un trabajo, amigos, la oportunidad de conocer una pareja sentimental, practicar deportes y ahora un título universitario que me ayudará abriéndome las puertas durante toda mi vida.

## **GLOSARIO**

**DHCP:** Protocolo de Configuración Dinámica de Hosts proporciona una configuración dinámica. Es una extensión de BOOTP que mejora en el sentido de que si una computadora cambia de una red física a otra la dirección asignada por BOOTP es estática. DHCP permite asignar y enviar una nueva dirección IP en caso de que el dispositivo sea conectado a una red diferente. El servicio puede ser por un periodo de tiempo limitado.

**DHCPD:** Es el nombre del programa que opera como demonio (daemon) en un servidor para dar configuraciones dinámicas de host (DHCP) en una red, a lo largo del documento también es usado para referirse a los archivos de configuración del programa con el mismo nombre.

**Dirección IP:** Una dirección IP es una etiqueta numérica que identifica de manera lógica y jerárquica, a una interfaz de un dispositivo (computadora, impresora, celular, etc.), dentro de una red que utilice el protocolo IP(Internet Protocol), dicho número es diferente a la dirección MAC, una IP puede cambiar dependiendo de la red y puede ser asignada de diferentes maneras. Si la dirección se asigna de forma automática (por medio de un protocolo como DHCP o BOOTP) se le llamará IP dinámica, en caso contrario el usuario deberá introducir manualmente los datos como:

- Dirección IP.
- Máscara de red.
- Gateway (Puerta de enlace).
- DNS (puede ser más de uno).

A este tipo de asignación se le llama Estática.

**Dirección MAC:** Dirección MAC o MAC (Por sus siglas en inglés: Media Access Control) es un número hexadecimal fijo de 48 bits que es asignado a la tarjeta o dispositivo de red por el fabricante los primeros 24 bits (primeros tres pares) y por la IEEE los últimos 24 bits (últimos tres pares), éste se agrupa en 6 parejas de dígitos separando cada pareja mediante el uso de dos puntos ":" o mediante guiones "-", cada dirección es única para cada dispositivo.

```
Ejemplo de dirección MAC: "00:7e:8f:cd:ea:32" o "00-7e-8f-cd-ea-32"
```
**NAT:** Traducción de direcciones de red o NAT por sus siglas en inglés **(**Network Address Translation) es un sistema que se utiliza para asignar a una red completa (o varias redes) a una sola dirección IP. El modelo se utiliza cuando la cantidad de direcciones que se tienen es inferior a la cantidad de usuarios que requieren acceso a internet.

**OpenBSD:** El proyecto OpenBSD produce un sistema operativo LIBRE de tipo UNIX, multiplataforma, y basado en 4.4BSD.

**Proceso Demonio:** El proceso demonio es un programa que se ejecuta en modo background (oculto) que espera una señal para ser ejecutado. Normalmente cada demonio o (daemon) tiene asociado un shell script que nos permite iniciarlo, pararlo o ver su estado.

En OpenBSD se tiene el archivo rc.conf el cual indica al Sistema Operativo qué procesos daemon deben iniciarse junto con el sistema.

**Procesos:** Es un concepto manejado por el sistema operativo que hace referencia a un conjunto de instrucciones correspondiente a un programa en ejecución.

**Programación en Shell:** Es un archivo de texto que almacena secuencias de comandos en el mismo, la programación en Shell incluye las facilidades de estructuración de tal modo que los programas puedan estructurarse utilizando el trio básico de secuencia, selección e iteración (estructuras if-then-else, case, looping). Ello abarca también las posibilidades de aplicar el re direccionamiento de la entrada y la salida estándar. Tomando en conjunto las características se forma un lenguaje de programación de alto nivel. Al terminar el archivo se le asignan permisos de ejecución (x) usando el atributo "+x" (el + es para dar los permisos y – para quitarlos) en el comando chmod (change mode, o método de cambio).

**UNIX:** Es un sistema operativo para computadoras. Es un programa que controla los recursos de la computadora (CPU, memoria principal, medios de entrada y salida, etc.).

## **REFERENCIAS**

- *Administración de sistemas*. (25 de Octubre de 2008). Recuperado el 22 de Febrero de 2013, de Unix: Uso del comando Cut: http://rm-rf.es/unix-uso-del-comando-cut/
- *Administración de sistemas*. (12 de Septiembre de 2009). Recuperado el 22 de Febrero de 2013, de GREP: http://rm-rf.es/grep-mostrar-lineas-anteriores-posterioresbusqueda/
- *Administración de Sistemas*. (25 de Noviembre de 2010). Recuperado el 22 de Febrero de 2013, de http://rm-rf.es/utilizar-variables-dentro-de-sed/
- Barbone, V. A. (s.f.). *Curso Básico de UNIX*. Recuperado el 22 de Febrero de 2013, de Filtros: http://iie.fing.edu.uy/~vagonbar/unixbas/filtros.htm
- Barbone, V. A. (s.f.). *Curso Básico de UNIX*. Recuperado el 22 de Febrero de 2013, de Programación de Shell: http://iie.fing.edu.uy/~vagonbar/unixbas/shprog.htm
- Barbone, V. A. (s.f.). *Curso Básico de UNIX*. Recuperado el 22 de Febrero de 2013, de Programación de Shell: http://iie.fing.edu.uy/~vagonbar/unixbas/shprog.htm
- Barret, M. L., & Wagner, C. H. (1996). *C and UNIX, Tools for Software Design.* New York: John Wiley & Sons.
- Budgen, F. (1987). *Introducción al Sistema Operativo UNIX.* Mexico: Gustavo Gili.
- Cheswick, W. R., Bellovin, S. M., & Rubin, A. D. (2003). *Firewalls and Internet Security.* USA: Addison-Wesley.
- Forouzan, B. A. (2002). *Transmisión de datos y redes de comunicaciones.* Madrid: McGraw Hill.
- Kioskea.net. (Octubre de 2013). *Sed - Eliminar una o varias líneas de un fichero*. Recuperado el 22 de Febrero de 2013, de http://es.kioskea.net/faq/3031-sedeliminar-una-o-varias-lineas-de-un-fichero
- Lara, E. (s.f.). *Configuración de la Red en GNU/Linux*. Recuperado el 22 de Febrero de 2013, de http://personals.ac.upc.edu/elara/documentacion/LINUX%20- %20UD11%20-%20Configuracion%20de%20red%20en%20Linux.pdf
- Luciano. (04 de Mayo de 2009). *luauf.com*. Recuperado el 22 de Febrero de 2013, de Ejemplos de uso del comando grep: http://luauf.com/2009/05/04/varios-ejemplosde-uso-del-comando-grep/
- McGraw-Hill. (s.f.). *Gestión de los recursos de un sistema operativo*. Recuperado el 26 de Febrero de 2013, de http://www.mcgraw-hill.es/bcv/guide/capitulo/8448180321.pdf

Milenkovic, M. (1994). *Sistemas Operativos: Conceptos y Diseño.* España: McGraw Hill.

- Murcia, D. d. (s.f.). *Unix*. Recuperado el 22 de Febrero de 2013, de Comandos de shell complejos con ejemplos: http://ditec.um.es/so/apuntes/practica1/UsoOrdenesShell.pdf
- OpenBSD. (27 de Marzo de 2011). *OpenBSD4.8*. Recuperado el 13 de Junio de 2013, de http://www.openbsd.org/es/
- Tanembaum, A. S. (2003). *Redes de computadoras.* México: PEARSON.
- Tejada, A. F. (23 de Septiembre de 2012). *DHCP en OpenBSD*. Recuperado el 14 de Junio de 2013, de http://es.scribd.com/doc/106684937/Dhcp-en-Openbsd
- Wikipedia. (s.f.). *Wikipedia La enciclopedia libre*. Recuperado el 20 de Febrero de 2013, de Grep: http://es.wikipedia.org/wiki/Grep
- Wikipedia. (s.f.). *Wikipedia La enciclopedia Libre*. Recuperado el 21 de Febrero de 2013, de tr(Unix): http://es.wikipedia.org/wiki/Tr\_(Unix)#Ejemplos